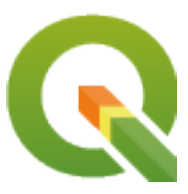

# **QGIS Server 3.28 User Guide**

**QGIS Project**

**2024 03 03**

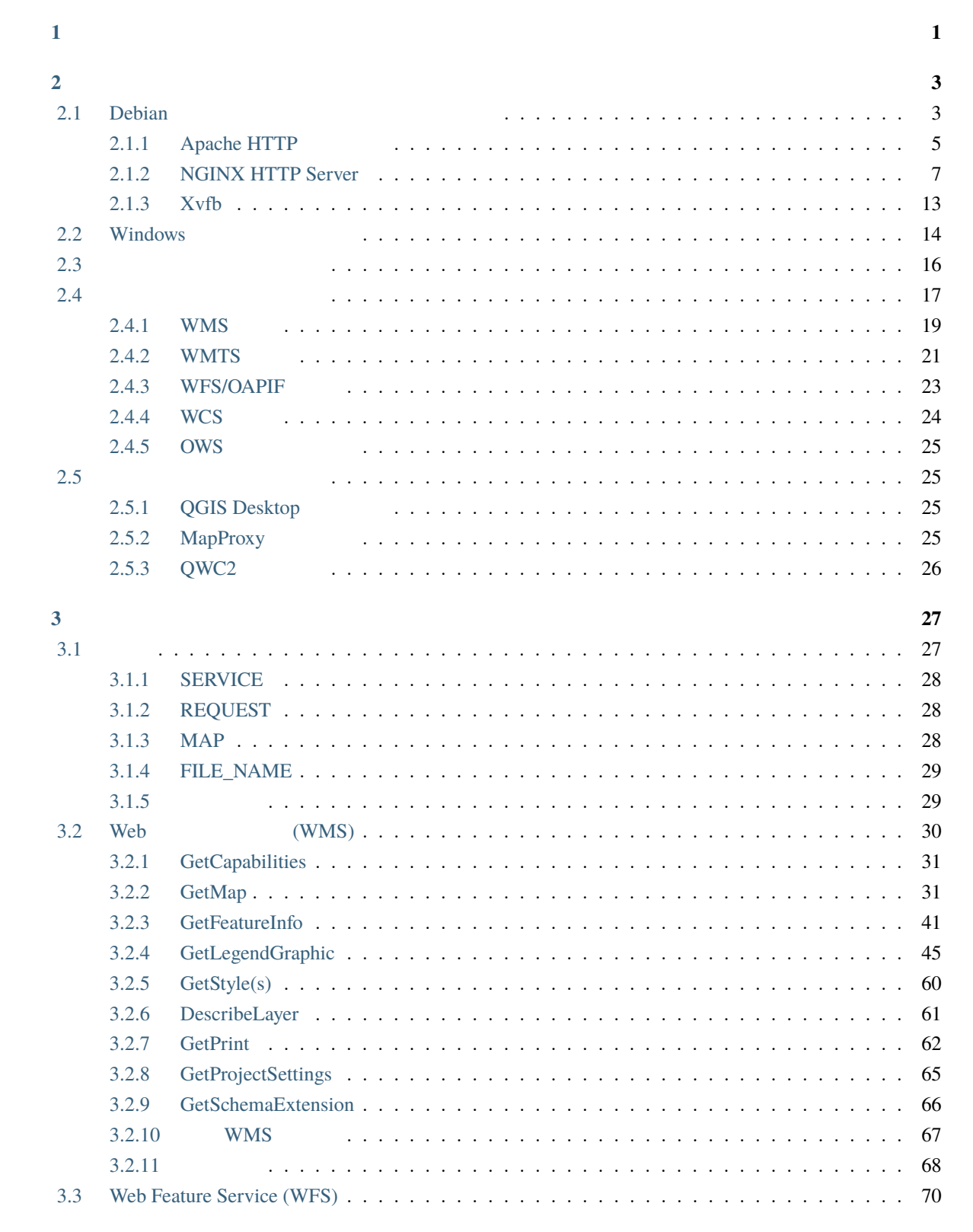

 $\mathbf{1}$ 

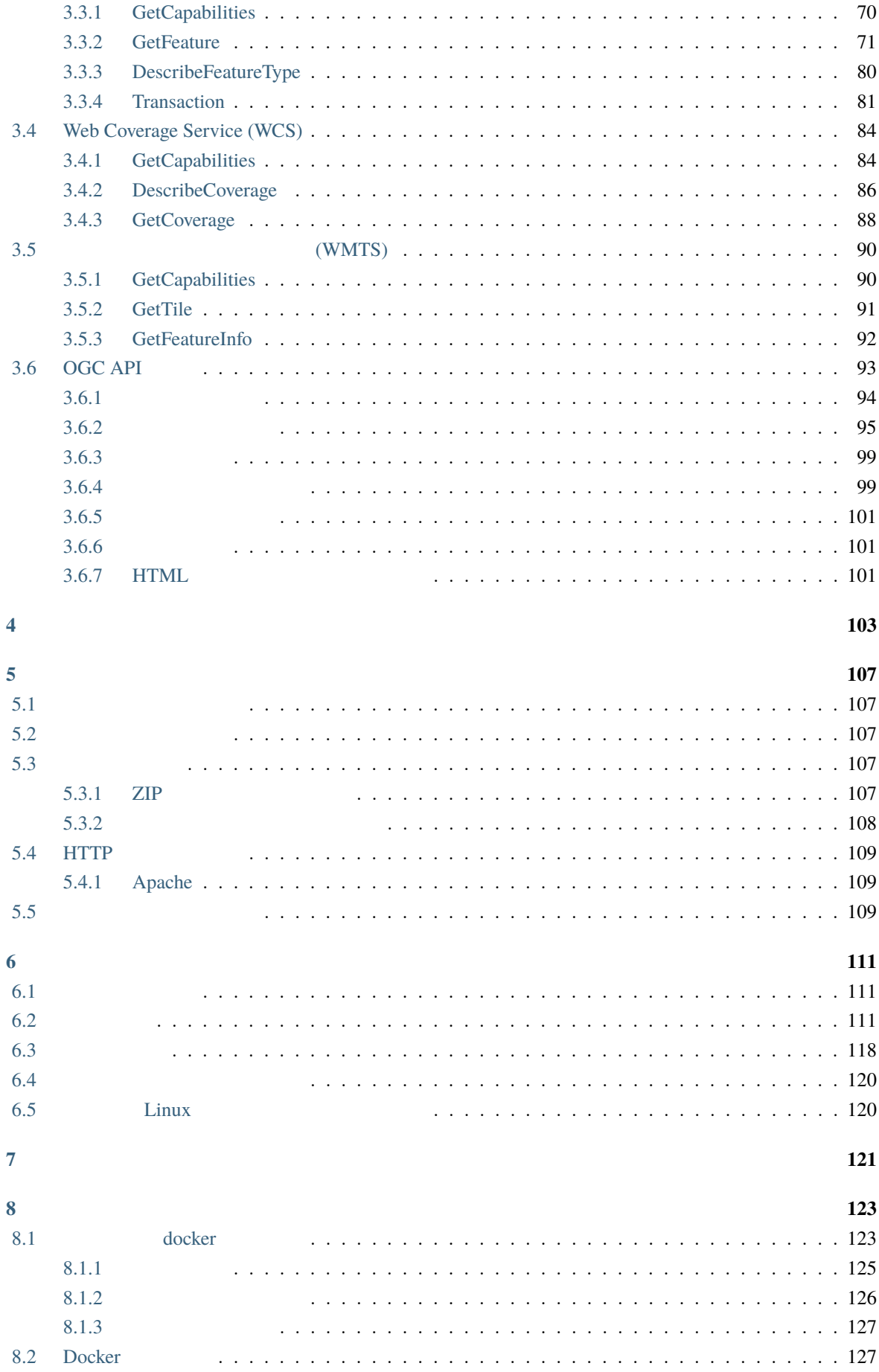

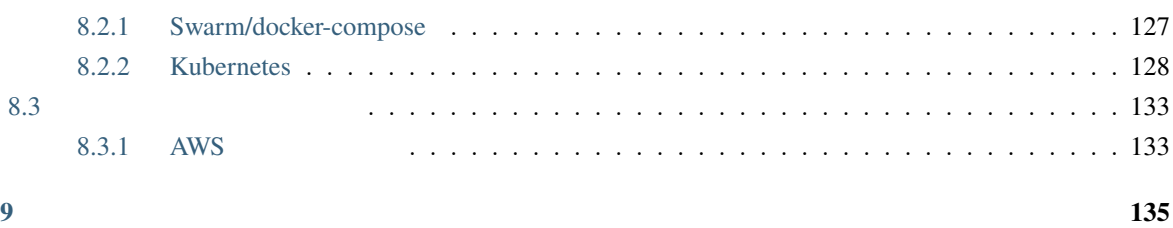

<span id="page-6-0"></span>**1**</sub>

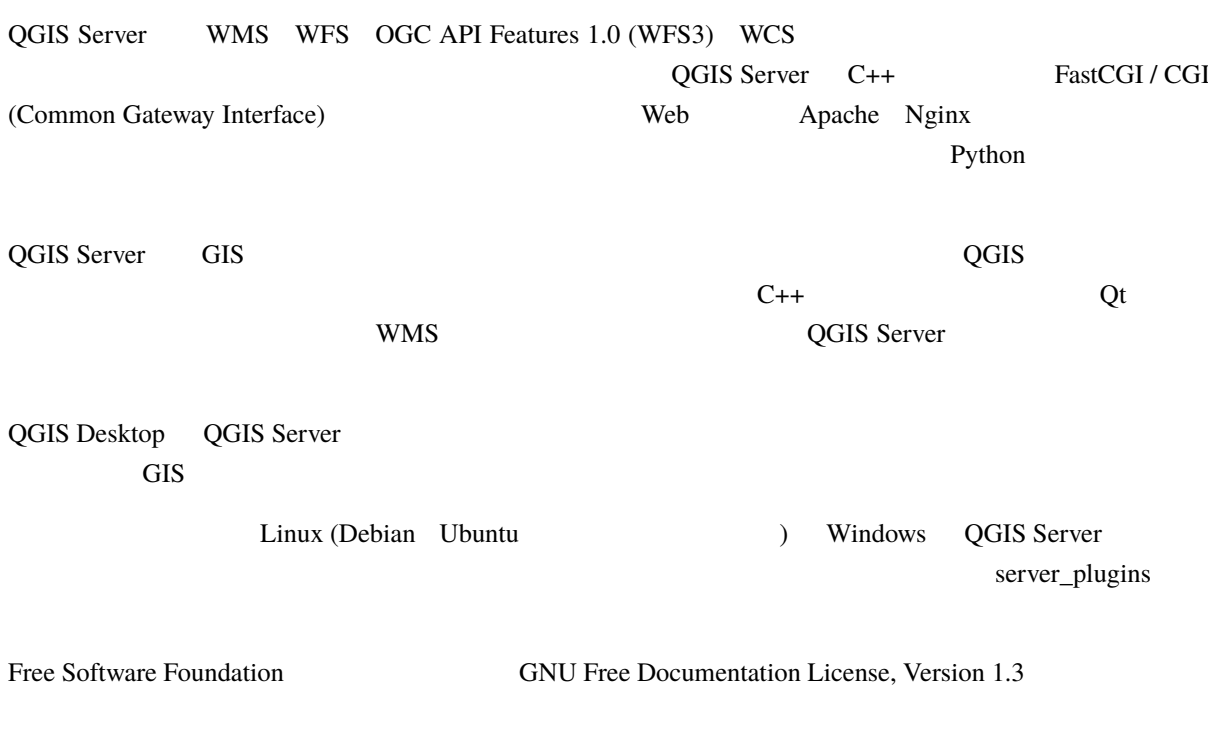

gnu\_fdl

## <span id="page-8-0"></span>**2.1 Debian**

<span id="page-8-1"></span>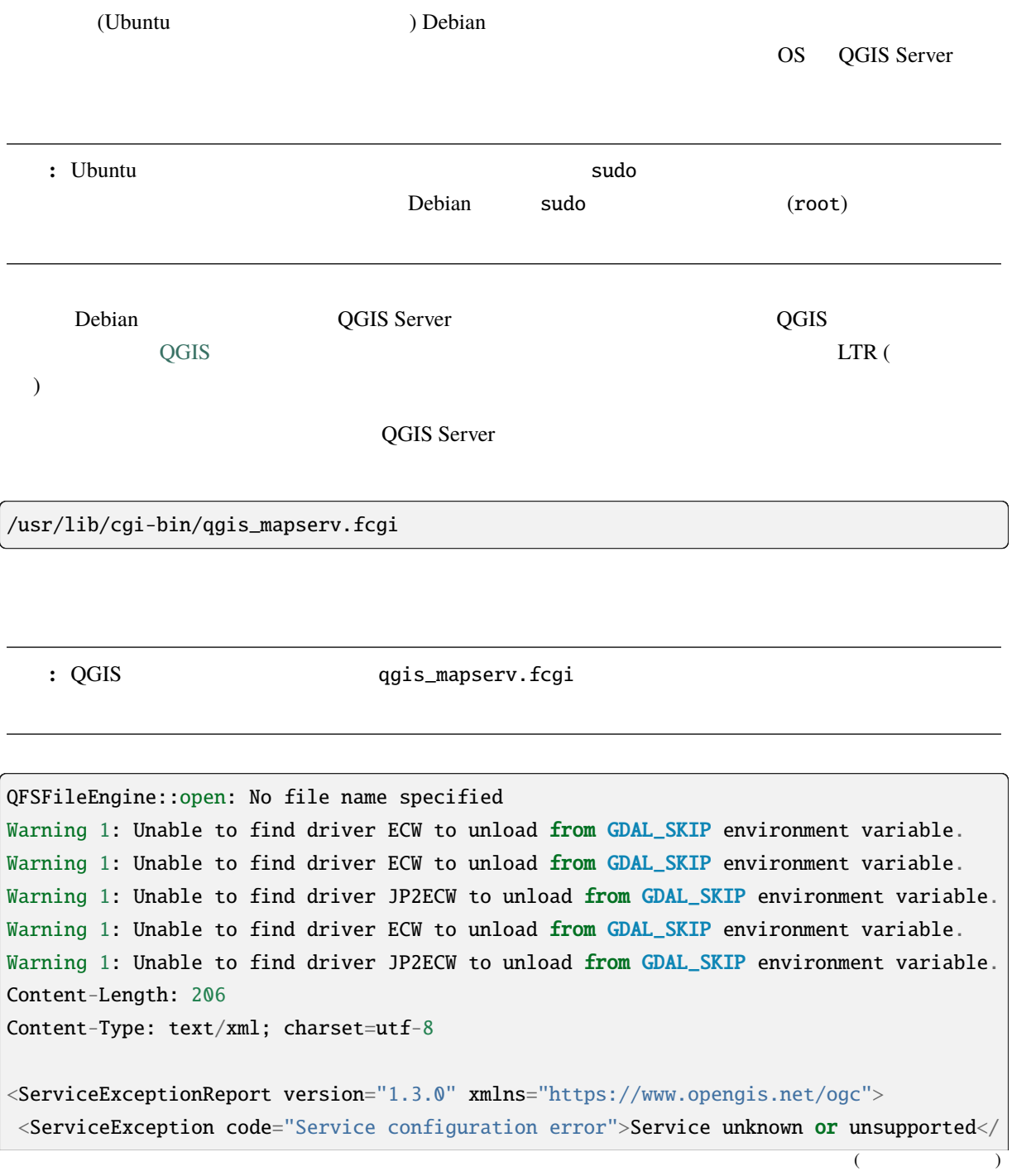

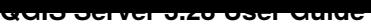

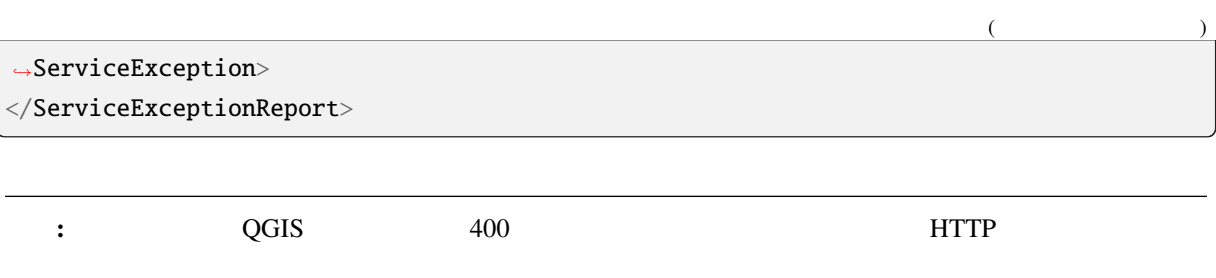

Application path not initialized Application path not initialized Warning 1: Unable to find driver ECW to unload from GDAL\_SKIP environment variable. Warning 1: Unable to find driver ECW to unload from GDAL\_SKIP environment variable. Warning 1: Unable to find driver JP2ECW to unload from GDAL\_SKIP environment variable. "Loading native module /usr/lib/qgis/server/libdummy.so" "Loading native module /usr/lib/qgis/server/liblandingpage.so" "Loading native module /usr/lib/qgis/server/libwcs.so" "Loading native module /usr/lib/qgis/server/libwfs.so" "Loading native module /usr/lib/qgis/server/libwfs3.so" "Loading native module /usr/lib/qgis/server/libwms.so" "Loading native module /usr/lib/qgis/server/libwmts.so" QFSFileEngine::open: No file name specified Content-Length: 102 Content-Type: application/json Server: QGIS FCGI server - QGIS version 3.22.6-Białowieża Status: 400 [{"code":"Bad request error","description":"Requested URI does not match any␣ *,→*registered API handler"}]

mkdir /home/qgis/projects/ cd /home/qgis/projects/ wget [https:/](https://github.com/qgis/QGIS-Training-Data/)/github.com/qgis/QGIS-Training-Data/archive/release\_3.22.zip unzip release\_3.22.zip mv QGIS-Training-Data-release\_3.22/exercise\_data/qgis-server-tutorial-data/world.qgs . mv QGIS-Training-Data-release\_3.22/exercise\_data/qgis-server-tutorial-data/ *,→*naturalearth.sqlite .

 $\overline{\text{GIS}}$ 

 $NGINX$ 

QGIS ウェイト インタートランス HTTP サーバー トランス Apache スピュータ Apache スピュータ

## **2.1.1** Apache HTTP

<span id="page-10-0"></span>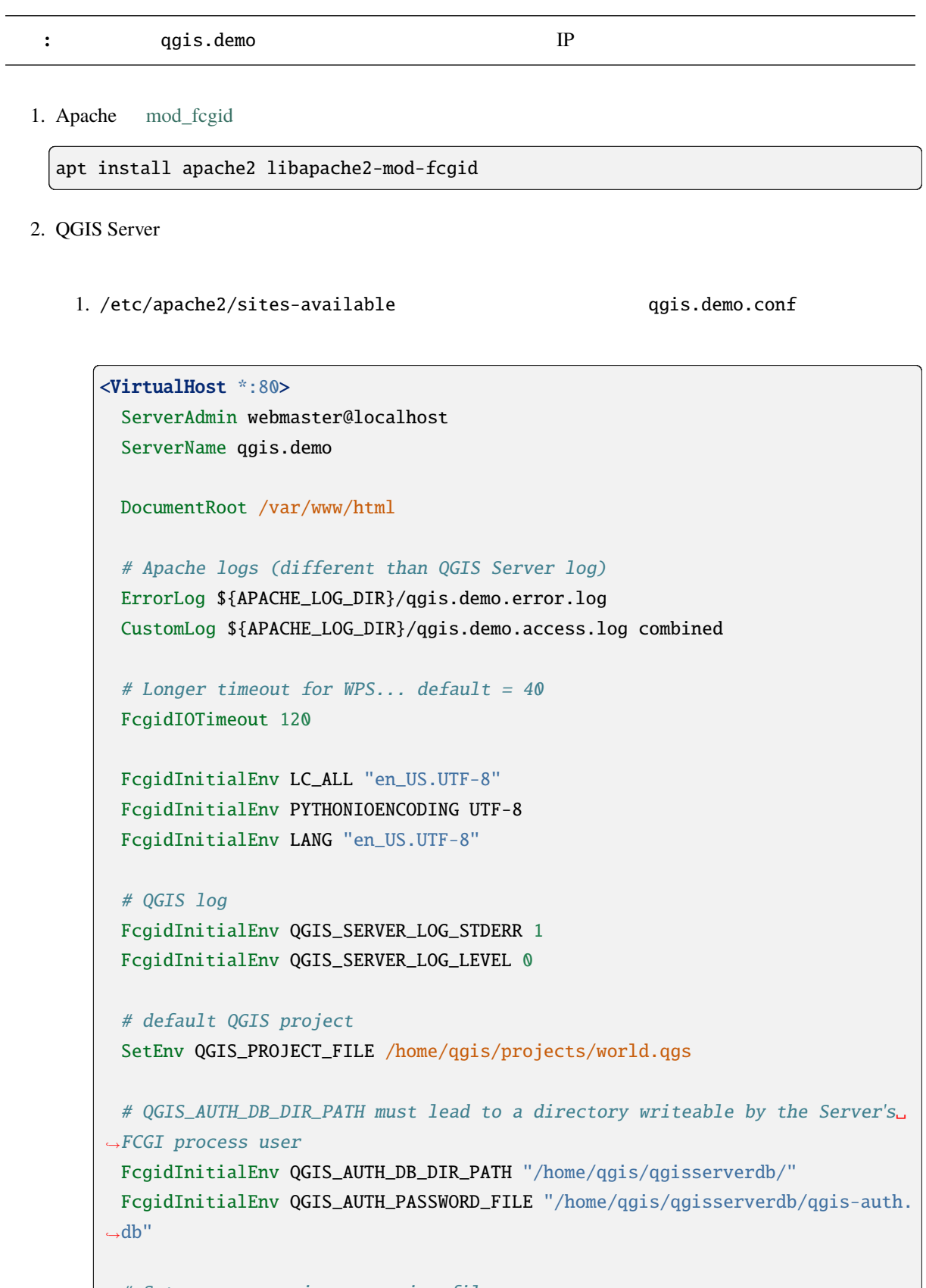

# Set pg access via pg\_service file

 $($ 

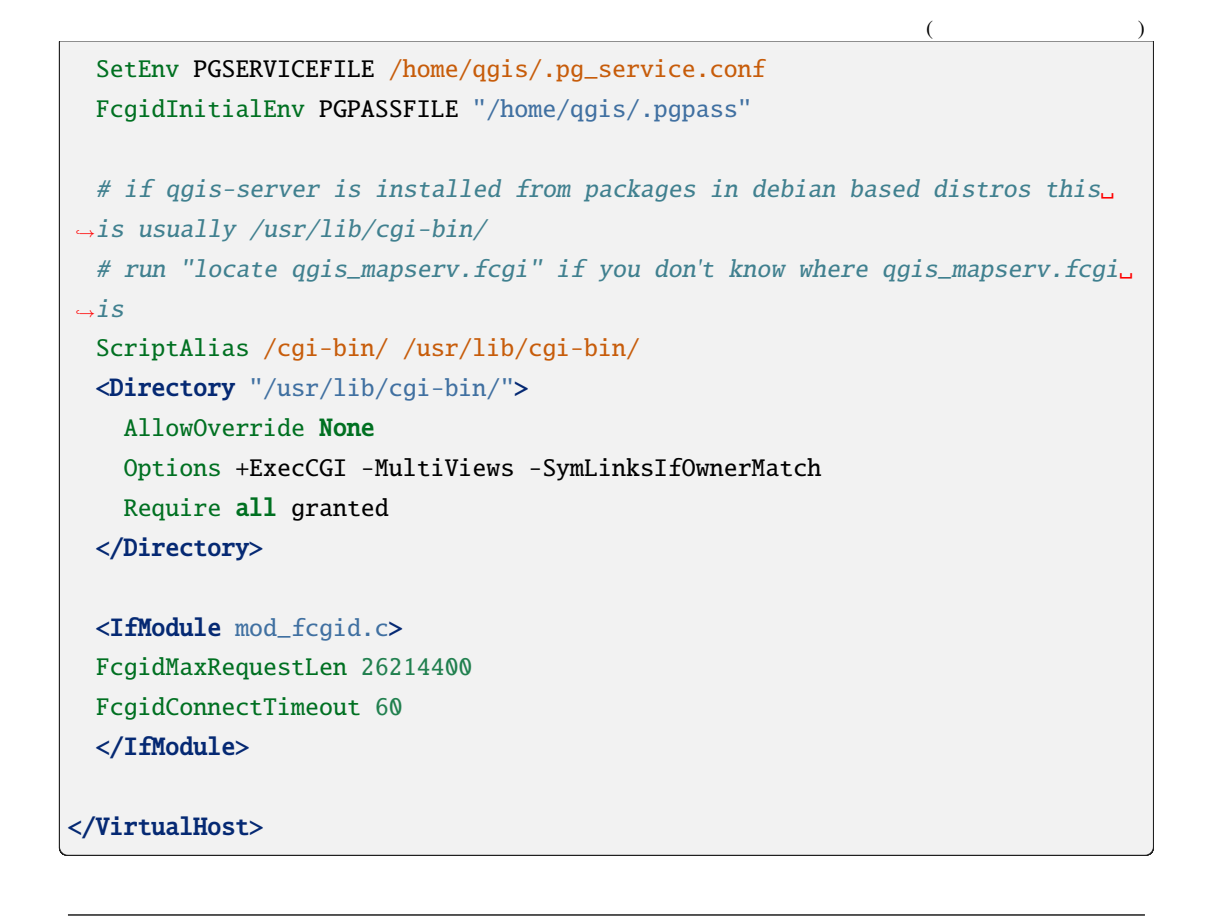

: https://www.tana.com/service pg\_service pg\_service  $\frac{1}{2}$ 

2. QGIS Server

```
mkdir -p /var/log/qgis/
chown www-data:www-data /var/log/qgis
mkdir -p /home/qgis/qgisserverdb
chown www-data:www-data /home/qgis/qgisserverdb
```
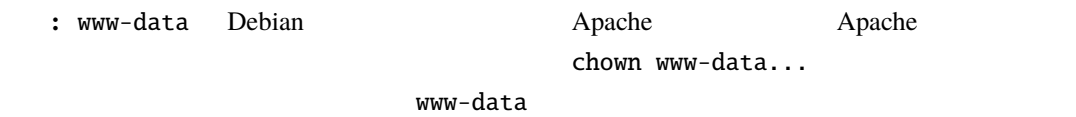

3.  $\qquad \qquad \text{"}fegid\qquad \qquad \text{mod}$ 

a2enmod fcgid a2ensite qgis.demo

4. Apache **Apache** 

systemctl restart apache2

5. Apache http://qgis.demo **and a contract a contract a contract a** qgis.demo<sup>></sup>

が誰かわかるようにクライアントシステムをセットアップする必要もあります。そのためには、hosts

#### 127.0.0.1 qgis.demo

```
# Replace 127.0.0.1 with the IP of your server.
sh -c "echo '127.0.0.1 qgis.demo' \gg /etc/hosts"
```
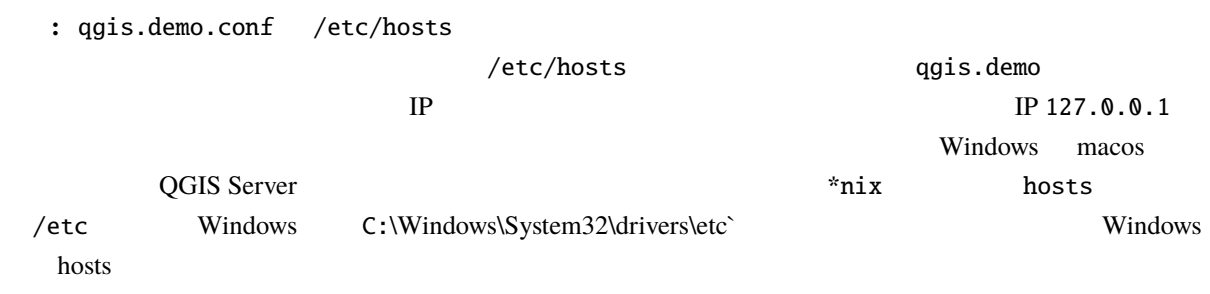

QGIS Server http://qgis.demo

http://qgis.demo/cgi-bin/qgis\_mapserv.fcgi?SERVICE=WMS&VERSION=1.3.0& *,→*REQUEST=GetCapabi[lities](http://qgis.demo)

## **2.1.2 NGINX HTTP Server**

<span id="page-12-0"></span>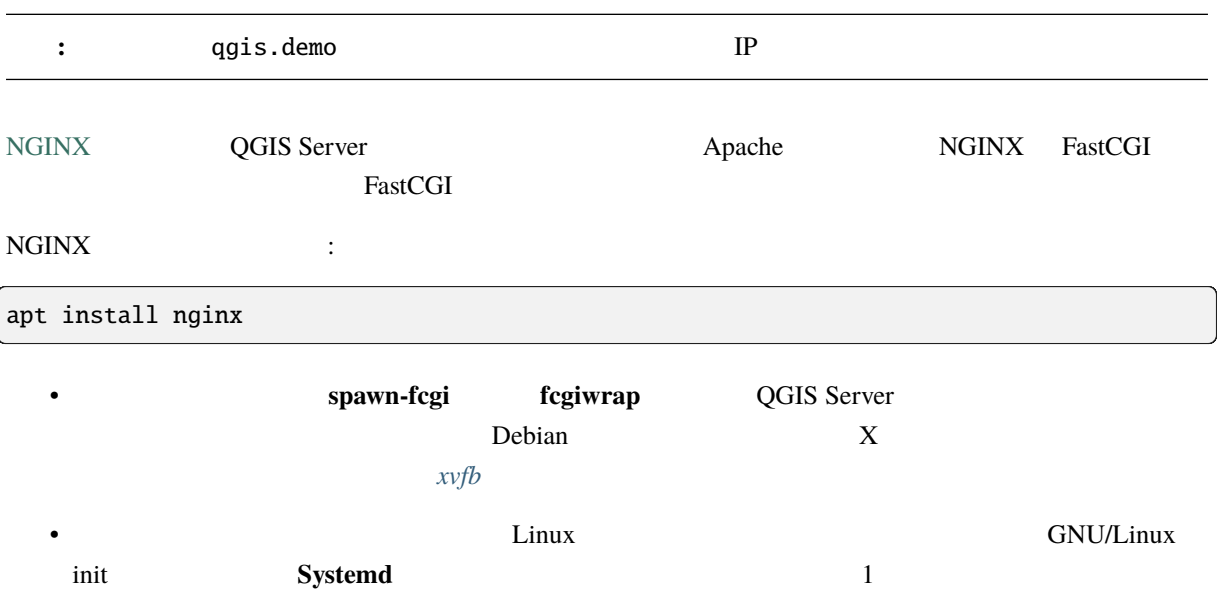

#### **NGINX**

ために重要です:

include fastcgi\_params; /etc/nginx/fastcgi\_params

```
fastcgi_param QUERY_STRING $query_string;
fastcgi_param REQUEST_METHOD $request_method;
fastcgi_param CONTENT_TYPE $content_type;
fastcgi_param CONTENT_LENGTH $content_length;
fastcgi_param SCRIPT_NAME $fastcgi_script_name;
fastcgi_param REQUEST_URI $request_uri;
fastcgi_param DOCUMENT_URI $document_uri;
fastcgi_param DOCUMENT_ROOT $document_root;
fastcgi_param SERVER_PROTOCOL $server_protocol;
fastcgi_param REQUEST_SCHEME $scheme;
fastcgi param HTTPS $https if not empty;
fastcgi_param GATEWAY_INTERFACE CGI/1.1;
fastcgi param SERVER SOFTWARE nginx/$nginx version;
fastcgi_param REMOTE_ADDR $remote_addr;
fastcgi_param REMOTE_PORT $remote_port;
fastcgi_param SERVER_ADDR $server_addr;
fastcgi_param SERVER_PORT $server_port;
fastcgi_param SERVER_NAME $server_name;
# PHP only, required if PHP was built with --enable-force-cgi-redirect
fastcgi_param REDIRECT_STATUS 200;
```
qgis-server-envar 
QGIS Server 
QGIS Server 
QGIS Server 
NGINX 
QGIS Server 
NGINX 
QGIS Server 
QGIS Server 
QGIS Server 
QUIS Server 
QUIS Server 
QUIS Server 
QUIS Server 
QUIS Server 
QUIS Server 
QUIS Server 
QUIS Se /etc/nginx/nginx.conf fastcgi\_param

```
location /qgisserver {
    gzip off;
    include fastcgi params:
    fastcgi_param QGIS_SERVER_LOG_STDERR 1;
    fastcgi_param QGIS_SERVER_LOG_LEVEL 0;
    fastcgi_pass unix:/var/run/qgisserver.socket;
}
```
#### **FastCGI**

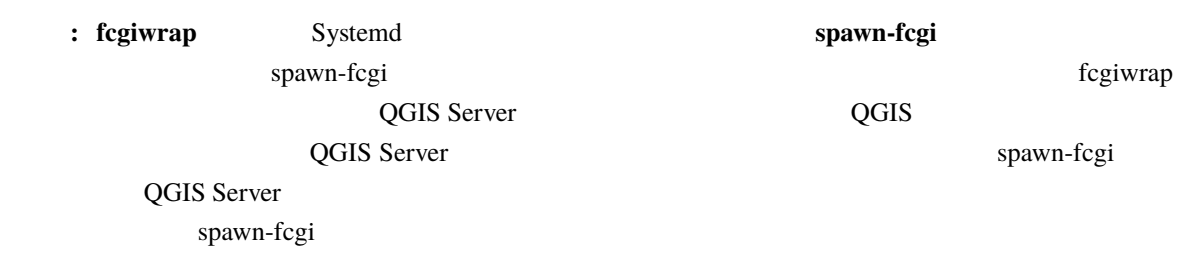

#### **spawn-fcgi**

spawn-fcgi :

1.  $\blacksquare$ 

[apt](https://redmine.lighttpd.net/projects/spawn-fcgi/wiki) install spawn-fcgi

2.  $NGINX$  :

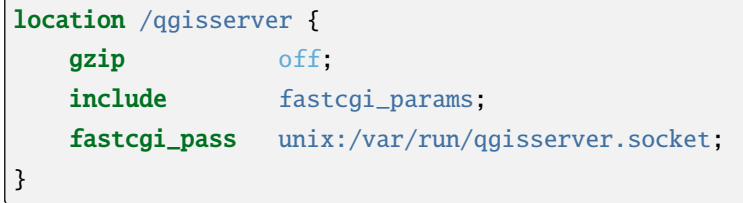

 $3.$  NGINX  $3.$ 

systemctl restart nginx

4. spawn-fcgi 
quarter expansion of the Server Contract of the Server Contract of the Server expansion of the Server expansion of the Server expansion of the Server expansion of the Server expansion of the Server expansion

```
spawn-fcgi -s /var/run/qgisserver.socket \
               -U www-data -G www-data -n \
               /usr/lib/cgi-bin/qgis_mapserv.fcgi
```
QGIS Server http://qgis.demo/qgisserver

: spawn-fcgi enterprise to the set of the set of the set of the set of the set of the set of the set of the set of the set of the set of the set of the set of the set of the set of the set of the set of the set of the set

export QGIS\_SERVER[\\_LOG\\_STDERR=1](http://qgis.demo/qgisserver)

QGIS Server init systemd 1.  $/etc/system d/system/qgis-server.servic$ 

#### [Unit]

Description=QGIS server After=network.target

### [Service]

;; set env var as needed ;Environment="LANG=en\_EN.UTF-8" ;Environment="QGIS\_SERVER\_PARALLEL\_RENDERING=1" ;Environment="QGIS\_SERVER\_MAX\_THREADS=12" ;Environment="QGIS\_SERVER\_LOG\_LEVEL=0" ;Environment="QGIS\_SERVER\_LOG\_STDERR=1" ;; or use <sup>a</sup> file: ;EnvironmentFile=/etc/qgis-server/env

ExecStart=spawn-fcgi -s /var/run/qgisserver.socket -U www-data -G www-data -n / *,→*usr/lib/cgi-bin/qgis\_mapserv.fcgi

#### [Install]

WantedBy=multi-user.target

 $2.$ 

systemctl enable --now qgis-server

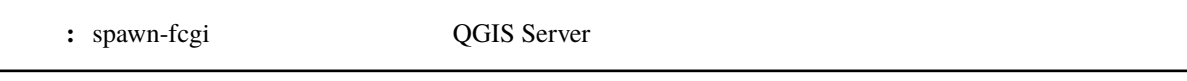

#### **fcgiwrap**

fcgiwrap **spawn-fcgi** 

1.  $\blacksquare$ 

[apt](https://www.nginx.com/resources/wiki/start/topics/examples/fcgiwrap/) install fcgiwrap

2.  $NGINX$  :

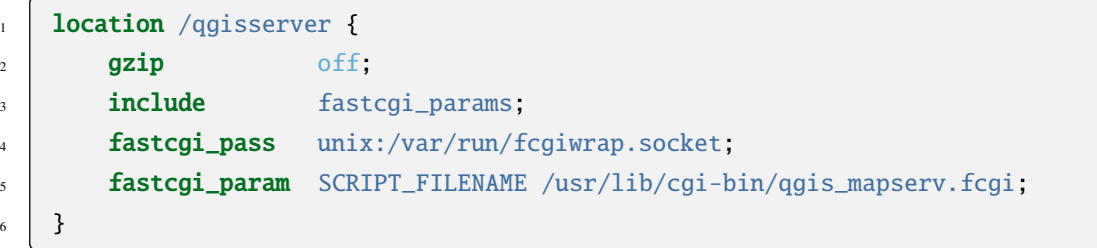

3. NGINX **fcgiwrap** :

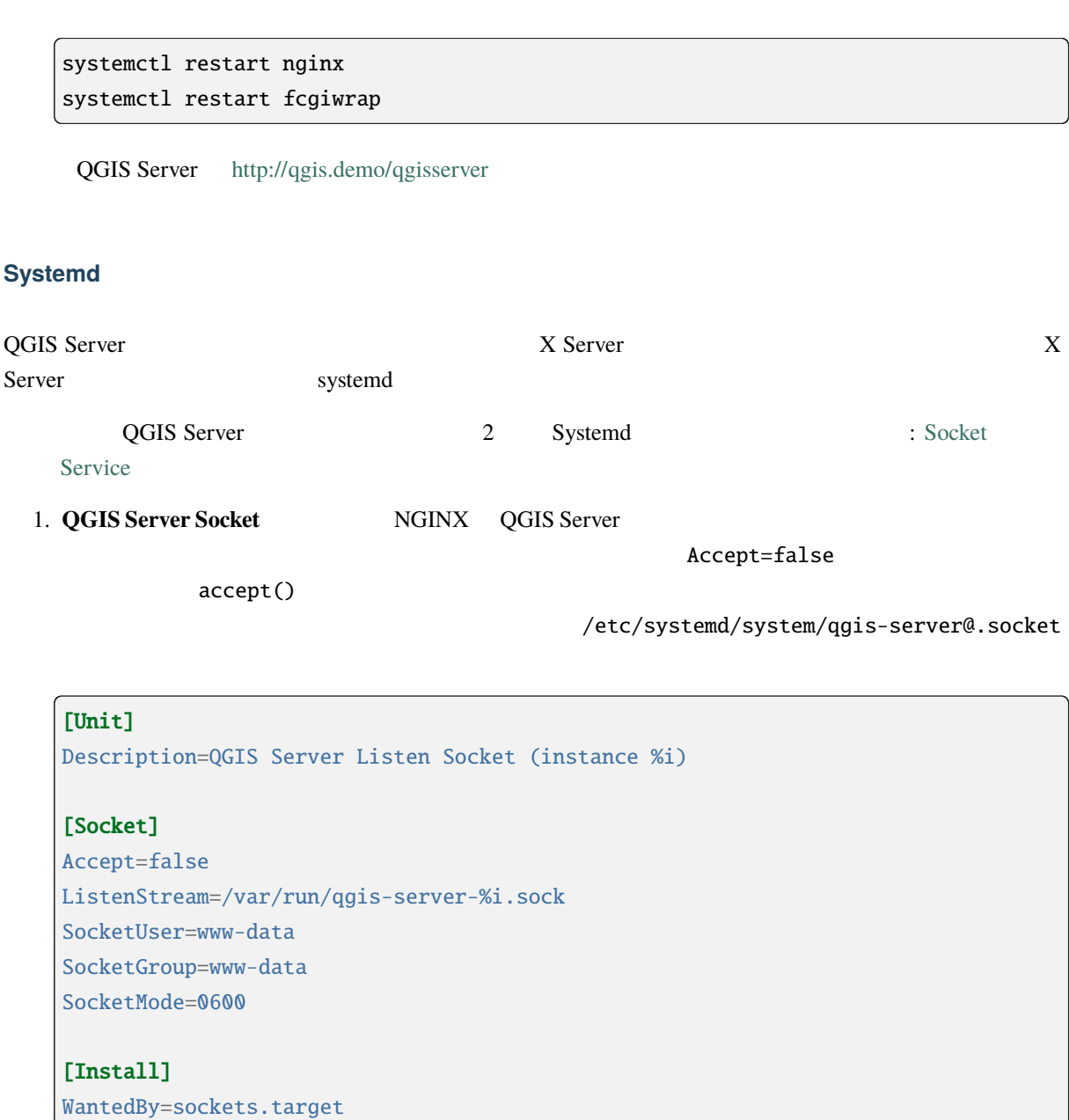

#### $2.$

for i in 1 2 3 4; do systemctl enable --now qgis-server@\$i.socket; done

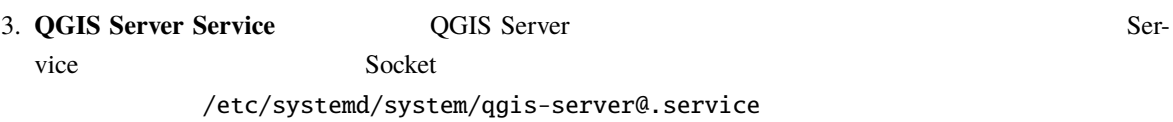

StandardInput=socket ということについてはない。

```
[Unit]
Description=QGIS Server Service (instance %i)
```
## [Service]

User=www-data

 $($ 

Group=www-data StandardOutput=null StandardError=journal StandardInput=socket ExecStart=/usr/lib/cgi-bin/qgis\_mapserv.fcgi EnvironmentFile=/etc/qgis-server/env

#### [Install]

WantedBy=multi-user.target

: QGIS Server  $/etc/qgis-server/env$ 

 $($ 

QGIS\_PROJECT\_FILE=/etc/qgis/myproject.qgs QGIS\_SERVER\_LOG\_[STDERR=1](#page-116-2) QGIS\_SERVER\_LOG\_LEVEL=3

 $4.$ 

for i in 1 2 3 4; do systemctl enable --now qgis-server@\$i.service; done

#### 5. NGINX HTTP

```
upstream qgis-server_backend {
   server unix:/var/run/qgis-server-1.sock;
   server unix:/var/run/qgis-server-2.sock;
   server unix:/var/run/qgis-server-3.sock;
   server unix:/var/run/qgis-server-4.sock;
}
server {
   …
  location /qgis-server {
       gzip off;
       include fastcgi_params;
       fastcgi_pass qgis-server_backend;
   }
}
```
6.  $NGINX$ 

systemctl restart nginx

Oslandia

## **2.1.3 Xvfb**

<span id="page-18-0"></span>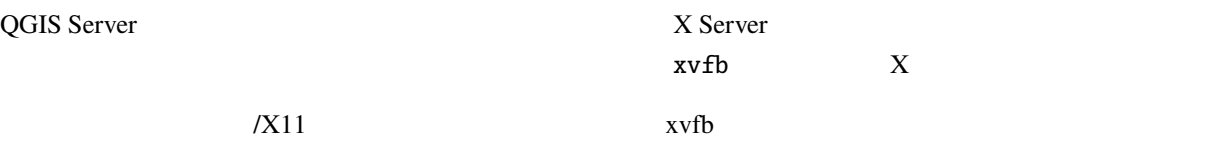

https://www.itopen.it/qgis-server-setup-notes/

1.  $\blacksquare$ 

apt install xvfb

2.  $/etc/system/dystem/xvfb.service$ 

[Unit]

Description=X Virtual Frame Buffer Service After=network.target

#### [Service]

```
ExecStart=/usr/bin/Xvfb :99 -screen 0 1024x768x24 -ac +extension GLX +render -
,→noreset
```
#### [Install]

WantedBy=multi-user.target

3. xvfb.service

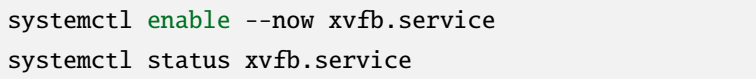

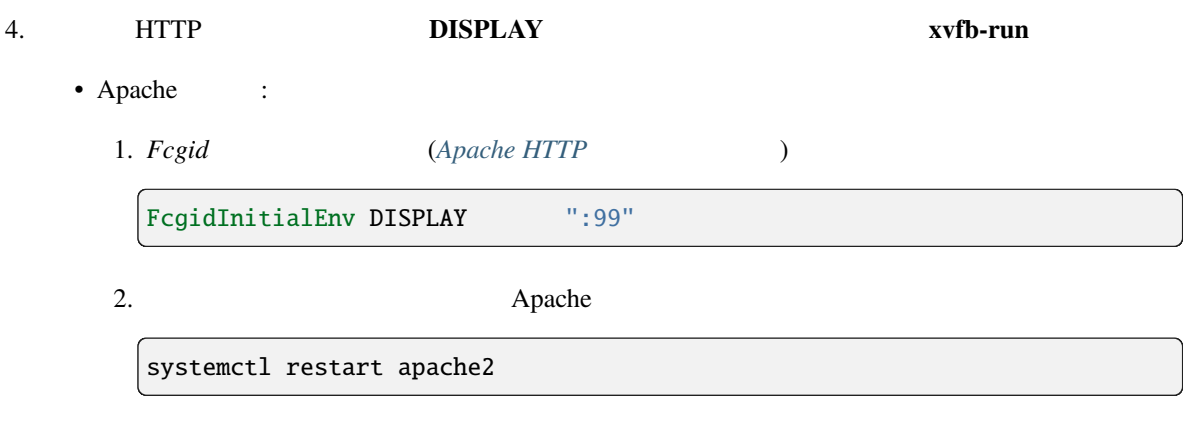

### • NGINX

- xvfb-run spawn-fcgi

xvfb-run /usr/bin/spawn-fcgi -f /usr/lib/cgi-bin/qgis\_mapserv.fcgi \ -s /tmp/qgisserver.socket \ -G www-data -U www-data -n

**–** HTTP **DISPLAY** 

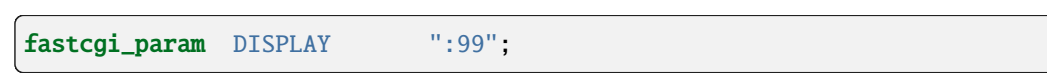

## **2.2 Windows**

<span id="page-19-0"></span>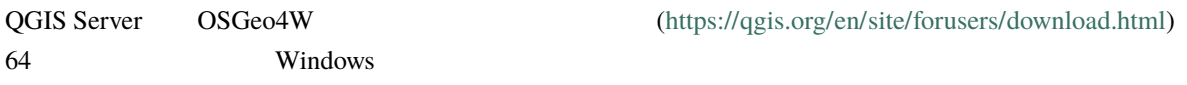

- 1. OSGeo4W
- 2. "Advanced Install" **QGIS Desktop**, **QGIS Server apache**, **mod\_fcgid**

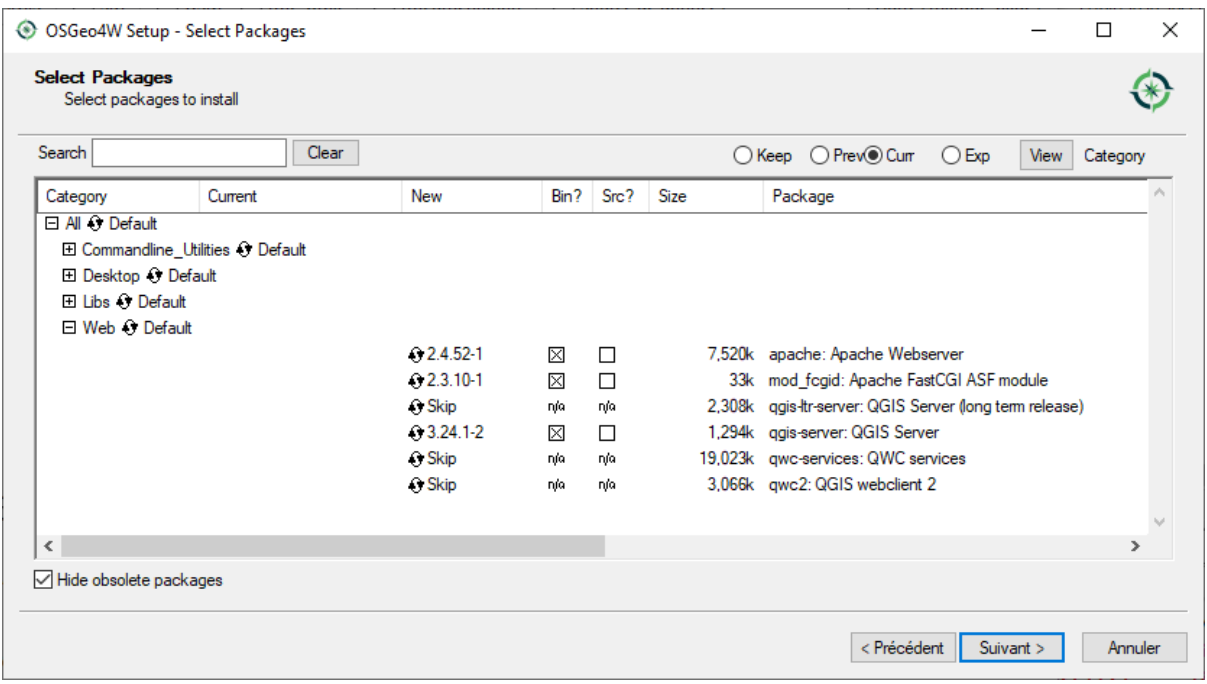

- 3. Apache Windows
	- 1.  $C:\O{OSGeo4W64}\$

OSGeo4W.bat

2. apache-install.bat

```
> apache-install.bat
Installing the 'Apache OSGeo4W Web Server' service
The 'Apache OSGeo4W Web Server' service is successfully installed.
Testing httpd.conf....
Errors reported here must be corrected before the service can be started.
...
```
### 4. C:\OSGeo4w64\apps\apache\conf\httpd.conf

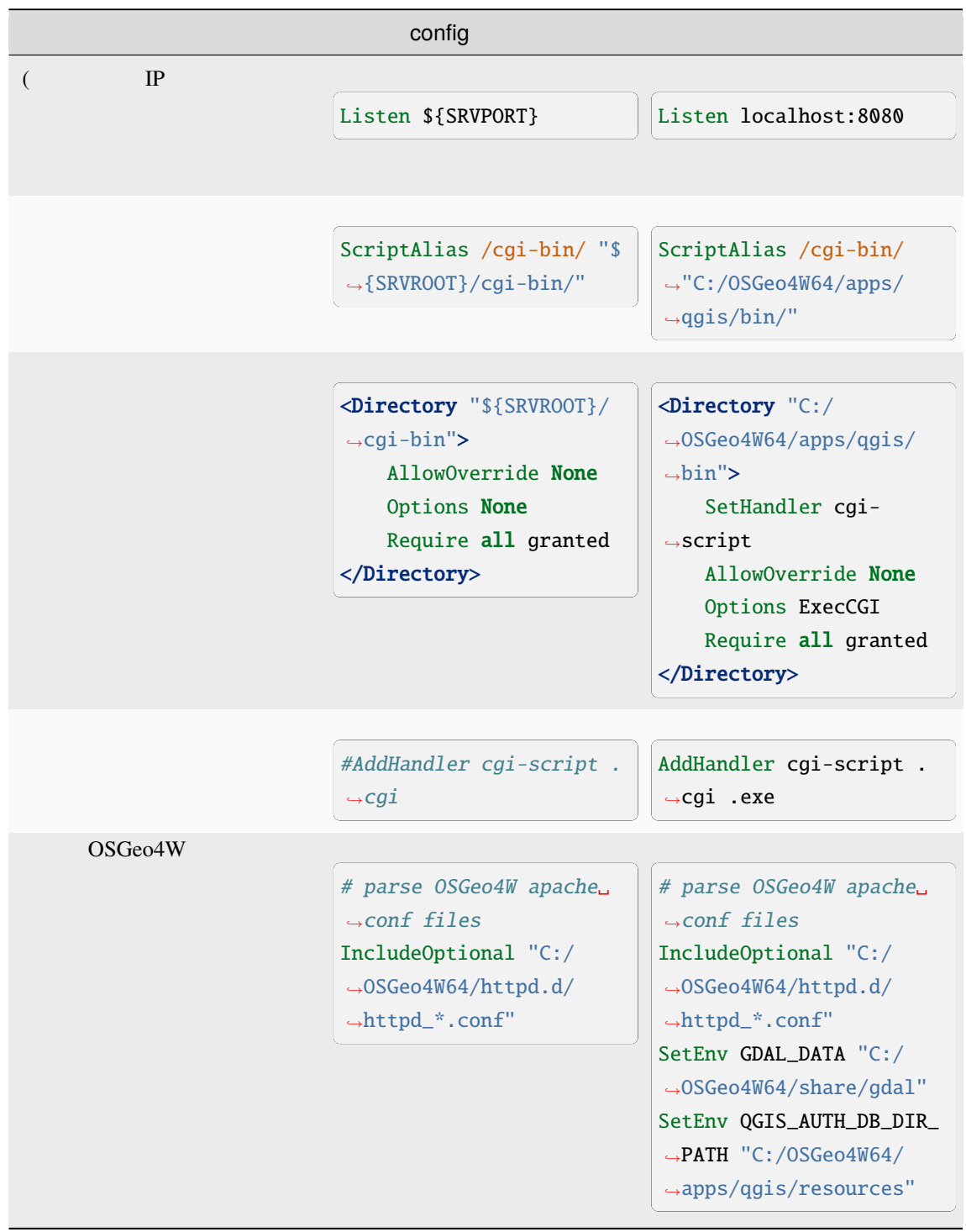

### 5. Apache

<span id="page-21-0"></span>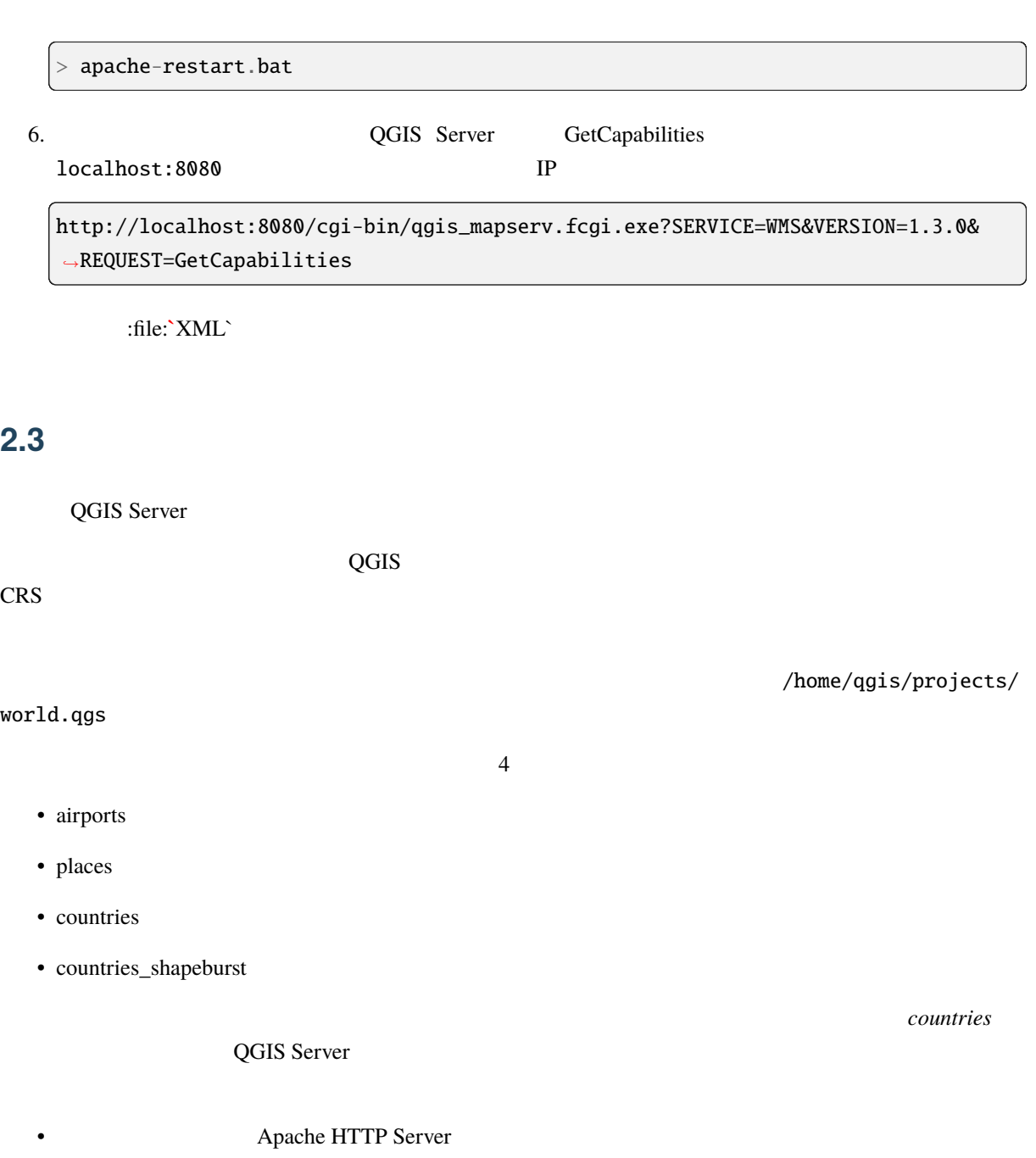

http://qgis.demo/cgi-bin/qgis\_mapserv.fcgi? MAP=/home/qgis/projects/world.qgs& LAYERS=countries& SERVICE=WMS& VERSION=1.3.0& REQUEST=GetMap& CRS=EPSG:4326& WIDTH=400& HEIGHT=200& BBOX=-90,-180,90,180

• **NGINX HTTP** 

http://qgis.demo/qgisserver? MAP=/home/qgis/projects/world.qgs& LAYERS=countries& SERVICE=WMS& VERSION=1.3.0& REQUEST=GetMap& CRS=EPSG:4326& WIDTH=400& HEIGHT=200& BBOX=-90,-180,90,180

QGIS Server

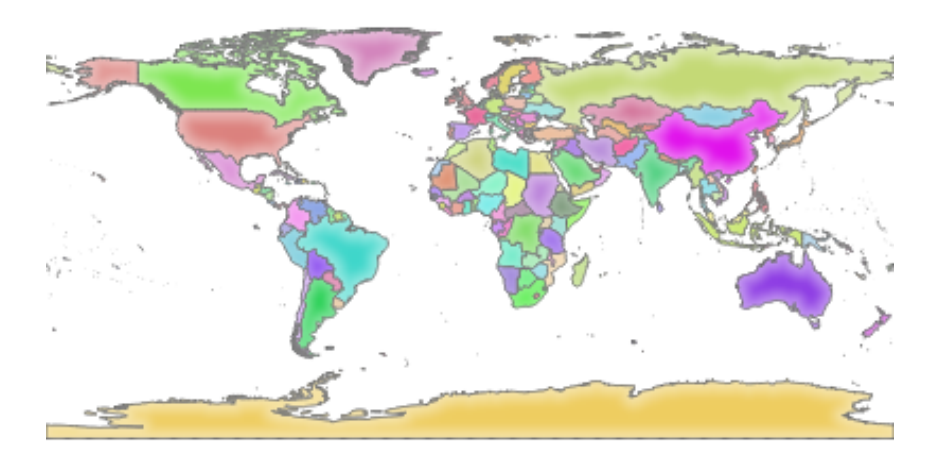

2.1: GetMap

### **MAP** QGIS\_PROJECT\_FILE

 $(qgis-server-envar)$ 

spawn-fcgi

export QGIS\_PROJECT\_FILE=/home/qgis/projects/world.qgs spawn-fcgi -f /usr/lib/bin/cgi-bin/qgis\_mapserv.fcgi \ -s /var/run/qgisserver.socket \ -U www-data -G www-data -n

## <span id="page-22-0"></span>**2.4**  $\blacksquare$

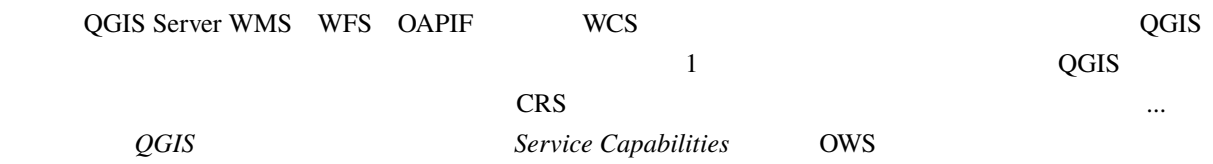

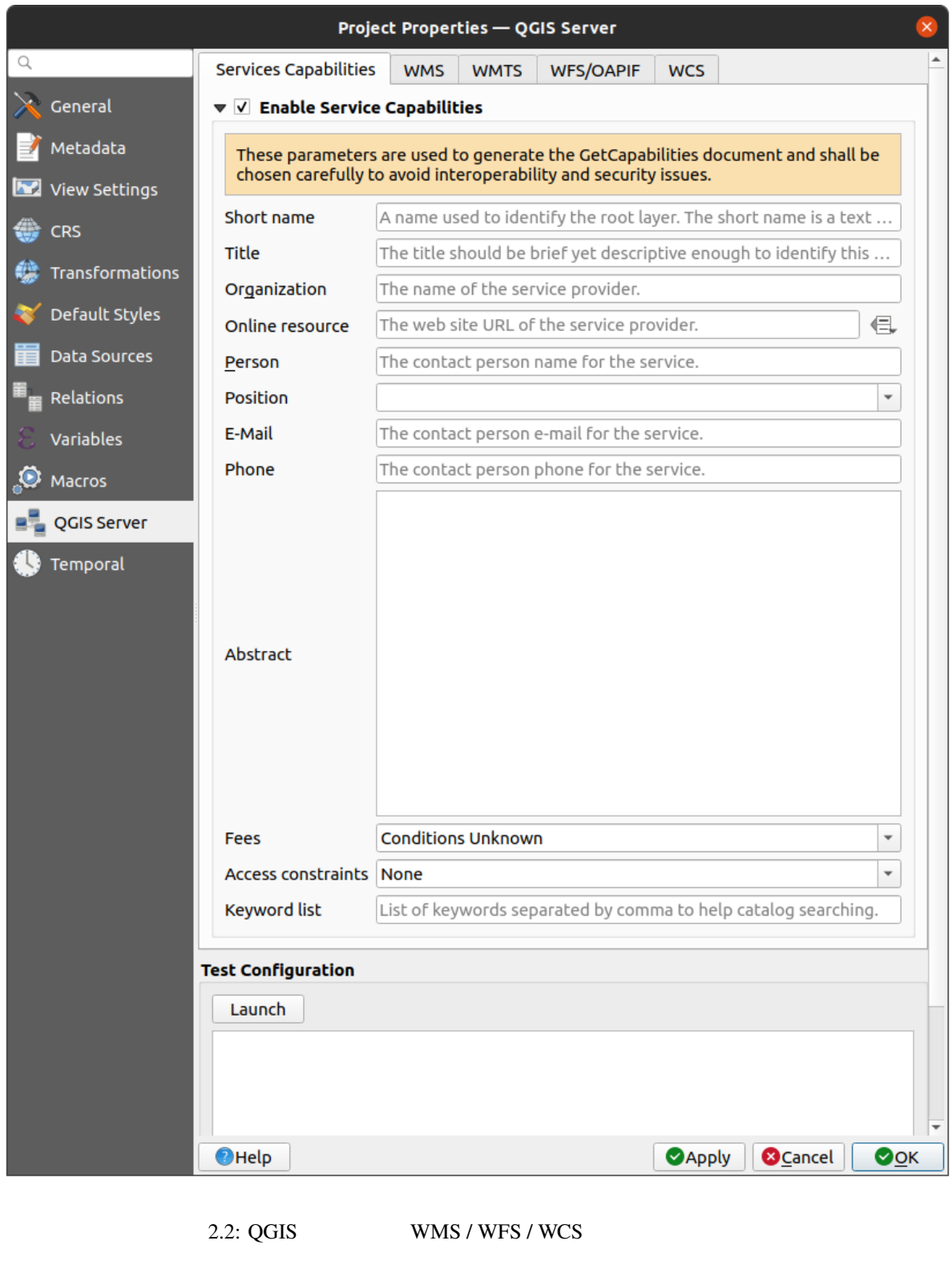

Service Capabilities WMS WFS WCS GetCapabilities **■** *Service Capabilities* QGIS Server cgi-bin wms\_metadata.xml

## <span id="page-24-0"></span>**2.4.1 WMS**

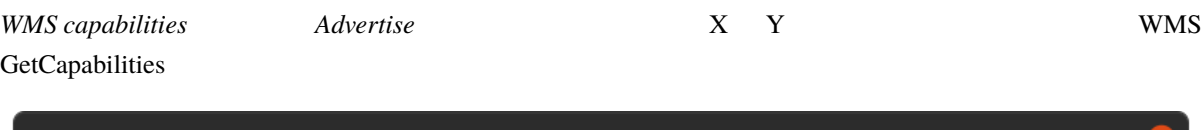

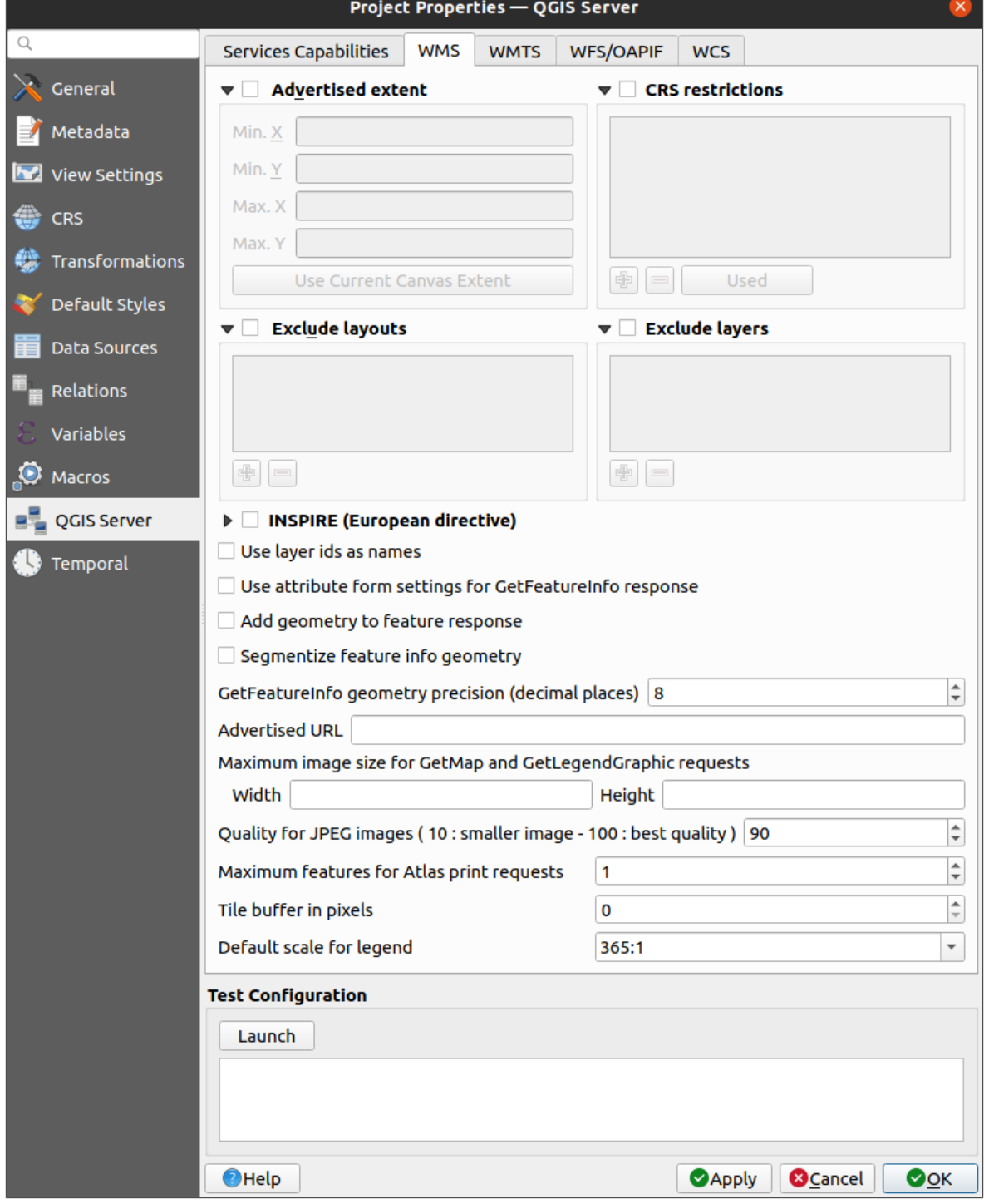

 $2.3:$  WMS

 $\rm QGIS$ ■ *CRS* QGIS Server

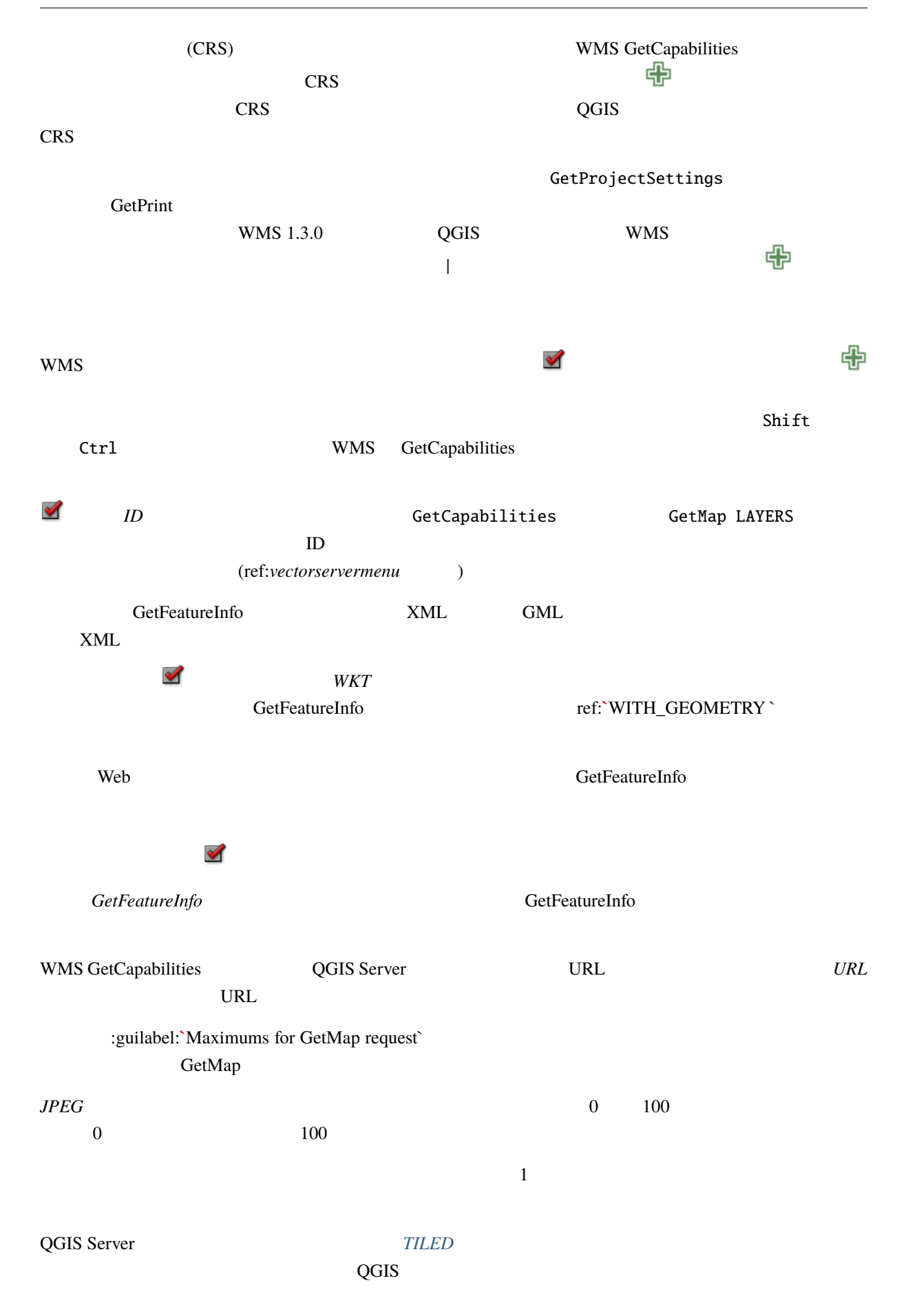

GetFeatureInfo

GetFeatureInfo

## <span id="page-26-0"></span>**2.4.2 WMTS**

WMTS WMTS WMTS **EXAMUS** 

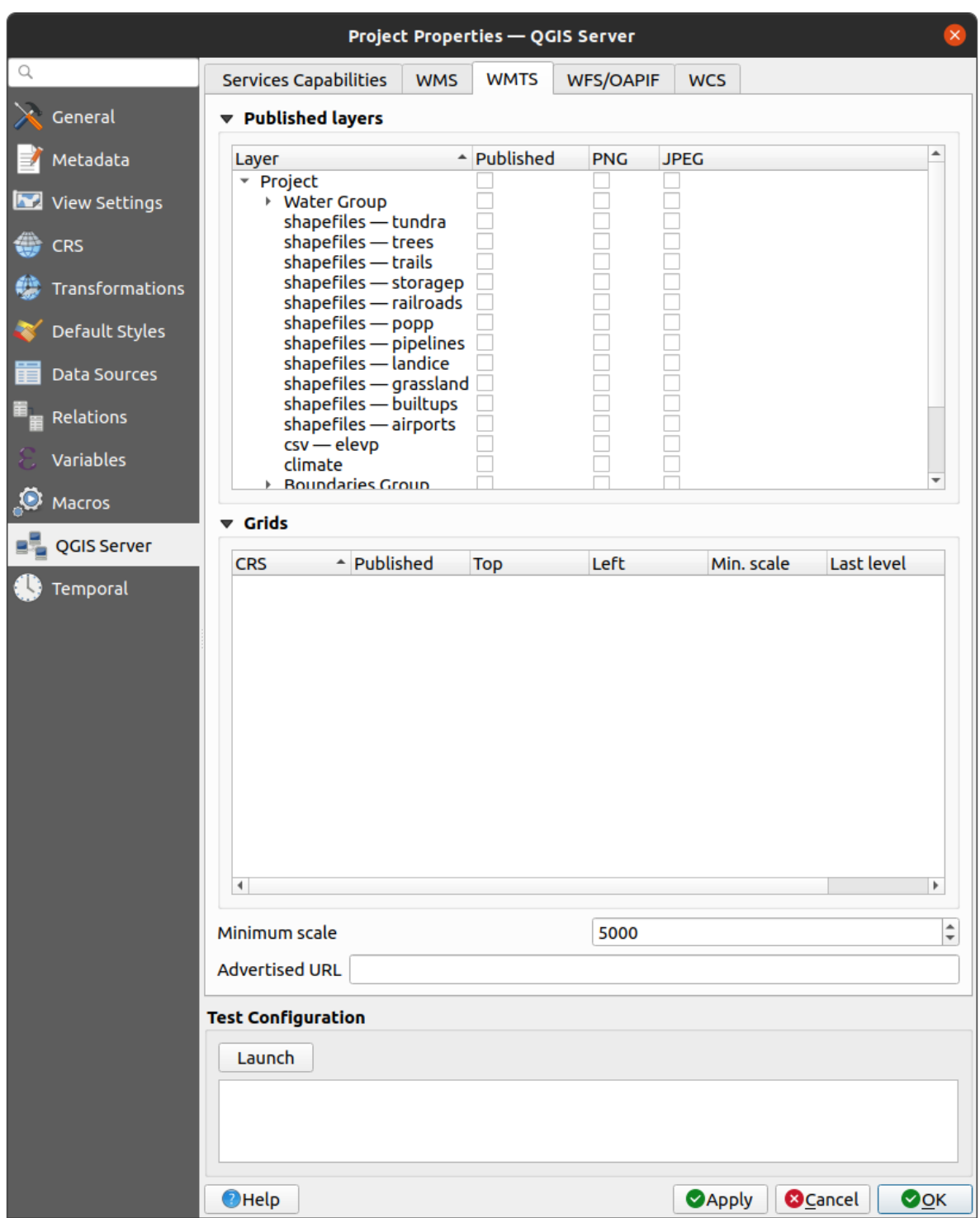

2.4: WMTS

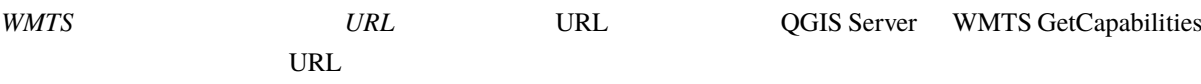

### <span id="page-28-0"></span>**2.4.3 WFS/OAPIF**

*WFS/OAPIF* WFS OAPIF

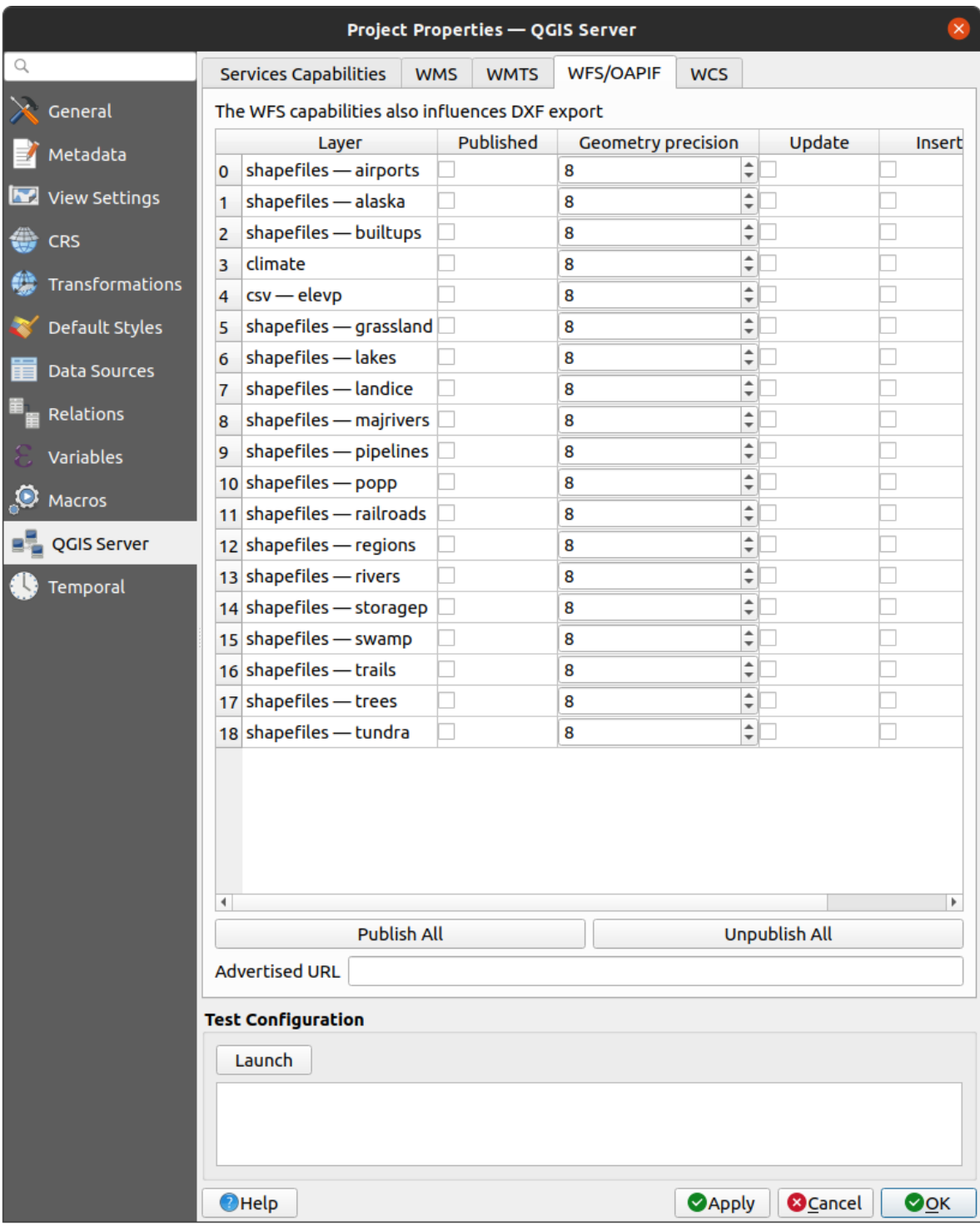

2.5: WFS/OAPIF

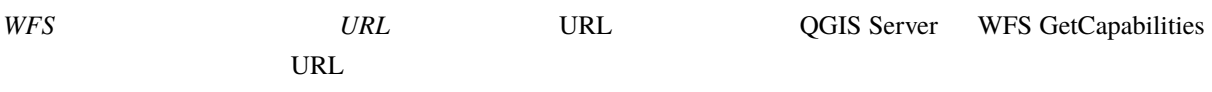

## <span id="page-29-0"></span>**2.4.4 WCS**

**WCS** WCS

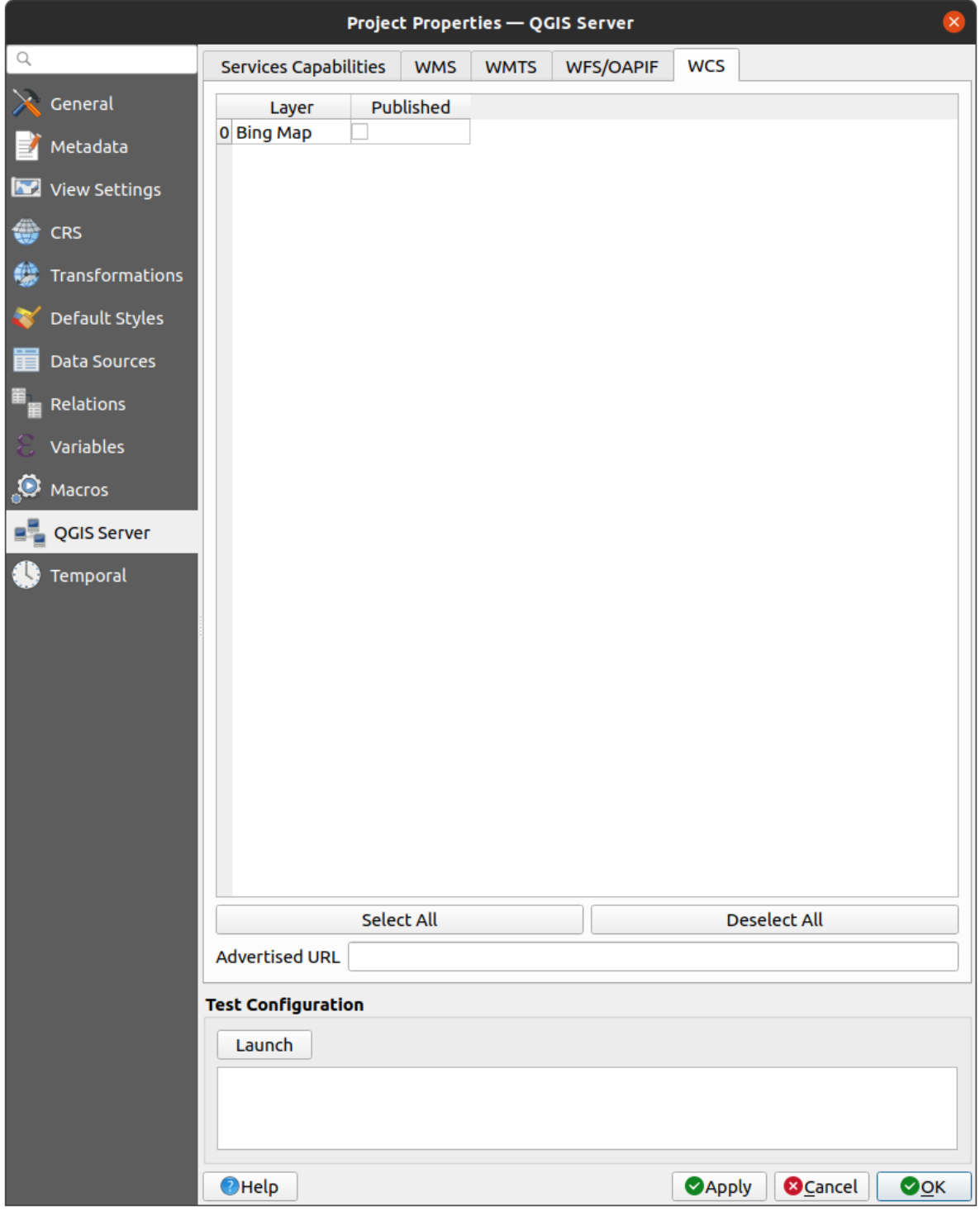

2.6: WCS

| WCS | <b>URL</b> | URL | <b>QGIS Server</b> WCS GetCapabilities |
|-----|------------|-----|----------------------------------------|
|     | URL        |     |                                        |

## **2.4.5 OWS**

<span id="page-30-0"></span>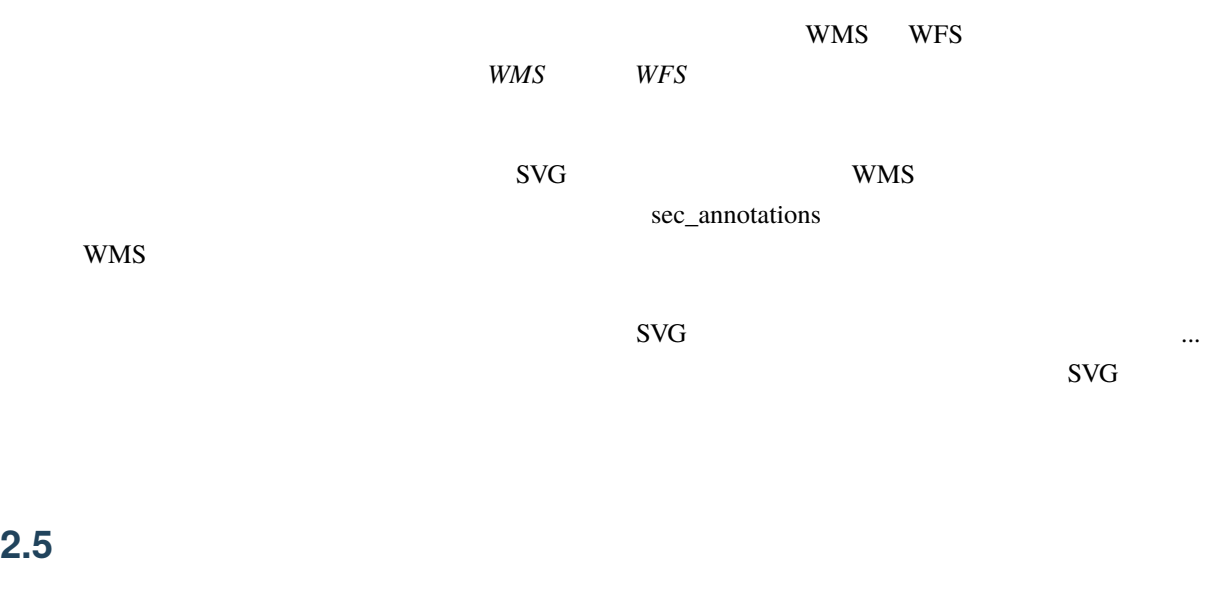

<span id="page-30-1"></span>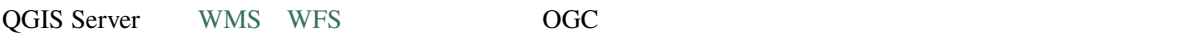

## **2.5.1 QGIS Desktop**

<span id="page-30-2"></span>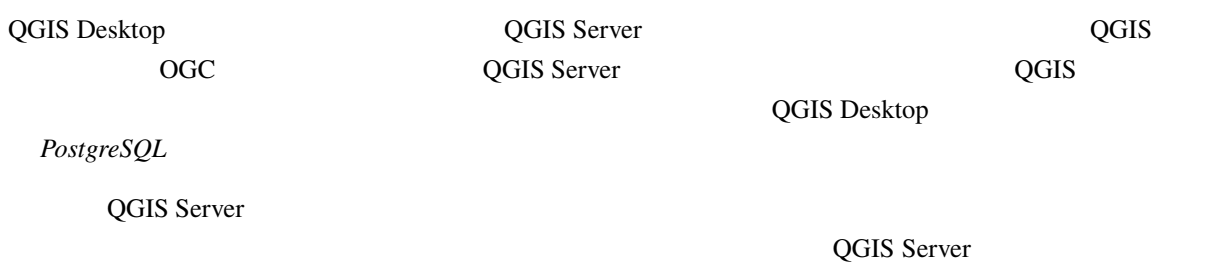

## **2.5.2 MapProxy**

<span id="page-30-3"></span>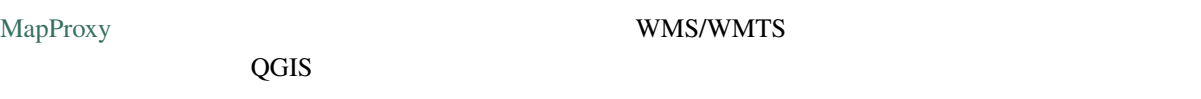

## **2.5.3 QWC2**

<span id="page-31-0"></span>QWC2 QGIS Server Web

<span id="page-32-0"></span>**QGIS Open Geospatial Consortium OGC** 

- WMS  $1.1.1$   $1.3.0$
- WFS  $1.0.0$   $1.1.0$
- OGC API Features (WFS3)
- WCS  $1.0.0$  1.1.1
- WMTS 1.0.0

QGIS レンダリングエンジンのおかげでもあるまままでもあります。

## $3.1$

<span id="page-32-1"></span>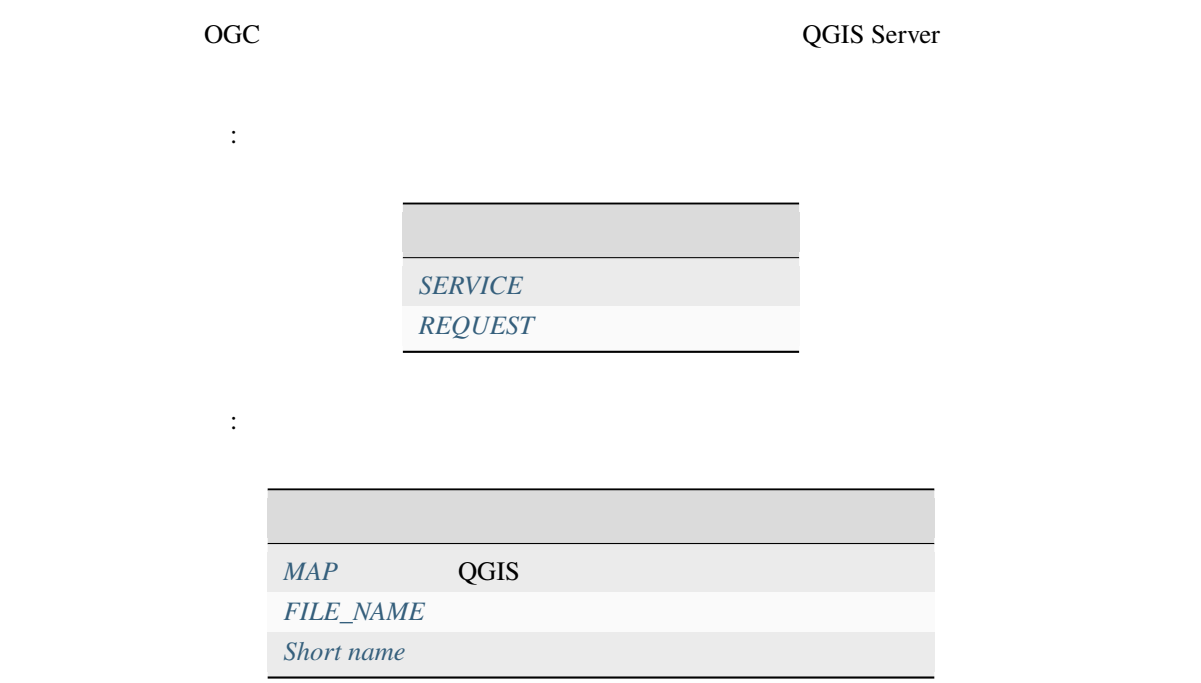

### **3.1.1 SERVICE**

SERVICE=NAME

<span id="page-33-0"></span>**WMS** URL :

http://localhost/qgisserver? SERVICE=WMS &...

**:** *WFS3 (OGC API Features)* REST

### **3.1.2 REQUEST**

<span id="page-33-1"></span>REQUEST=RequestName

**GetCapabilities** URL :

http://localhost/qgisserver? REQUEST=GetCapabilities &...

**: WFS3 (OGC API Features) REST** 

### **3.1.3 MAP**

<span id="page-33-2"></span> $QGIS$ qgis\_mapserv.fcgi  $\overline{QGIS}$  MAP **QGIS\_PROJECT\_FILE**  $QGIS$ MAP 
server\_env\_ariables 
server\_env\_ariables

URL :

http://localhost/qgisserver? MAP=/tmp/QGIS-Training-Data/exercise\_data/qgis-server-tutorial-data/world.qgs &...

## **3.1.4 FILE\_NAME**

<span id="page-34-1"></span><span id="page-34-0"></span>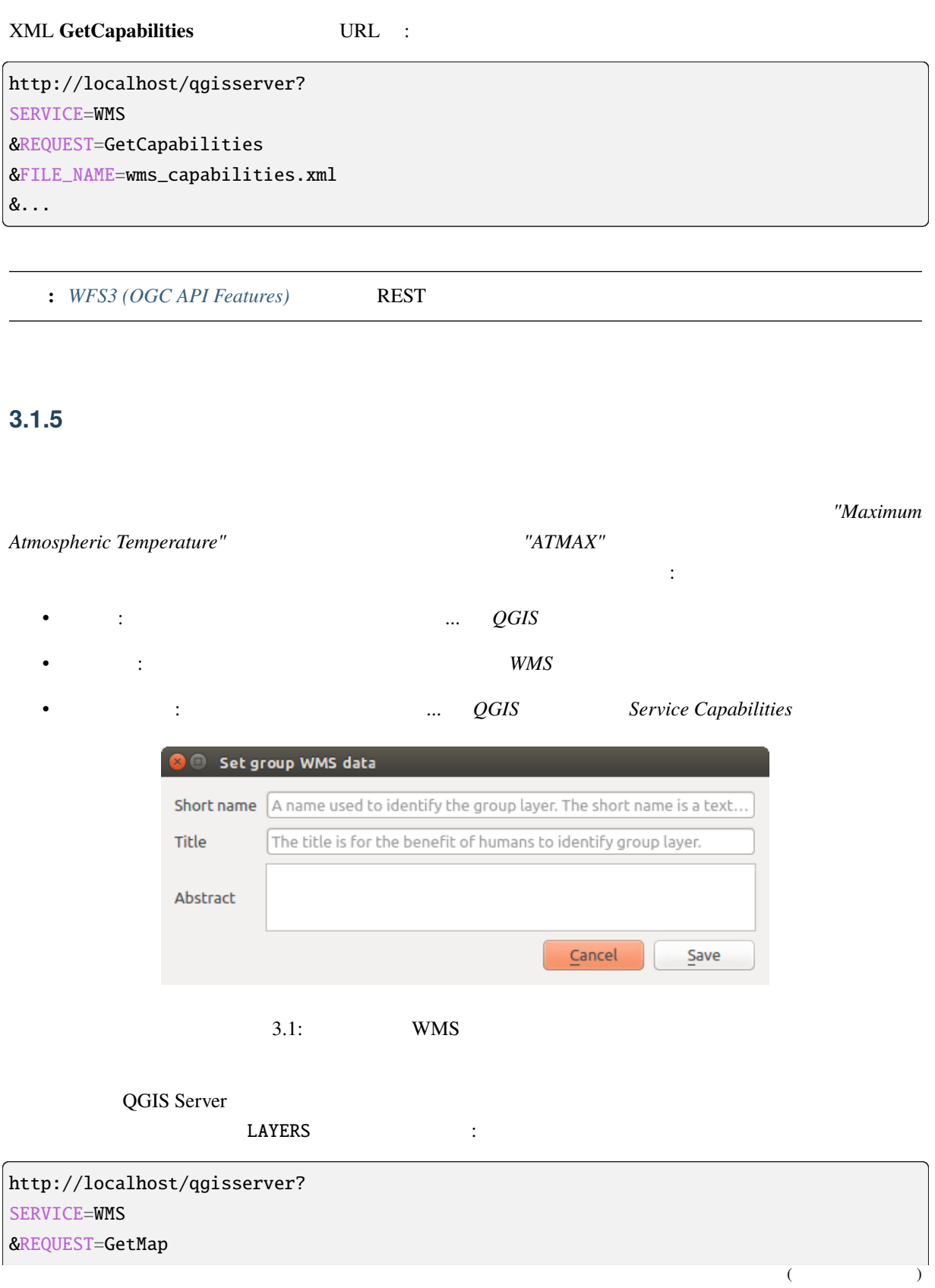

&LAYERS=shortname1,shortname2 &...

## $3.2$  **Web** (WMS)

<span id="page-35-0"></span>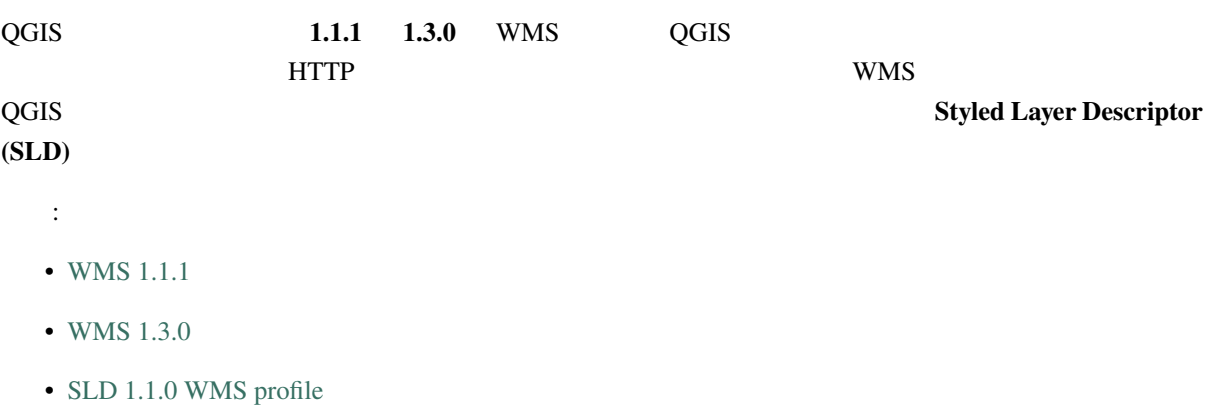

QGIS [Server](https://portal.ogc.org/files/?artifact_id=14416&format=pdf)

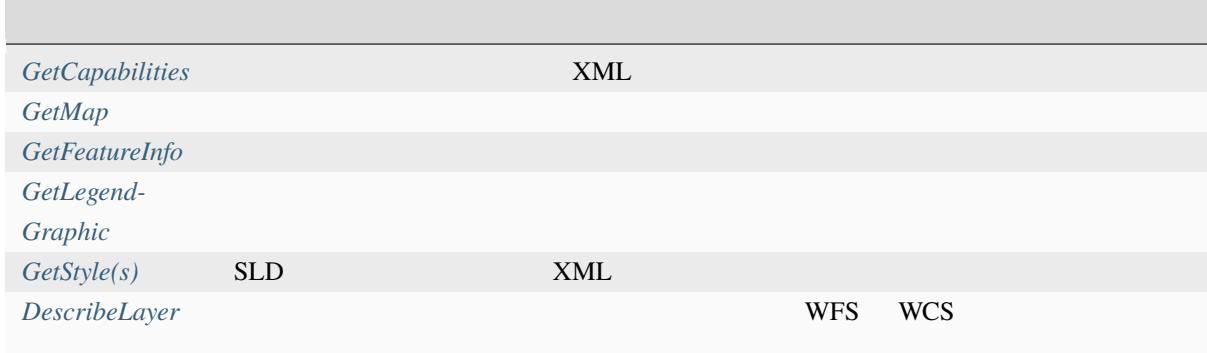

## [QGIS Server](#page-66-0)

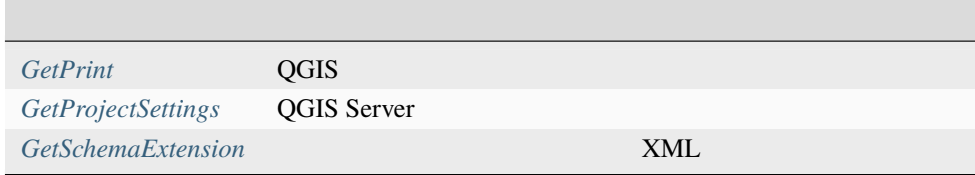

 $($
# **3.2.1 GetCapabilities**

<span id="page-36-0"></span>OGC WMS 1.1.1 1.3.0 **GetCapabilities** : *SERVICE* Yes (WMS) *REQUEST* Yes (**GetCapabilities**) *VERSION* No

### **GetCapabilities** 3

*MAP* Yes QGIS

### URL  $\qquad$  :

http://localhost/qgisserver? SERVICE=WMS &VERSION=1.3.0 &REQUEST=GetCapabilities

## **3.2.2 GetMap**

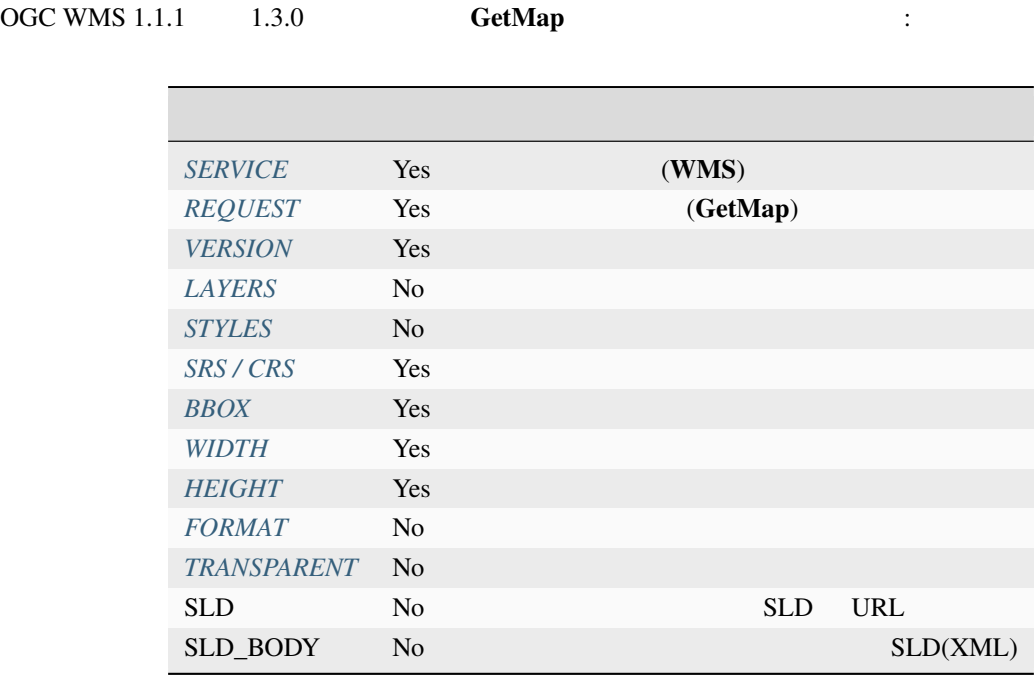

がサポートされています:

**QGIS Server** The Team of *redlining external WMS layers* 

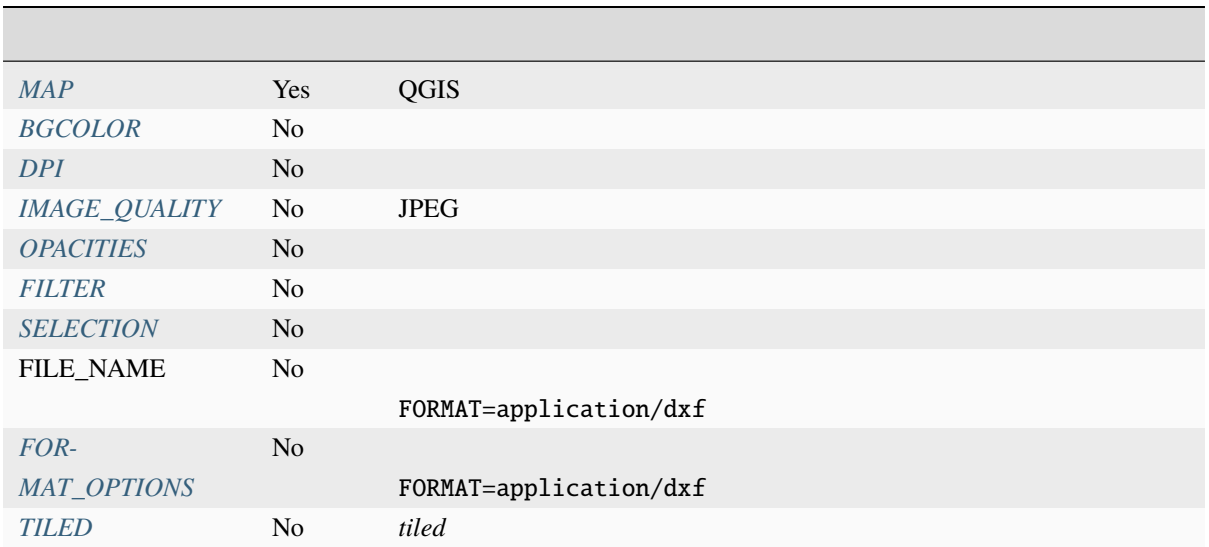

# URL :

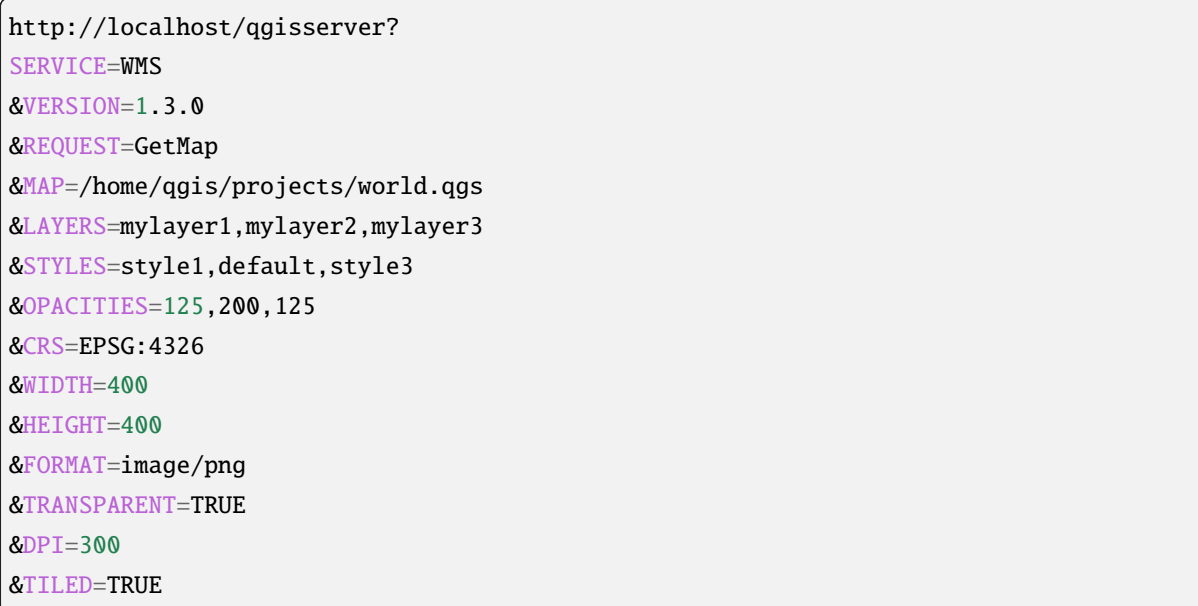

## **VERSION**

<span id="page-37-0"></span>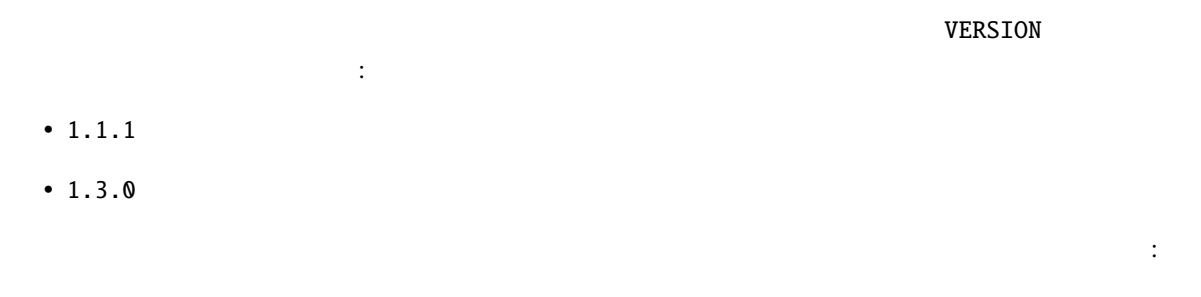

- CRS / SRS
- BBOX

## **LAYERS**

<span id="page-38-0"></span>**QGIS Server** the server that the server that the server  $\ddot{\mathbf{c}}$ • 短い名前 •  $id$ レイヤ ID [で選択](#page-34-0)できるようにするプロジェクトオプションは、プロジェクト � プロパティ*...* ダイアログ  $QGIS$  *WMS*  $WMS$ 

http://localhost/qgisserver? SERVICE=WMS &REQUEST=GetMap &LAYERS=mylayerid1,mylayerid2 &...

## <span id="page-38-1"></span>**STYLES**

default

## **SRS / CRS**

<span id="page-38-2"></span>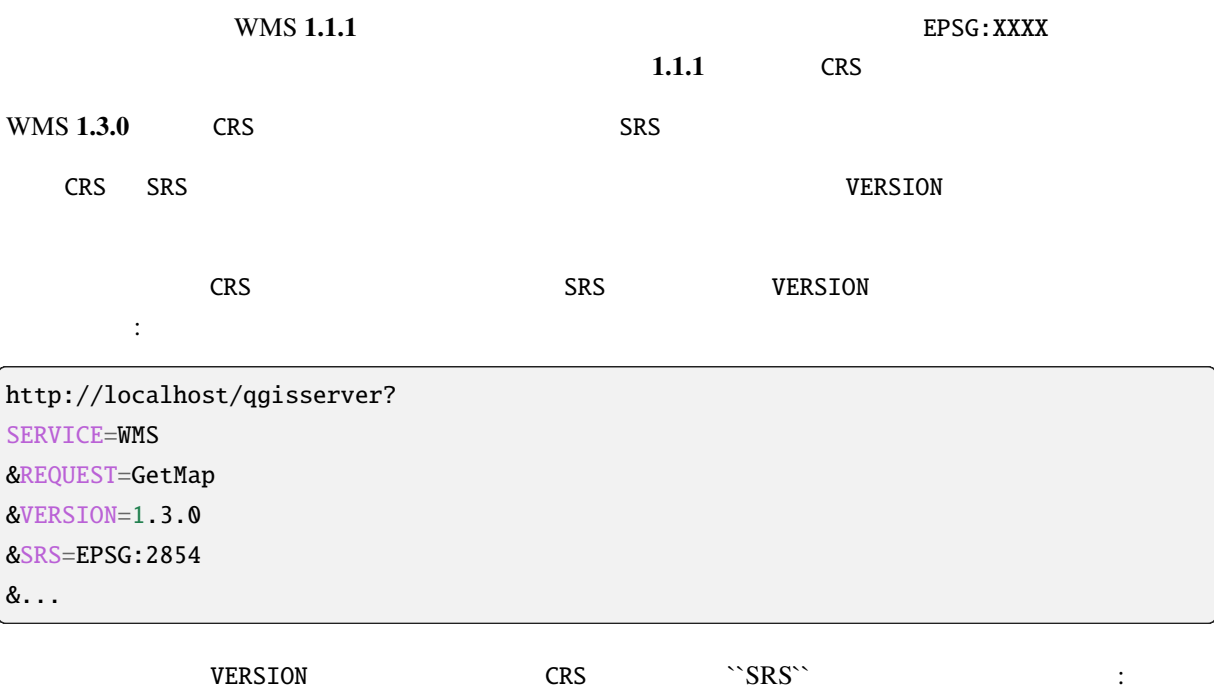

http://localhost/qgisserver? SERVICE=WMS &REQUEST=GetMap &VERSION=1.1.1 &CRS=EPSG:4326 &SRS=EPSG:2854 &...

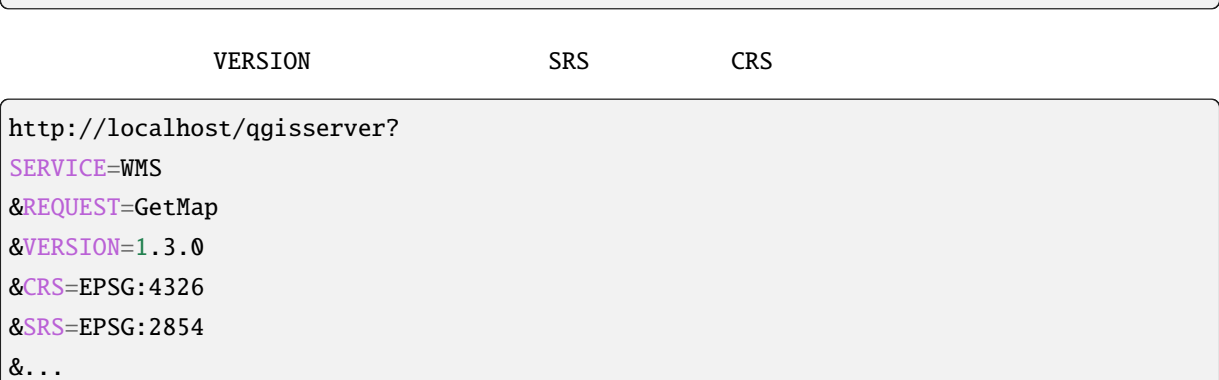

## <span id="page-39-0"></span>**BBOX**

 $CRS$ 

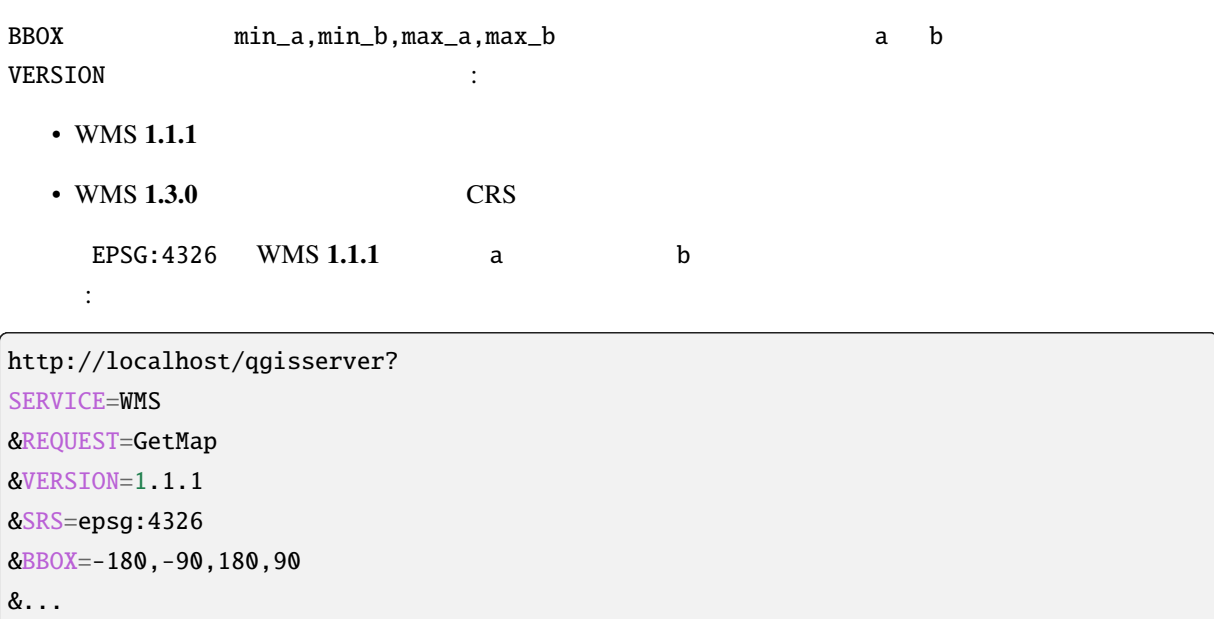

UMS **1.3.0** BPSG  $\vert$  a b

http://localhost/qgisserver? SERVICE=WMS &REQUEST=GetMap

 $($ 

(and  $($ 

&VERSION=1.3.0 &CRS=epsg:4326 &BBOX=-90,-180,90,180 &...

### <span id="page-40-0"></span>**WIDTH**

## <span id="page-40-1"></span>**HEIGHT**

<span id="page-40-2"></span>**FORMAT**

• jpg

• jpeg

- image/jpeg
- image/png
- image/png; mode=1bit
- image/png; mode=8bit
- image/png; mode=16bit
- image/webp
- application/dxf: WFS DXF

URL :

```
http://localhost/qgisserver?
SERVICE=WMS&VERSION=1.3.0
&REQUEST=GetMap
&FORMAT=application/dxf
&LAYERS=Haltungen,Normschacht,Spezialbauwerke
&CRS=EPSG%3A21781
&BBOX=696136.28844801,245797.12108743,696318.91114315,245939.25832905
&WIDTH=1042
&HEIGHT=811
```
このパラメータは、マップ画像の形式を指定するために使うことができます。

 $($ 

&FORMAT\_OPTIONS=MODE:SYMBOLLAYERSYMBOLOGY;SCALE:250 &FILE\_NAME=plan.dxf

## <span id="page-41-1"></span>**TRANSPARENT**

- TRUE
- FALSE

FORMAT PNG

りです(大文字と小文字は区別されません):

### <span id="page-41-0"></span>**BGCOLOR**

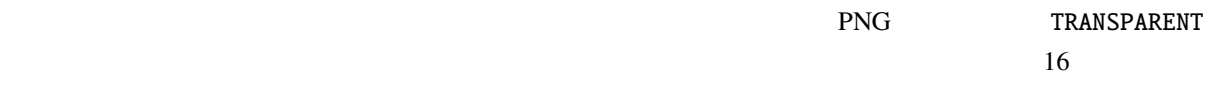

URL :

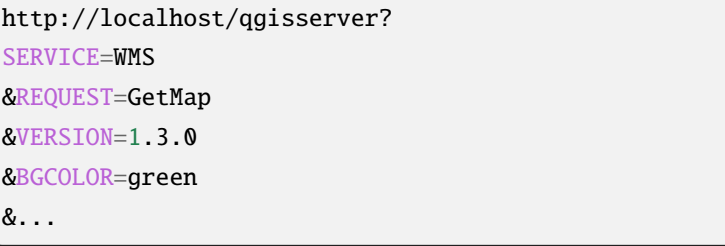

16 URL :

http://localhost/qgisserver? SERVICE=WMS &REQUEST=GetMap &VERSION=1.3.0 &BGCOLOR=0x00FF00 &...

(and  $($ 

<span id="page-42-0"></span>**DPI**

## <span id="page-42-1"></span>**IMAGE\_QUALITY**

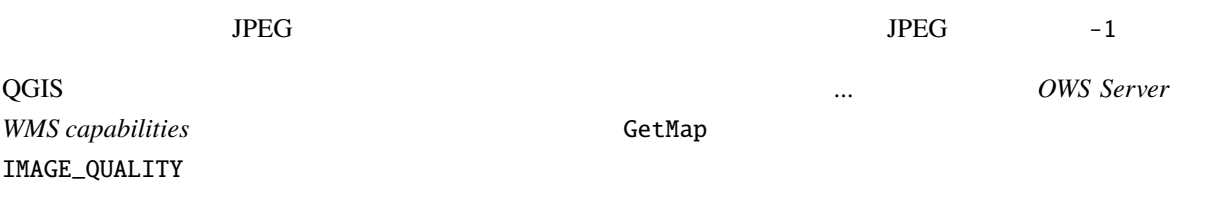

### <span id="page-42-2"></span>**OPACITIES**

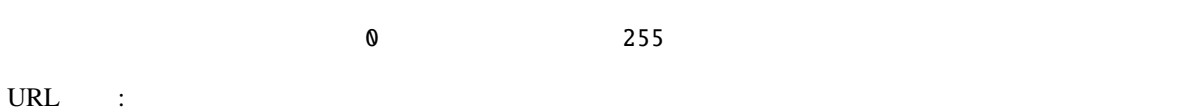

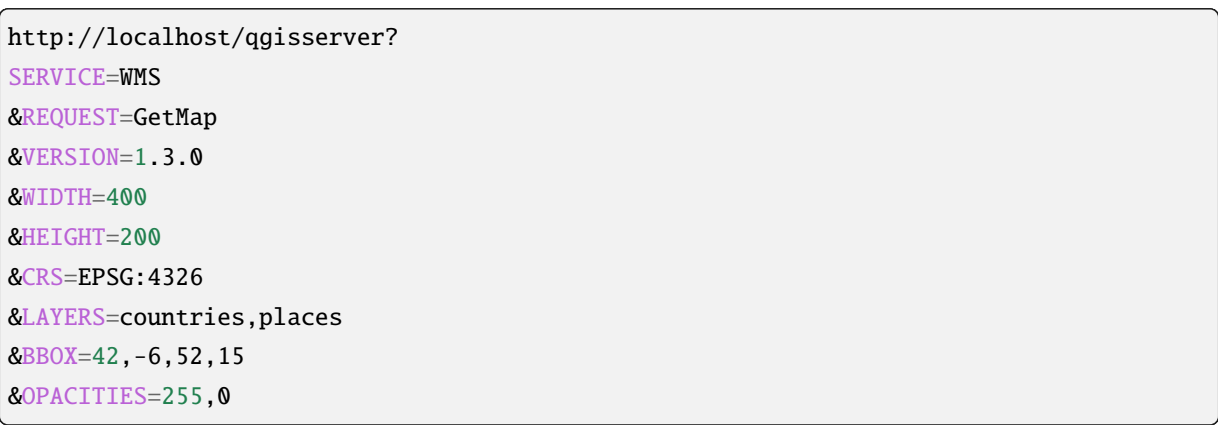

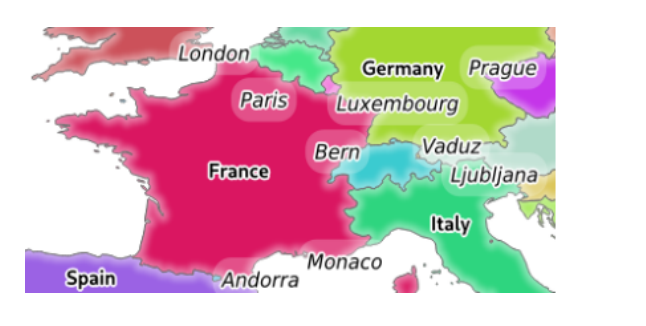

 $3.2:$  OPACITIES=255,0 <sup>`</sup>`OPACITIES=255,255``

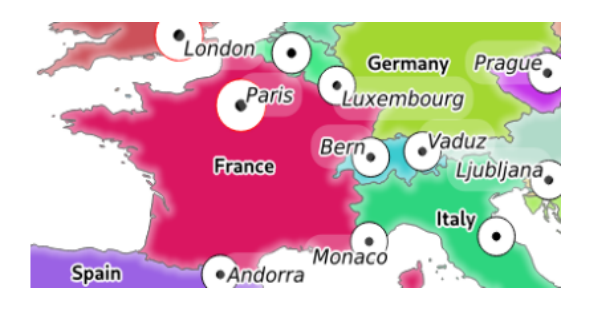

### <span id="page-43-0"></span>**FILTER**

FILTER GENER CONSTRUCTED AND THE SECOND TO A SECOND AT A SECOND SECOND AND THE SECOND SECOND SECOND SECOND SECOND SECOND SECOND SECOND SECOND SECOND SECOND SECOND SECOND SECOND SECOND SECOND SECOND SECOND SECOND SECOND SEC

**OGIS Server SQL SQL SERVER SQL SQL** 

QGIS Server

<ServiceExceptionReport> <ServiceException code="Security">The filter string XXXXXXXXX has been rejected␣ *,→*because of security reasons. Note: Text strings have to be enclosed in single or double quotes. A space between *,→*each word / special character is mandatory. Allowed Keywords and special characters are IS, NOT, NULL, AND, OR, IN, =, <, =<, >, >=, !=, ', *,→*',(,),DMETAPHONE,SOUNDEX. Not allowed are semicolons in the filter expression.</ServiceException> </ServiceExceptionReport>

URL :

http://localhost/qgisserver? SERVICE=WMS &REQUEST=GetMap &VERSION=1.3.0 &WIDTH=400 &HEIGHT=300 &CRS=EPSG:4326 &BBOX=41,-6,52,10 &LAYERS=countries\_shapeburst,countries,places &FILTER=countries\_shapeburst,countries:"name" = 'France';places: "name" = 'Paris'

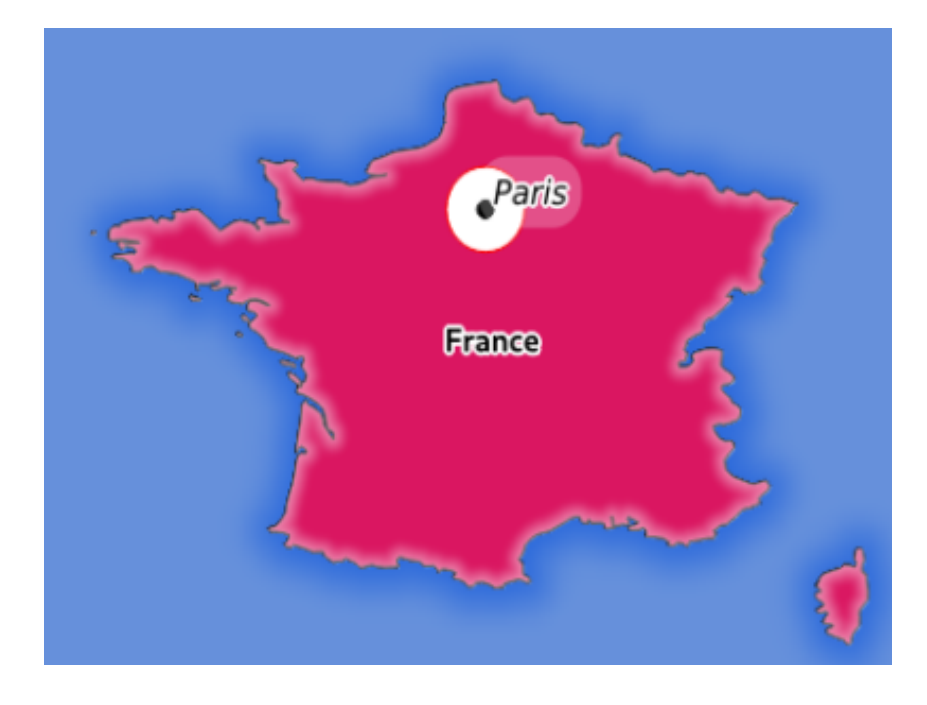

3.3: FILTER GetMap

"name" = 'France' countries countries\_shapeburst "name" = 'Paris' places

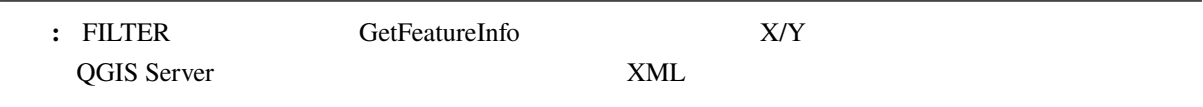

## <span id="page-44-0"></span>**SELECTION**

SELECTION 1  $ID$ 

http://localhost/qgisserver? SERVICE=WMS &REQUEST=GetMap &LAYERS=mylayer1,mylayer2 &SELECTION=mylayer1:3,6,9;mylayer2:1,5,6 &...

 $SELECTION$  GetMap  $\frac{1}{2}$  GetMap http:// myserver.com/...&SELECTION=countries:171,65

**ID Example 1D France Romania** to **Romania** to **Example 1** 

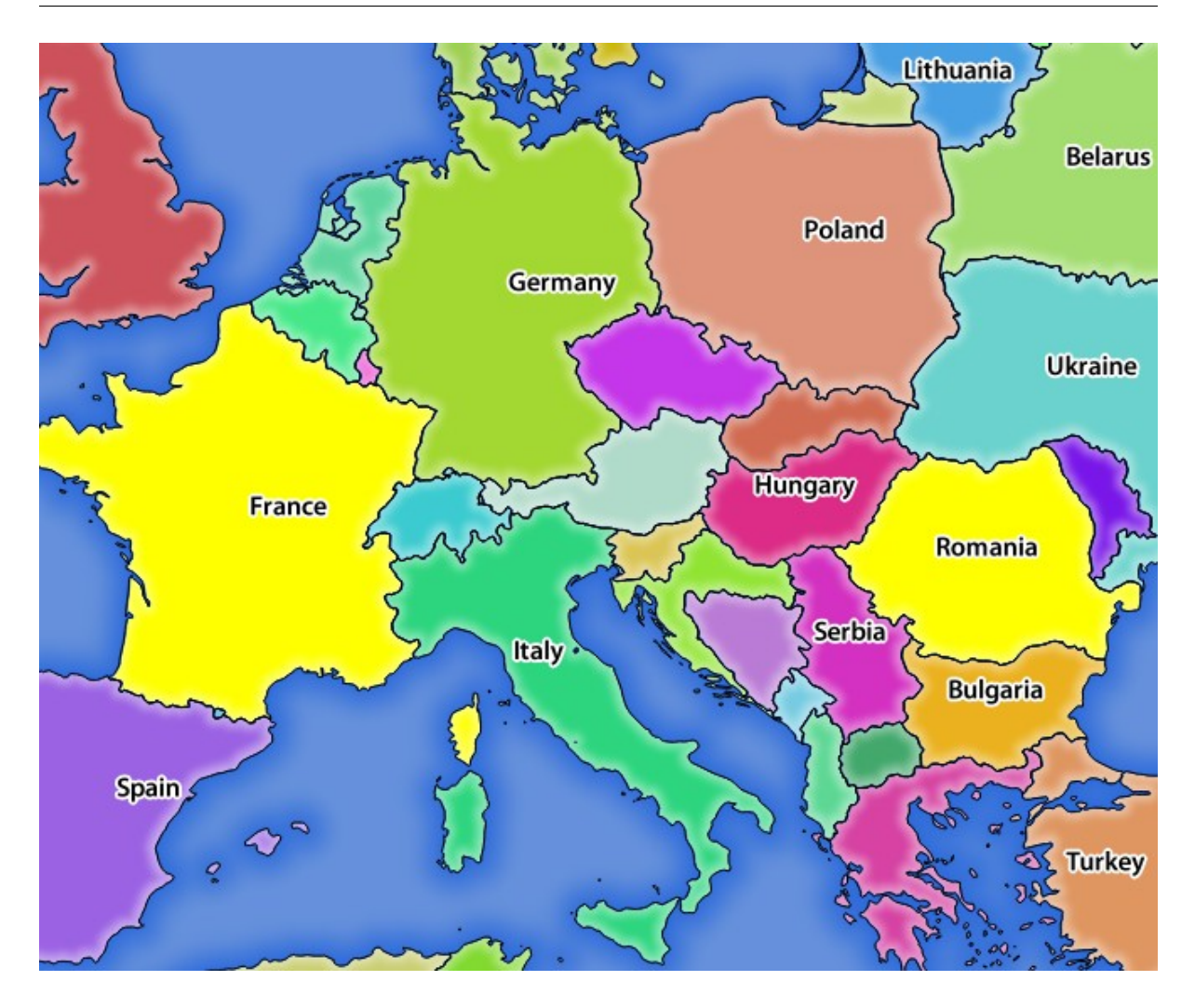

3.4: SELECTION GetMap

## <span id="page-45-0"></span>**FORMAT\_OPTIONS**

FORMAT=application/dxf (execution of the execution of the execution of the execution of the execution of the execution of the execution of the execution of the execution of the execution of the execution of the execution o

- SCALE:  $\overline{C}$
- MODE: QGIS Desktop DXF NOSYMBOLOGY FEATURESYMBOLOGY SYMBOLLAYERSYMBOLOGY
- LAYERSATTRIBUTES: DXF QGIS
- USE\_TITLE\_AS\_LAYERNAME:
- CODEC:  $\sim$  TSO-8859-1  $\sim$

QGIS DXF

•  $NO_MTEXT$ :  $MTEXT$  TEXT

はありません - データは元の縮尺のままです)。

• FORCE\_2D  $2D$ 

# **TILED**

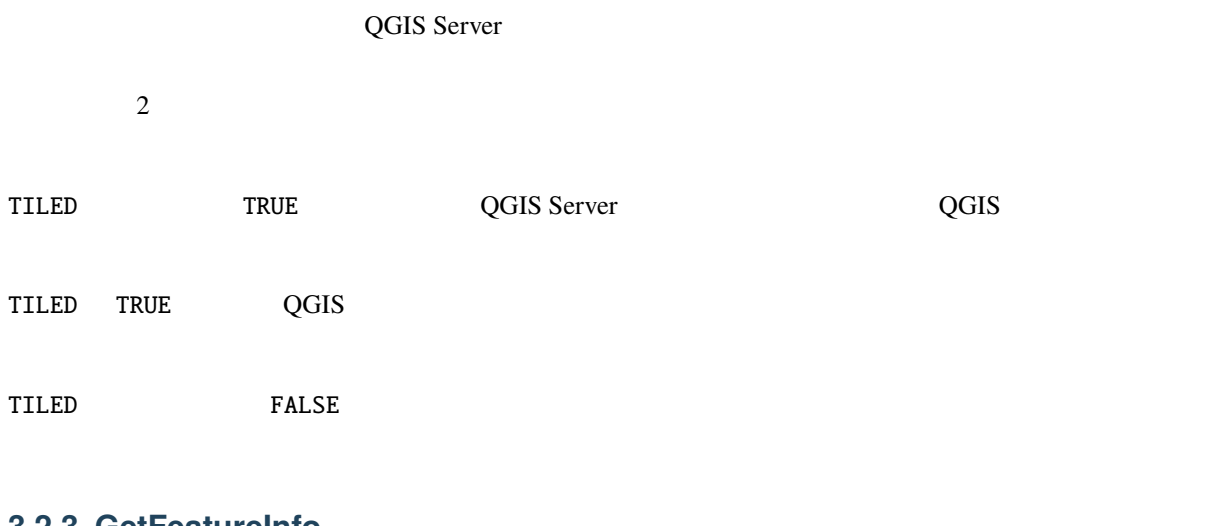

## **3.2.3 GetFeatureInfo**

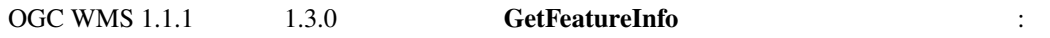

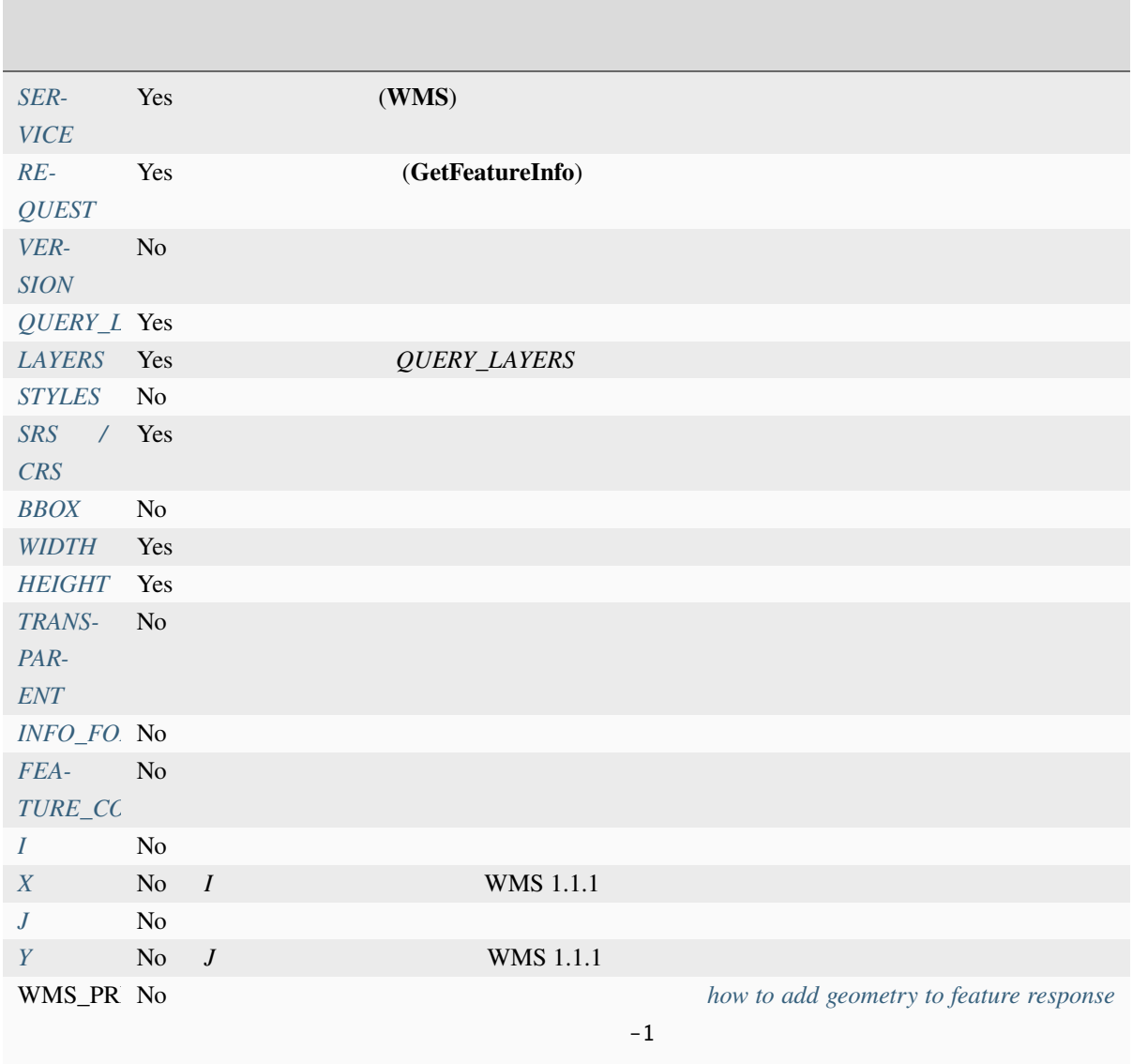

# QGIS Server the server that the server that the server that the server that the server that the server that the server that the server that the server that the server that the server of the server of the server of the serv

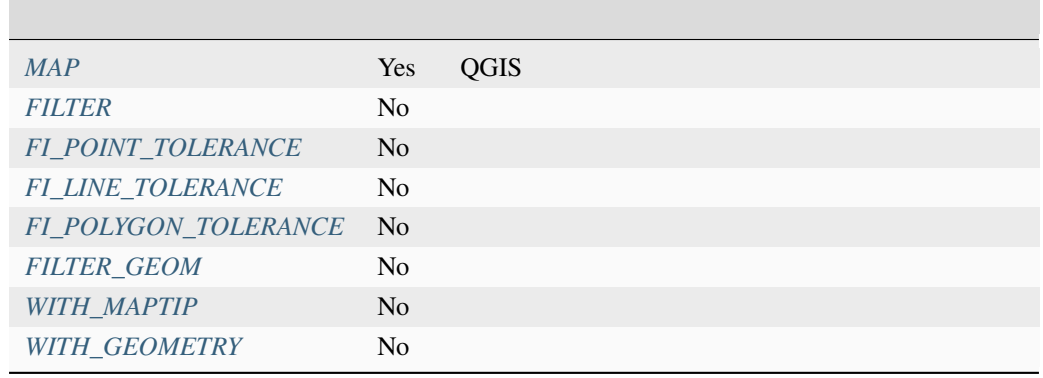

URL :

1

http://localhost/qgisserver? SERVICE=WMS &VERSION=1.3.0 &REQUEST=GetMap &MAP=/home/qgis/projects/world.qgs &LAYERS=mylayer1,mylayer2,mylayer3 &CRS=EPSG:4326 &WIDTH=400 &HEIGHT=400 &INFO\_FORMAT=text/xml &TRANSPARENT=TRUE &QUERY\_LAYERS=mylayer1 &FEATURE\_COUNT=3  $&I=250$ &J=250

## **INFO\_FORMAT**

- <span id="page-48-1"></span>• text/xml
- text/html
- text/plain
- application/vnd.ogc.gml
- application/json

## **QUERY\_LAYERS**

<span id="page-48-0"></span>QGIS Server  $\cdot$ 

- 短い名前
- レイヤ id

**GetMap LAYERS** 

# <span id="page-49-0"></span>**FEATURE\_COUNT**

<span id="page-49-2"></span><span id="page-49-1"></span>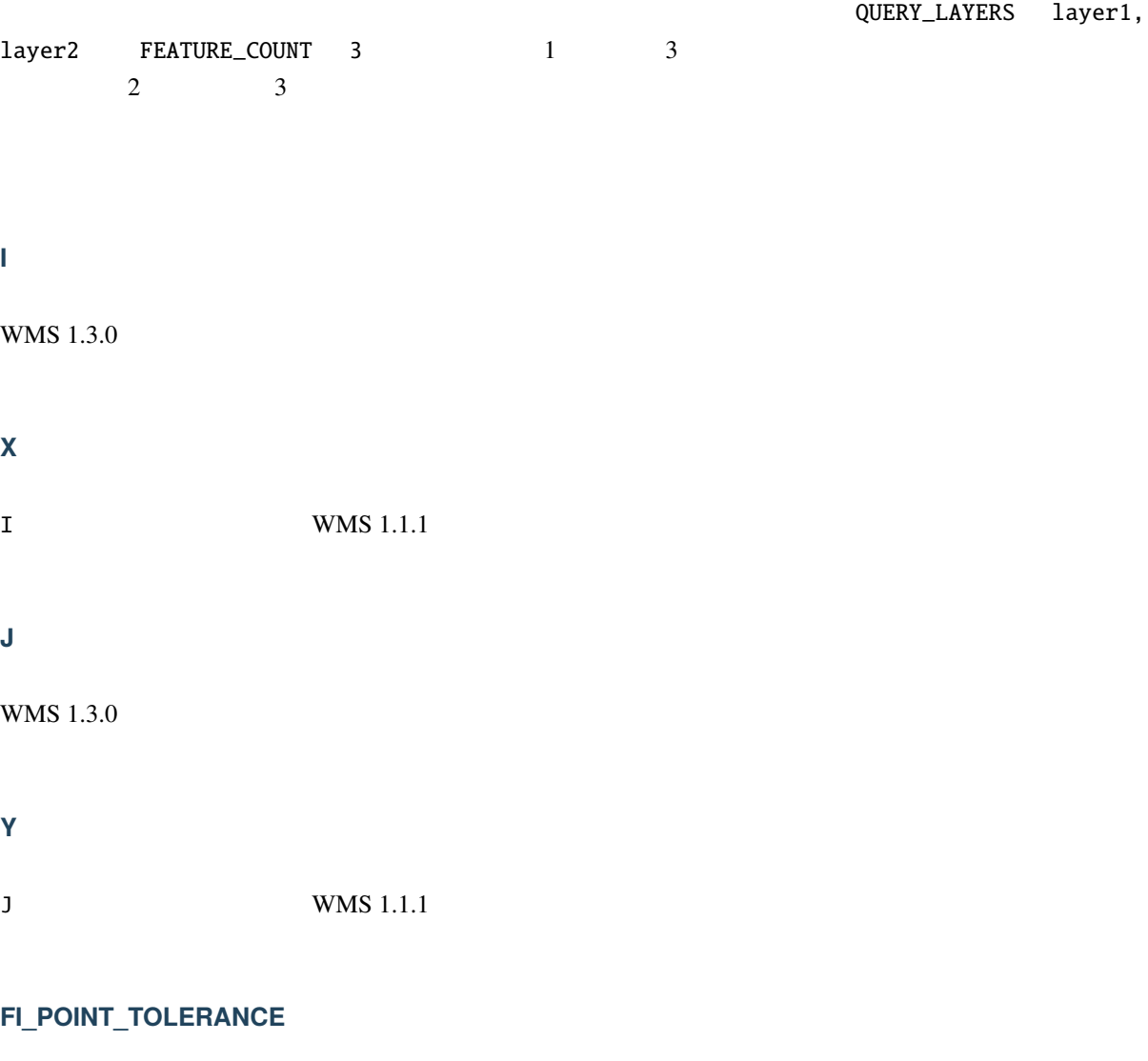

<span id="page-49-4"></span><span id="page-49-3"></span>**FI\_LINE\_TOLERANCE**

<span id="page-49-5"></span>**FI\_POLYGON\_TOLERANCE**

# **FILTER\_GEOM**

**WKT** WKT

## **WITH\_MAPTIP**

<span id="page-50-0"></span>力用可能な場合があります。

## • TRUE

• FALSE

## **WITH\_GEOMETRY**

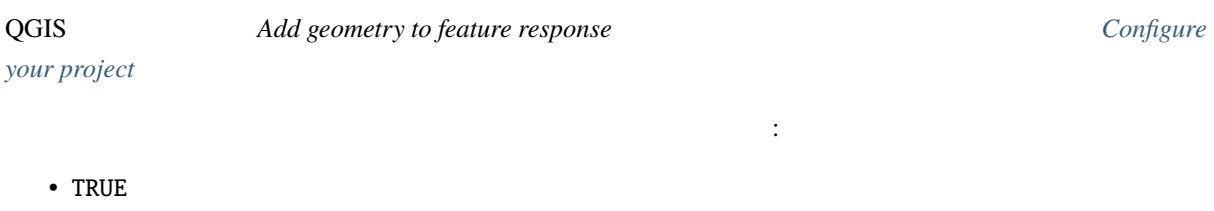

• FALSE

# **3.2.4 GetLegendGraphic**

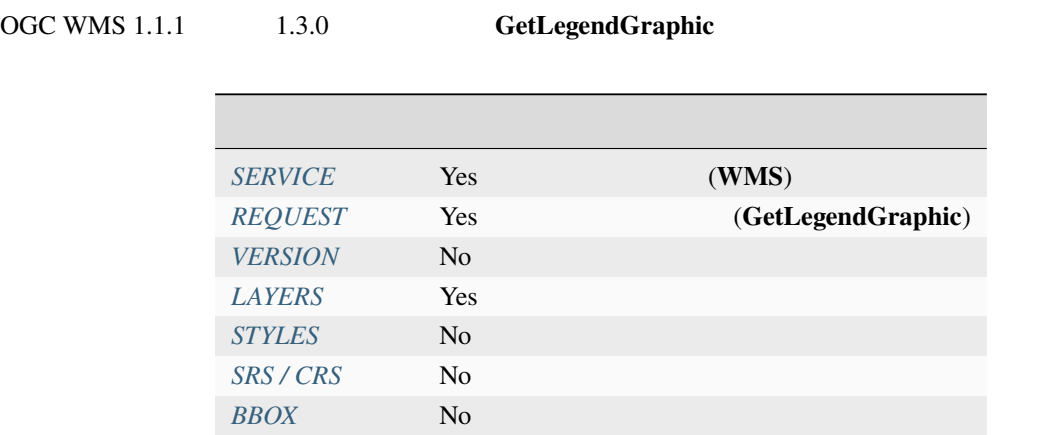

*[WIDTH](#page-38-1)* No *[HEIGHT](#page-38-2)* No *[FORM](#page-51-0)AT* No *[TRANSP](#page-52-0)ARENT* No

QGIS Server

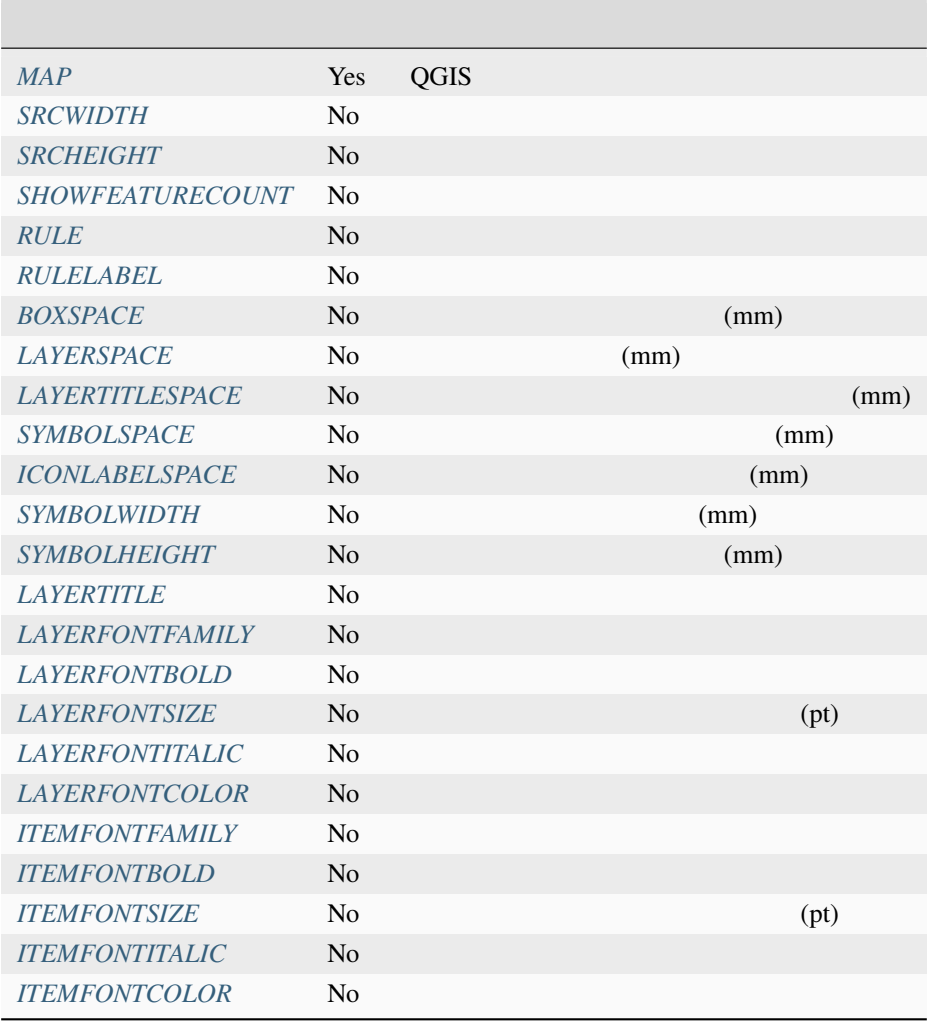

## **BBOX**

<span id="page-51-0"></span><u>RULE SRS/CRS</u>

BBOX

URL :

http://localhost/qgisserver? SERVICE=WMS &REQUEST=GetLegendGraphic &LAYERS=countries,airports &BBOX=43.20,-2.93,49.35,8.32 &CRS=EPSG:4326

注釈**:** BBOX パラメータが定義されている場合、凡例は 内容型の凡例 として参照されます。

### <span id="page-52-0"></span>**WIDTH**

このパラメータはデフォルトでは使用されませんが、 RULE パラメータが設定された場合には必須となり

http://localhost/qgisserver? SERVICE=WMS &REQUEST=getlegendgraphic &LAYER=testlayer%20%C3%A8%C3%A9 &RULE=rule1 &WIDTH=30 &HEIGHT=30

## **HEIGHT**

### このパラメータはデフォルトでは使用されませんが、 RULE パラメータが設定されている場合は必須とな

http://localhost/qgisserver? SERVICE=WMS &REQUEST=GetLegendGraphic &LAYER=testlayer%20%C3%A8%C3%A9 &RULE=rule1 &WIDTH=30 &HEIGHT=30

## <span id="page-52-1"></span>**FORMAT**

- image/jpeg
- image/png
- application/json

 $\text{JSON}$   $\text{Base64}$ 

 $RULE$ 

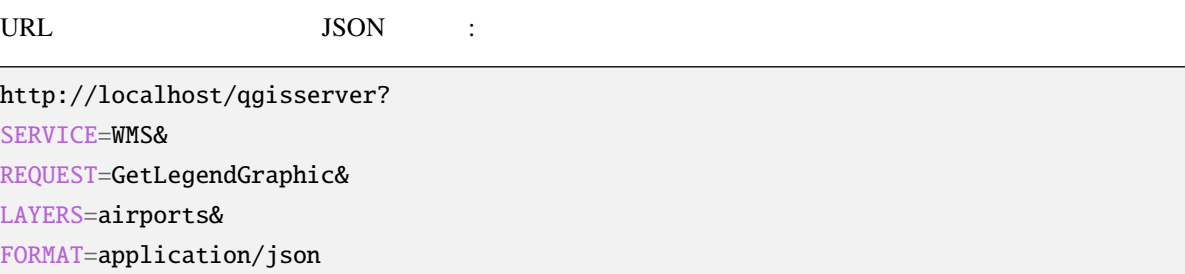

このパラメータを使用して、そのパラメータを持っていることができます。

JSON :

```
{
 "nodes":[
   {
     "icon":"<br/>base64 icon>",
    "title":"airports",
    "type":"layer"
  }
 ],
 "title":""
}
```
## <span id="page-53-0"></span>**SRCWIDTH**

<span id="page-53-1"></span>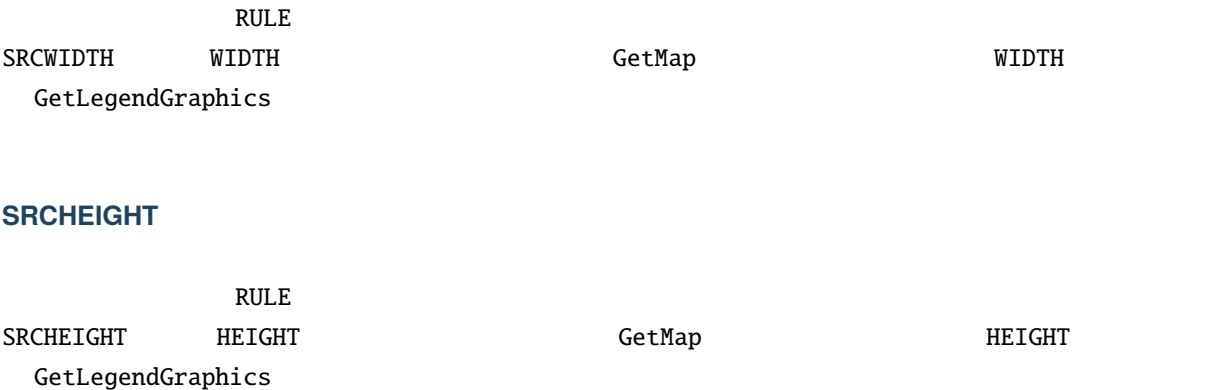

## <span id="page-53-2"></span>**SHOWFEATURECOUNT**

下の通りです(大文字と小文字は区別されません):

- TRUE
- FALSE

:

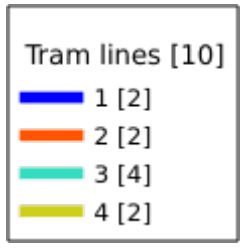

## <span id="page-54-0"></span>**RULE**

 $Rule-based$ 

extending the BBOX SISON  $\overline{S}$ 

URL :

http://localhost/qgisserver? SERVICE=WMS &REQUEST=GetLegendGraphic &LAYERS=mylayer, &RULE=myrulename

文字と小文字は区別されません):

### <span id="page-54-1"></span>**RULELABEL**

- TRUE:
- FALSE:
- AUTO:

URL :

http://localhost/qgisserver? SERVICE=WMS &REQUEST=GetLegendGraphic &LAYERS=countries,airports &BBOX=43.20,-2.93,49.35,8.32 &CRS=EPSG:4326 &TRANSPARENT=TRUE &RULELABEL=AUTO

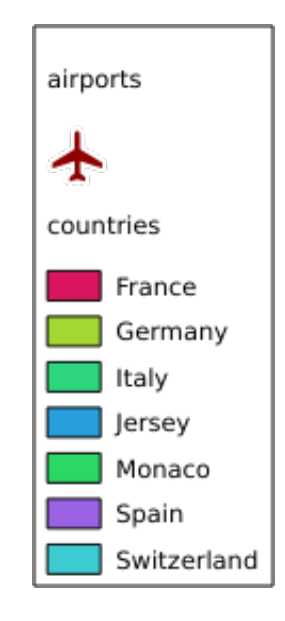

 $3.5$ :

### <span id="page-55-0"></span>**BOXSPACE**

2 mm

URL :

http://localhost/qgisserver? SERVICE=WMS &REQUEST=GetLegendGraphic &LAYERS=airports &BBOX=43.20,-2.93,49.35,8.32 &CRS=EPSG:4326 &TRANSPARENT=TRUE &BOXSPACE=0

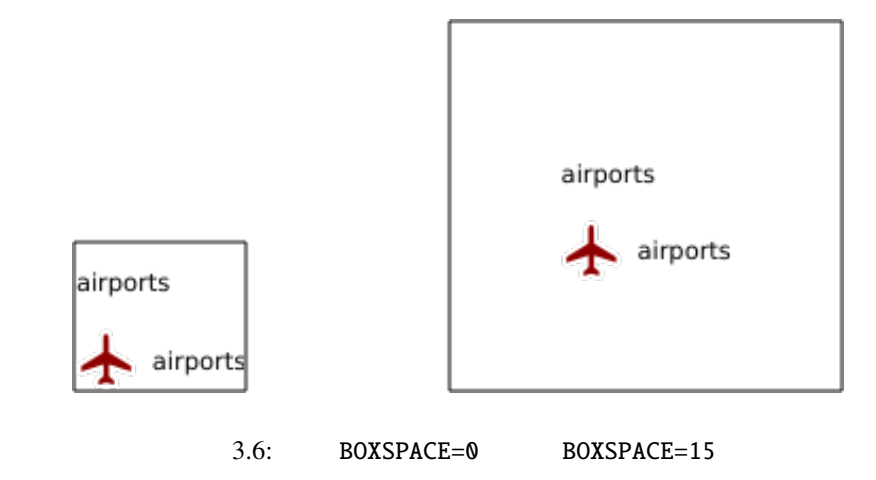

### <span id="page-56-0"></span>**LAYERSPACE**

 $3 \text{ mm}$ 

URL :

http://localhost/qgisserver? SERVICE=WMS &REQUEST=GetLegendGraphic &LAYERS=airports,places &BBOX=43.20,-2.93,49.35,8.32 &CRS=EPSG:4326 &TRANSPARENT=TRUE &LAYERSPACE=0

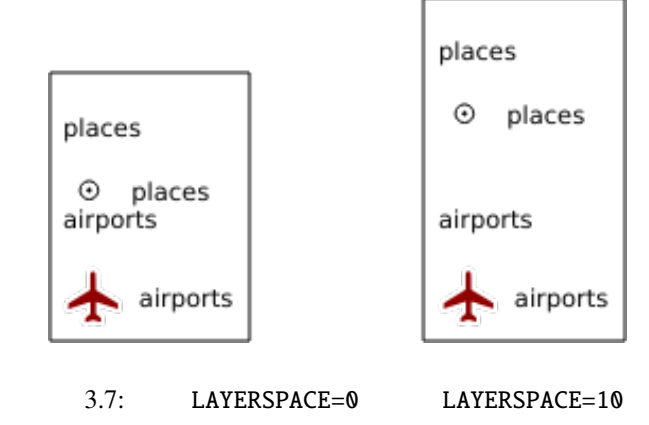

<span id="page-56-1"></span>**LAYERTITLESPACE**

 $3 \text{ mm}$ 

URL :

http://localhost/qgisserver? SERVICE=WMS &REQUEST=GetLegendGraphic &LAYERS=airports,places &BBOX=43.20,-2.93,49.35,8.32 &CRS=EPSG:4326 &TRANSPARENT=TRUE &LAYERTITLESPACE=0

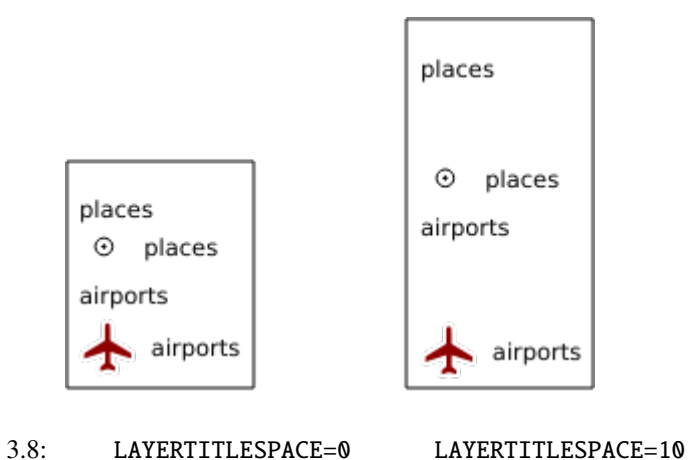

### <span id="page-57-0"></span>**SYMBOLSPACE**

2 mm

URL :

http://localhost/qgisserver? SERVICE=WMS &REQUEST=GetLegendGraphic &LAYERS=countries &BBOX=43.20,-2.93,49.35,8.32 &CRS=EPSG:4326 &TRANSPARENT=TRUE &SYMBOLSPACE=0

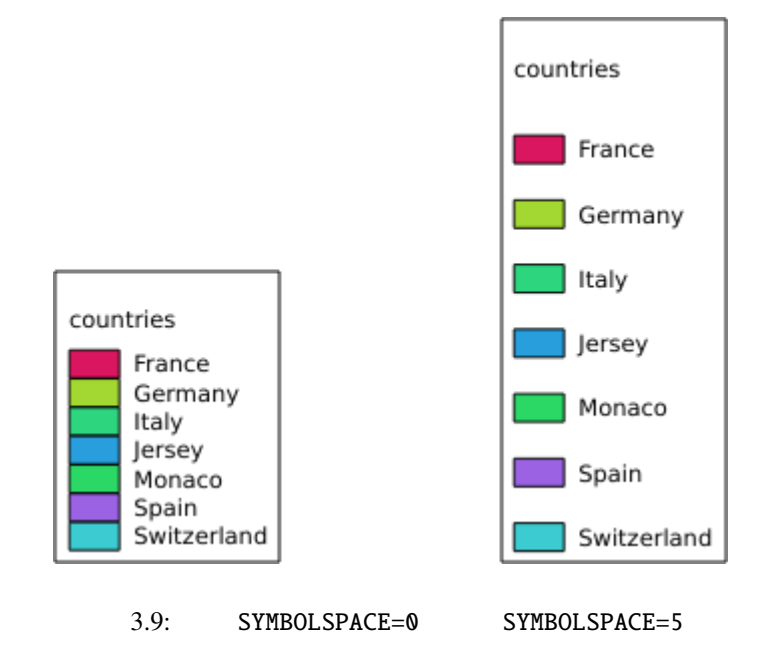

### <span id="page-58-0"></span>**ICONLABELSPACE**

2 mm

URL :

http://localhost/qgisserver? SERVICE=WMS &REQUEST=getlegendgraphic &LAYERS=countries, &BBOX=43.20,-2.93,49.35,8.32 &CRS=EPSG:4326 &TRANSPARENT=TRUE &ICONLABELSPACE=0

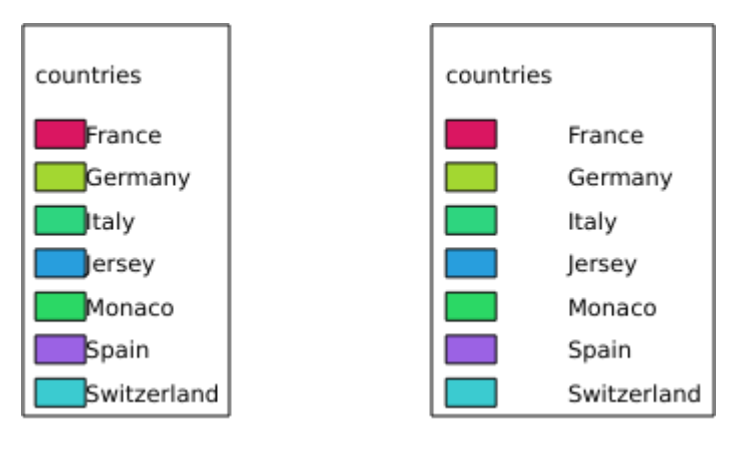

3.10: ICONLABELSPACE=0 ICONLABELSPACE=10

## <span id="page-58-1"></span>**SYMBOLWIDTH**

7 mm

### URL :

http://localhost/qgisserver? SERVICE=WMS &REQUEST=GetLegendGraphic &LAYERS=countries, &BBOX=43.20,-2.93,49.35,8.32 &CRS=EPSG:4326 &TRANSPARENT=TRUE &SYMBOLWIDTH=2

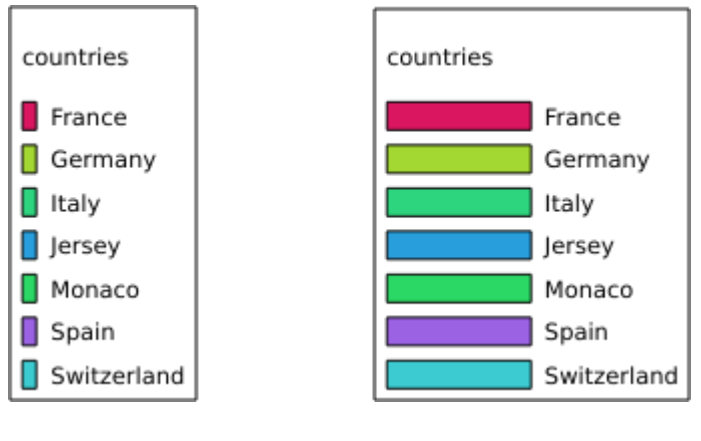

3.11: SYMBOLWIDTH=2 SYMBOLWIDTH=20

### <span id="page-59-0"></span>**SYMBOLHEIGHT**

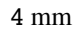

## URL :

http://localhost/qgisserver? SERVICE=WMS &REQUEST=GetLegendGraphic &LAYERS=countries, &BBOX=43.20,-2.93,49.35,8.32 &CRS=EPSG:4326 &TRANSPARENT=TRUE &SYMBOLHEIGHT=2

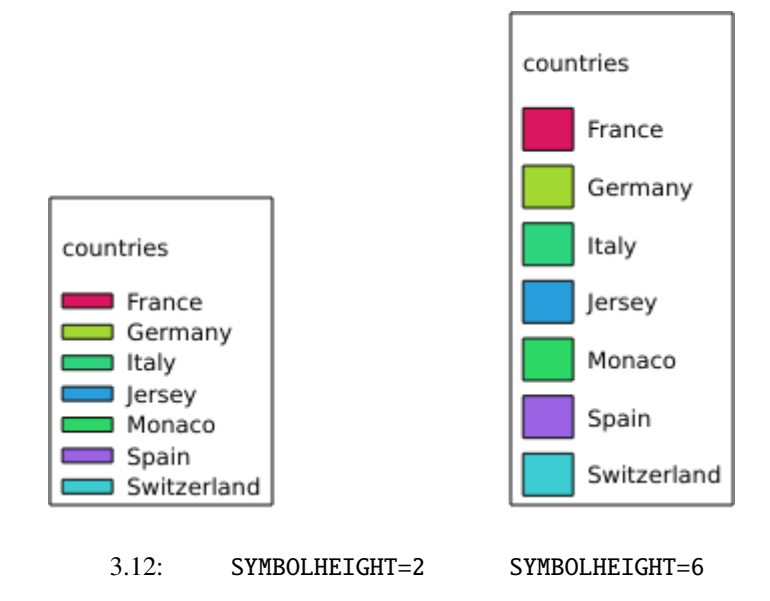

### <span id="page-60-0"></span>**LAYERTITLE**

- $\cdot$  TRUE
- FALSE

## <span id="page-60-1"></span>**LAYERFONTFAMILY**

http://localhost/qgisserver? SERVICE=WMS &REQUEST=GetLegendGraphic &LAYERS=countries &LAYERFONTFAMILY=monospace

りです(大文字と小文字は区別されません):

力用可能な場合があります。

## <span id="page-60-2"></span>**LAYERFONTBOLD**

- TRUE
- FALSE

URL :

http://localhost/qgisserver? SERVICE=WMS &REQUEST=GetLegendGraphic &LAYERS=airports,places &BBOX=43.20,-2.93,49.35,8.32 &CRS=EPSG:4326 &TRANSPARENT=TRUE &LAYERFONTBOLD=TRUE

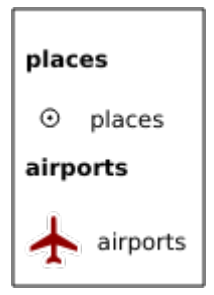

3.13: LAYERFONTBOLD=TRUE

## <span id="page-61-0"></span>**LAYERFONTSIZE**

URL :

http://localhost/qgisserver? SERVICE=WMS &REQUEST=GetLegendGraphic &LAYERS=airports,places &BBOX=43.20,-2.93,49.35,8.32 &CRS=EPSG:4326 &TRANSPARENT=TRUE &LAYERFONTSIZE=20

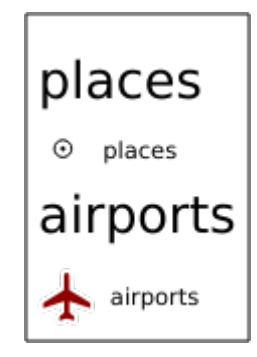

3.14: LAYERFONTSIZE=20

## <span id="page-61-1"></span>**LAYERFONTITALIC**

- 通りです(大文字と小文字は区別されません):
	- TRUE
	- FALSE

URL :

http://localhost/qgisserver? SERVICE=WMS &REQUEST=GetLegendGraphic &LAYERS=airports,places &BBOX=43.20,-2.93,49.35,8.32 &CRS=EPSG:4326 &TRANSPARENT=TRUE &LAYERFONTITALIC=TRUE

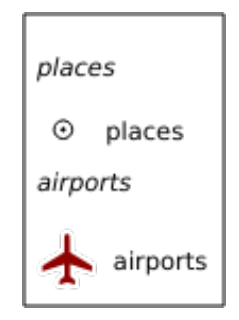

### 3.15: LAYERFONTITALIC=TRUE

### <span id="page-62-0"></span>**LAYERFONTCOLOR**

red, green, ... 16

0xFF0000, 0x00FF00, ...

URL :

http://localhost/qgisserver? SERVICE=WMS &REQUEST=GetLegendGraphic &LAYERS=airports,places &BBOX=43.20,-2.93,49.35,8.32 &CRS=EPSG:4326 &TRANSPARENT=TRUE &LAYERFONTCOLOR=0x5f9930

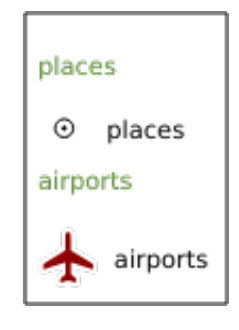

3.16: LAYERFONTCOLOR=0x5f9930

### <span id="page-63-0"></span>**ITEMFONTFAMILY**

http://localhost/qgisserver? SERVICE=WMS &REQUEST=GetLegendGraphic &LAYERS=countries

す(大文字と小文字は区別されません):

&ITEMFONTFAMILY=monospace

## <span id="page-63-1"></span>**ITEMFONTBOLD**

- TRUE
- FALSE

URL :

http://localhost/qgisserver? SERVICE=WMS &REQUEST=GetLegendGraphic &LAYERS=airports,places &BBOX=43.20,-2.93,49.35,8.32 &CRS=EPSG:4326 &TRANSPARENT=TRUE &ITEMFONTBOLD=TRUE

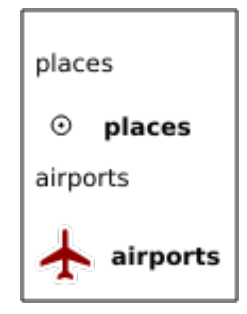

3.17: ITEMFONTBOLD=TRUE

### **ITEMFONTSIZE**

URL :

http://localhost/qgisserver? SERVICE=WMS &REQUEST=GetLegendGraphic &LAYERS=airports,places &BBOX=43.20,-2.93,49.35,8.32 &CRS=EPSG:4326 &TRANSPARENT=TRUE &ITEMFONTSIZE=20

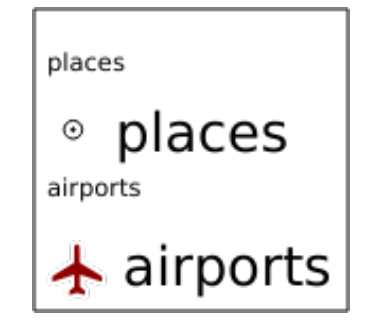

3.18: ITEMFONTSIZE=30

## **ITEMFONTITALIC**

- TRUE
- FALSE
- URL :

http://localhost/qgisserver? SERVICE=WMS &REQUEST=GetLegendGraphic &LAYERS=airports,places &BBOX=43.20,-2.93,49.35,8.32 &CRS=EPSG:4326 &TRANSPARENT=TRUE &ITEMFONTITALIC=TRUE

す(大文字と小文字は区別されません):

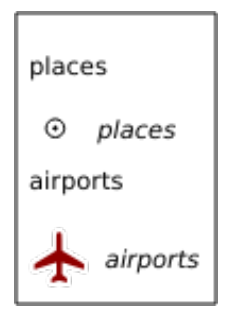

### 3.19: ITEMFONTITALIC=TRUE

### **ITEMFONTCOLOR**

red, green, ... 16

0xFF0000, 0x00FF00, ...

URL :

http://localhost/qgisserver? SERVICE=WMS &REQUEST=GetLegendGraphic &LAYERS=airports,places &BBOX=43.20,-2.93,49.35,8.32 &CRS=EPSG:4326 &TRANSPARENT=TRUE &ITEMFONTCOLOR=0x5f9930

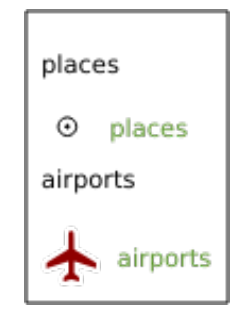

3.20: ITEMFONTCOLOR=0x5f9930

# **3.2.5 GetStyle(s)**

OGC WMS 1.1.1 **GetStyle** (GetStyles) *SERVICE* Yes (WMS) **REQUEST** Yes **GetStyle GetStyle LAYERS** Yes

**GetStyle**  $\cdot$ 

*MAP* Yes QGIS

URL :

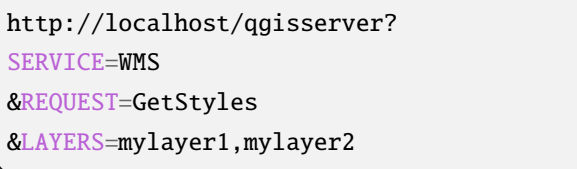

## **3.2.6 DescribeLayer**

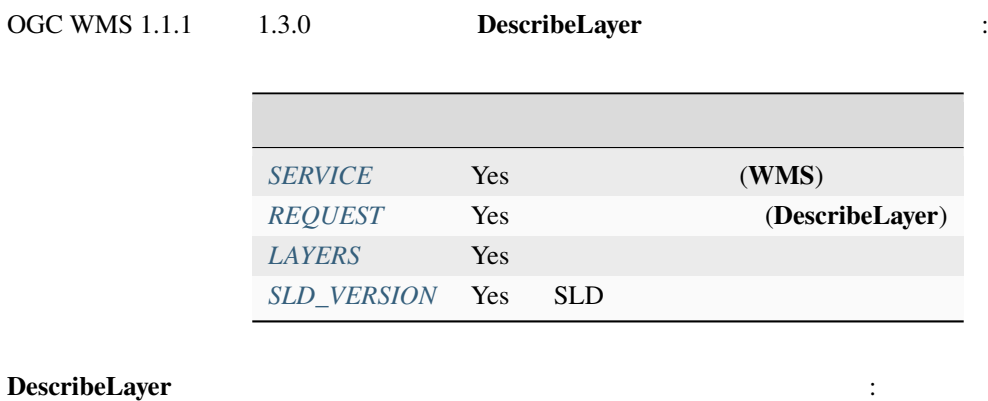

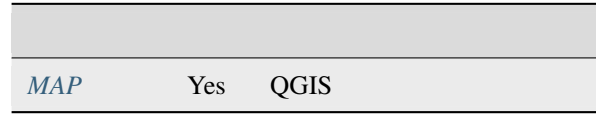

## URL :

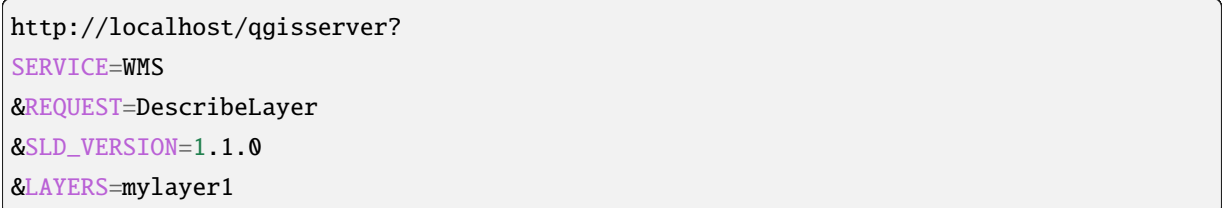

## ${\bf XML} \hspace{2.5cm}:\hspace{2.5cm}$

<DescribeLayerResponse xmlns="http://www.opengis.net/sld" xmlns:xsi="http://www.w3. *,→*org/2001/XMLSchema-instance" xmlns:ows="http://www.opengis.net/ows" xmlns:xlink= *,→*"http://www.w3.org/1999/xlink" xmlns:se="http://www.opengis.net/se"␣ *,→*xsi:schemaLocation="http://www.opengis.net/sld http://schemas.opengis.net/sld/1.1.0/ *,→*DescribeLayer.xsd">

 $($ 

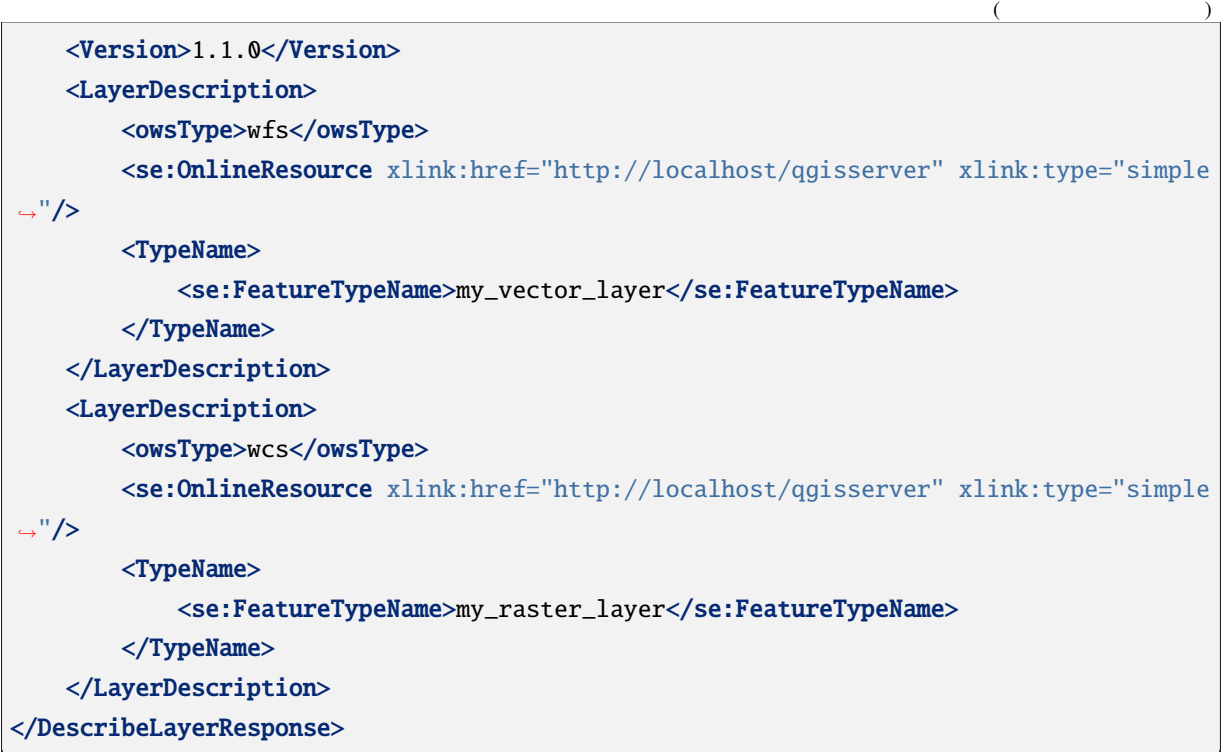

# **SLD\_VERSION**

このパラメータでは、SLD のバージョンを指定することができます。 *`11.0`* のみが利用できます。

# **3.2.7 GetPrint**

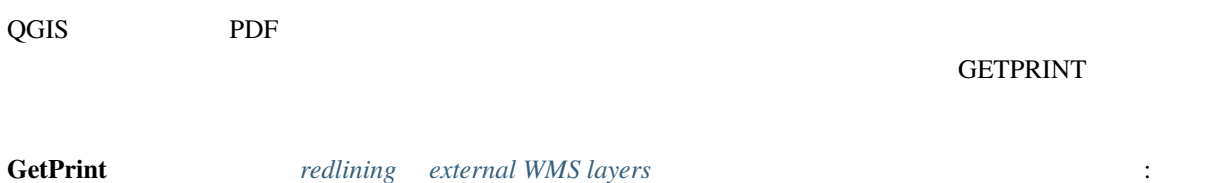

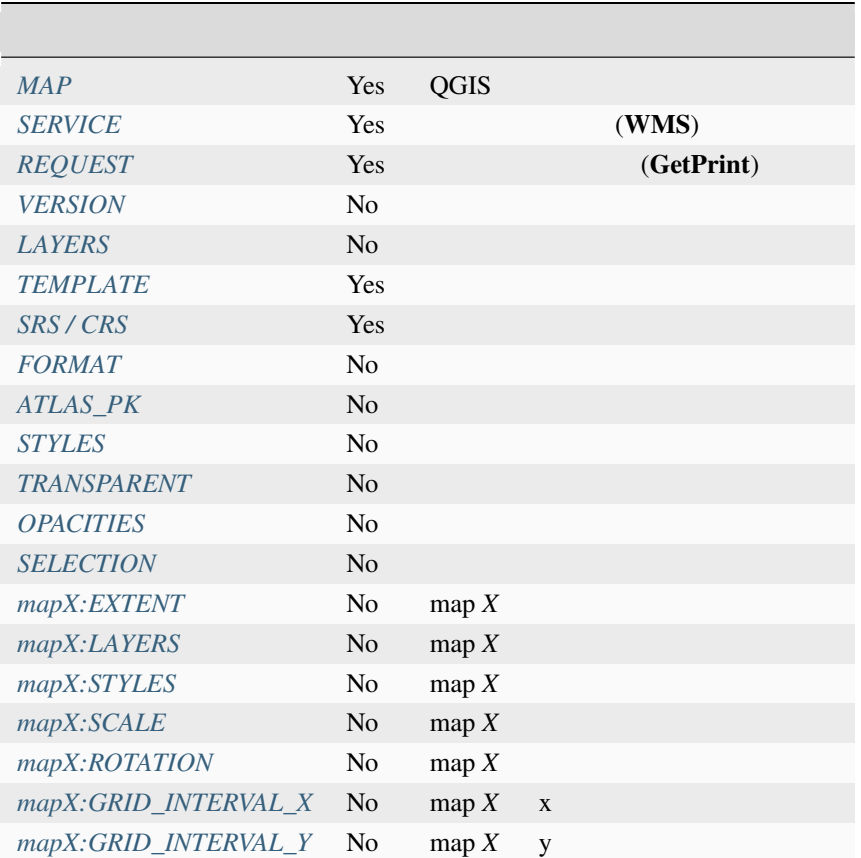

### URL :

http://localhost/qgisserver? SERVICE=WMS &VERSION=1.3.0 &REQUEST=GetPrint &MAP=/home/qgis/projects/world.qgs &CRS=EPSG:4326 &FORMAT=png &TEMPLATE=Layout%201 &map0:EXTENT=-180,-90,180,90 &map0:LAYERS=mylayer1,mylayer2,mylayer3 &map0:OPACITIES=125,200,125 &map0:ROTATION=45

### mapX:  $X$  **GetProjectSettings**

 $($ 

:

<WMS\_Capabilities> ...

**3.2. Web** マップサービス **(WMS) 63**

```
<ComposerTemplates xsi:type="wms:_ExtendedCapabilities">
<ComposerTemplate width="297" height="210" name="Druckzusammenstellung 1">
<ComposerMap width="171" height="133" name="map0"/>
<ComposerMap width="49" height="46" name="map1"/></ComposerTemplate>
</ComposerTemplates>
...
</WMS_Capabilities>
```
このパラメータは、マップ画像の形式を指定します。使用可能な値は以下の通りです:

## <span id="page-69-0"></span>**TEMPLATE**

### <span id="page-69-1"></span>**FORMAT**

- png
- image/png
- jpg
- jpeg
- image/jpeg
- svg
- image/svg
- image/svg+xml
- pdf
- application/pdf

FORMAT THE SECOND SECOND CONSIDERATION OF THE SECOND SECOND SECOND SECOND SECOND SECOND SECOND SECOND SECOND SECOND SECOND SECOND SECOND SECOND SECOND SECOND SECOND SECOND SECOND SECOND SECOND SECOND SECOND SECOND SECOND S

### <span id="page-69-2"></span>**ATLAS\_PK**

FORMAT pdf 1 PDF  $1$ 

 $\mathcal{R}=\{1,2,3,5\}$ 

(and  $($ 

## **mapX:EXTENT**

xmin,ymin,xmax,ymax

## <span id="page-70-0"></span>**mapX:ROTATION**

# **mapX:GRID\_INTERVAL\_X**

 $X$ 

## **mapX:GRID\_INTERVAL\_Y**

Y The Second Second Second Second Second Second Second Second Second Second Second Second Second Second Second Second Second Second Second Second Second Second Second Second Second Second Second Second Second Second Second

### **mapX:SCALE**

<span id="page-70-3"></span>

## **mapX:LAYERS**

<span id="page-70-1"></span>**GetMap Layers** 

## **[mapX:STYLE](#page-38-0)S**

<span id="page-70-2"></span>GetMap Styles

# **3.2.8 GetProjectSettings**

• *• Letterstein the state of the state of the state of the state of the state of the state of the state of the state of the state of the state of the state of the state of the state of the state of the state of the state* 

CetCapabilities **CETCAL COUS Server** *Get-*Capabilities<br>  $Capabilities$ 

• <sub>Contra</sub> and Maria and Maria and Maria and Maria and Maria and Maria and Maria and Maria and Maria and Maria and Maria and Maria and Maria and Maria and Maria and Maria and Maria and Maria and Maria and Maria and Maria a

•  $\mathcal{L}_{\mathcal{D}}$ 

• WFS

mutually exclusive

### **GetProjectSettings** 3.

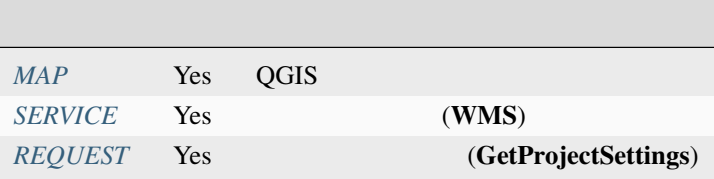

## **3.2.9 GetSchem[aExtensi](#page-33-0)on**

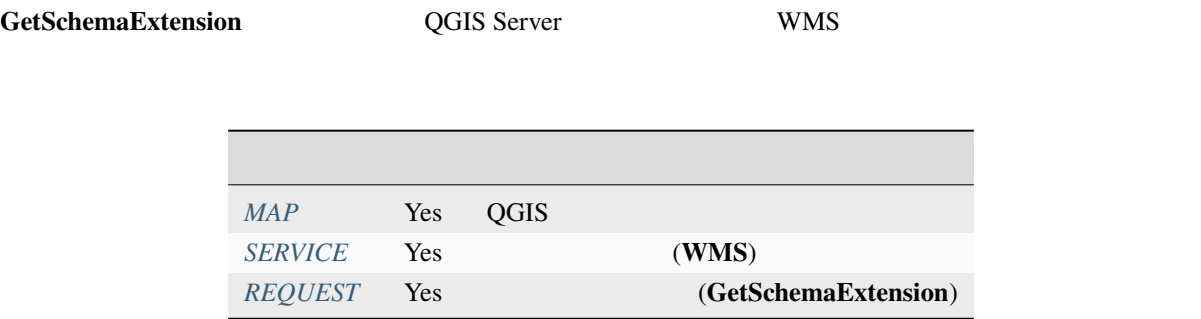

URL :

http://localhost/qgisserver? SERVICE=WMS &REQUEST=GetSchemaExtension

 $XML$  :

```
<schema xmlns="http://www.w3.org/2001/XMLSchema" xmlns:wms="http://www.opengis.net/wms
,→" xmlns:qgs="http://www.qgis.org/wms" targetNamespace="http://www.qgis.org/wms"␣
,→elementFormDefault="qualified" version="1.0.0">
   <import namespace="http://www.opengis.net/wms" schemaLocation="http://schemas.
,→opengis.net/wms/1.3.0/capabilities_1_3_0.xsd"/>
   <element name="GetPrint" type="wms:OperationType" substitutionGroup="wms:_
,→ExtendedOperation"/>
   <element name="GetStyles" type="wms:OperationType" substitutionGroup="wms:_
,→ExtendedOperation"/>
</schema>
```
# 8.2.10 WMS

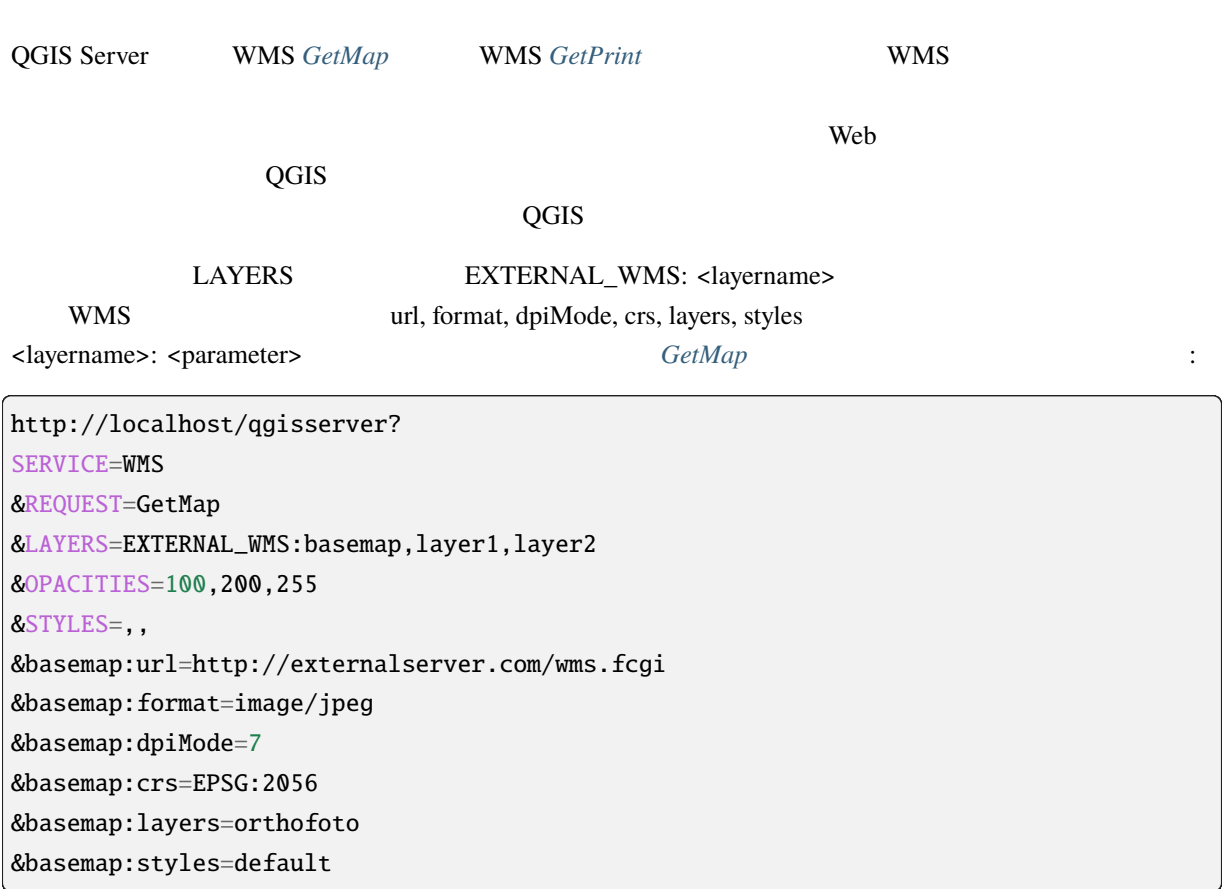

#### GetPrint

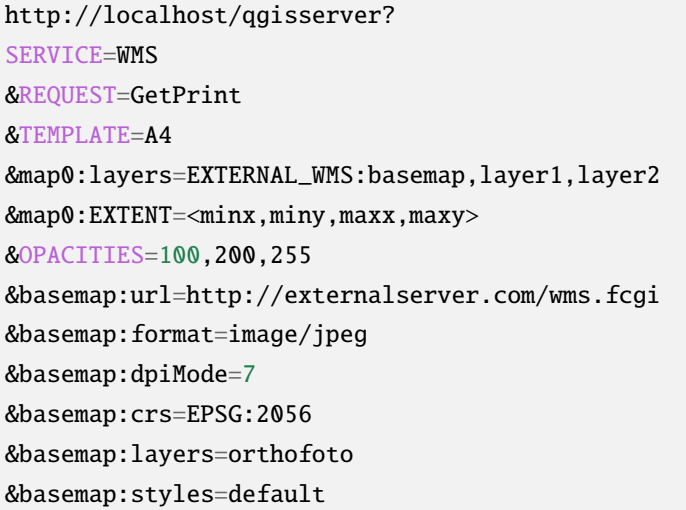

# **3.2.11** 赤線引き

GetMap GetPrint

GetMap

http://localhost/qgisserver? SERVICE=WMS [&VERSIO](#page-36-0)N=1.3.0 &REQUEST=GetMap &HIGHLIGHT\_GEOM=POLYGON((590000 5647000, 590000 6110620, 2500000 6110620, 2500000␣ *,→*5647000, 590000 5647000)) &HIGHLIGHT\_SYMBOL=<StyledLayerDescriptor><UserStyle><Name>Highlight</Name> *,→*<FeatureTypeStyle><Rule><Name>Symbol</Name><LineSymbolizer><Stroke><SvgParameter␣ *,→*name="stroke">%23ea1173</SvgParameter><SvgParameter name="stroke-opacity">1</ *,→*SvgParameter><SvgParameter name="stroke-width">1.6</SvgParameter></Stroke></ *,→*LineSymbolizer></Rule></FeatureTypeStyle></UserStyle></StyledLayerDescriptor> &HIGHLIGHT\_LABELSTRING=Write label here &HIGHLIGHT\_LABELSIZE=16 &HIGHLIGHT\_LABELCOLOR=%23000000 &HIGHLIGHT\_LABELBUFFERCOLOR=%23FFFFFF &HIGHLIGHT\_LABELBUFFERSIZE=1.5

GetPrint <wms\_getprint>`

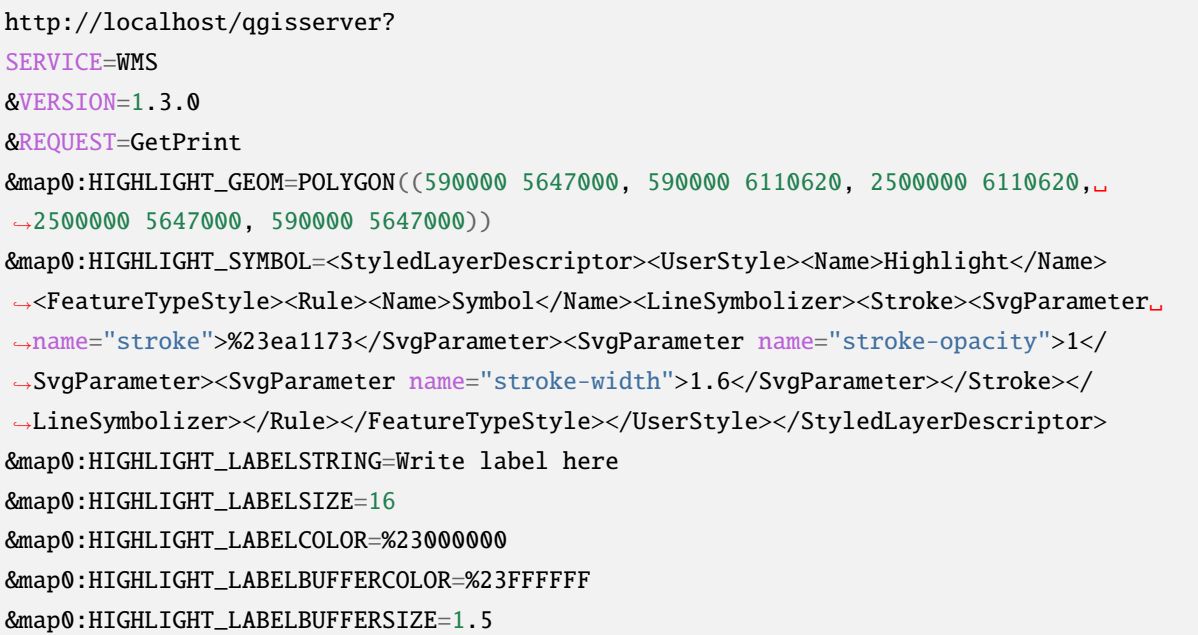

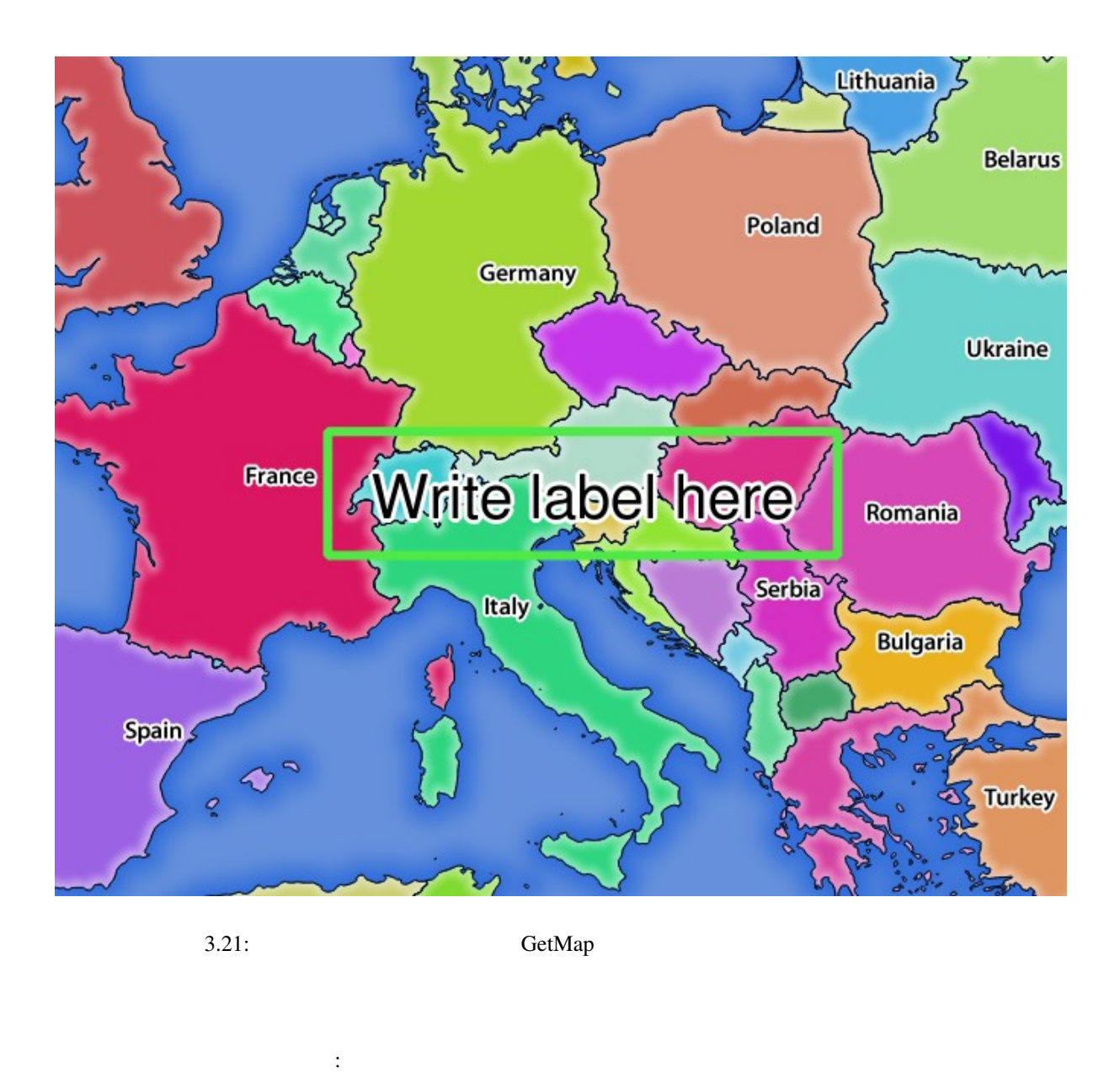

• highlight\_geom: POINT MULTILINESTRING POLYGON HIGHLIGHT\_GEOM=MULTILINESTRING((0 0, 0 1, 1 1)). GetMap/GetPrint CRS

- **HIGHLIGHT\_LABELBUFFERCOLOR:**
- **HIGHLIGHT\_LABELBUFFERSIZE:**
- **HIGHLIGHT LABELCOLOR:**
- **HIGHLIGHT\_LABEL\_DISTANCE:** point mm mm

• **highlight\_labelfont and State According to Arial** Arial

• **HIGHLIGHT\_LABEL\_HORIZONTAL\_ALIGNMENT** 'left', 'center', 'right'

- **HIGHLIGHT\_LABEL\_ROTATION:**
- **HIGHLIGHT\_LABELSIZE:**
- **HIGHLIGHT\_LABELSTRING**
- **HIGHLIGHT\_LABEL\_VERTICAL\_ALIGNMENT**: 指定された整列(例:'top', 'half', 'bottom')で

• **HIGHLIGHT\_SYMBOL** 

# **3.3 Web Feature Service (WFS)**

サービスのバージョン番号に応じた仕様書:

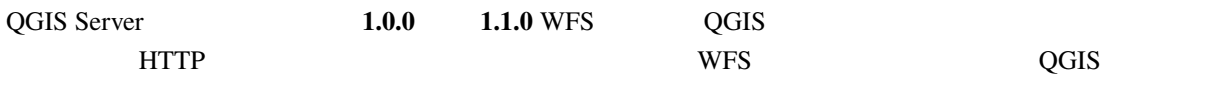

- WFS 1.0.0
- WFS 1.1.0

QGIS [Server](https://portal.ogc.org/files/?artifact_id=7176)

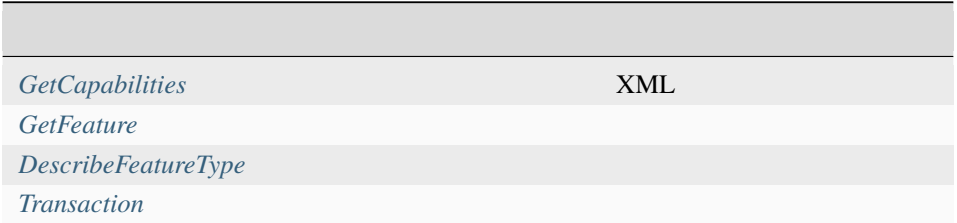

# **3.3.1 Get[Capabilit](#page-86-0)ies**

<span id="page-75-0"></span>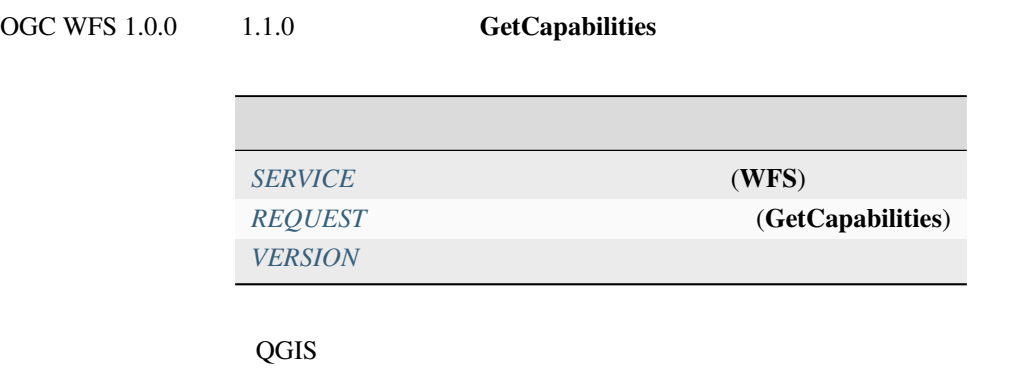

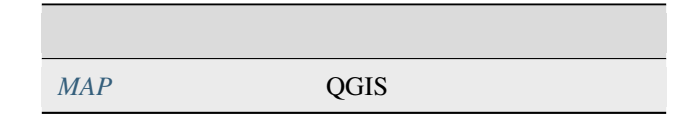

# **VERSION**

<span id="page-76-0"></span> $VERSION$ 指定できる値は以下の通りです: • 1.0.0  $• 1.1.0$  $1.1.0$ 

URL :

http://localhost/qgisserver? SERVICE=WFS &VERSION=1.1.0 &...

# **3.3.2 GetFeature**

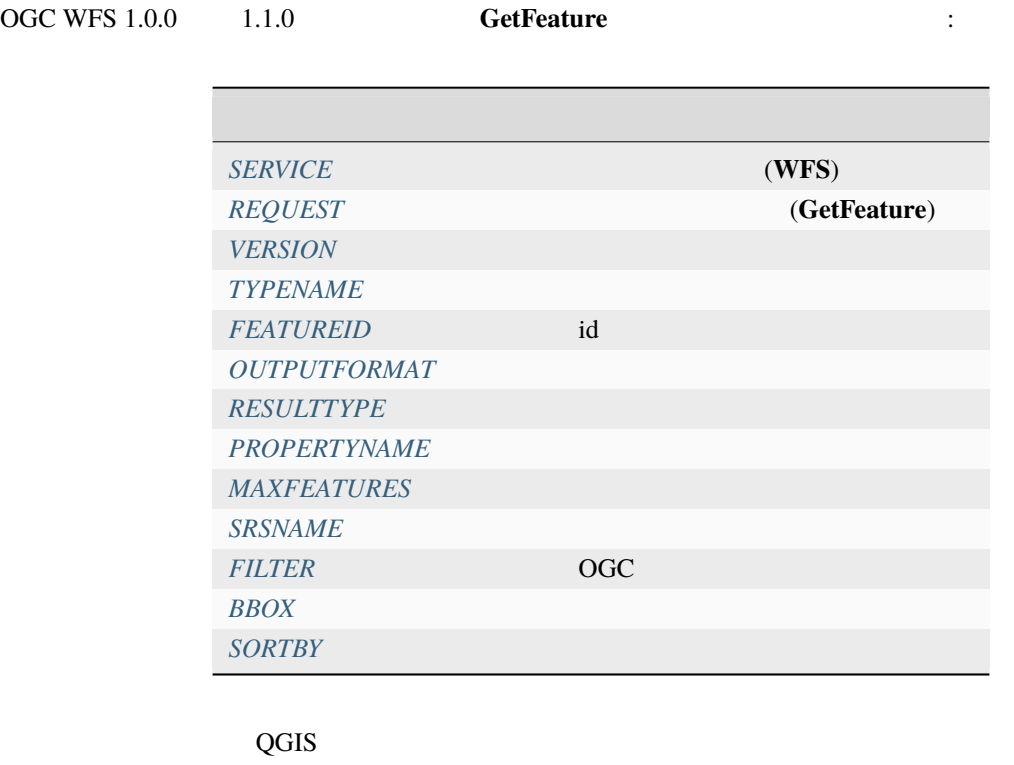

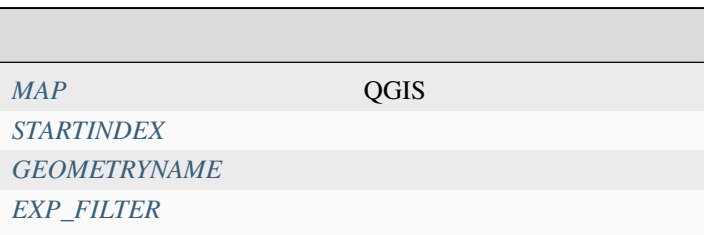

#### <span id="page-77-0"></span>**TYPENAME**

#### <u>EXTUREID States</u>

URL :

http://localhost/qgisserver? SERVICE=WFS &VERSION=1.1.0 &REQUEST=GetFeature &TYPENAME=countries

#### <span id="page-77-1"></span>**FEATUREID**

ID typename.fid,typename.fid,...

URL :

http://localhost/qgisserver? SERVICE=WFS &REQUEST=GetFeature &FEATUREID=countries.0,places.1

XML

```
<wfs:FeatureCollection xmlns:wfs="http://www.opengis.net/wfs" xmlns:ogc="http://www.
,→opengis.net/ogc" xmlns:gml="http://www.opengis.net/gml" xmlns:ows="http://www.
,→opengis.net/ows" xmlns:xlink="http://www.w3.org/1999/xlink" xmlns:qgs="http://www.
,→qgis.org/gml" xmlns:xsi="http://www.w3.org/2001/XMLSchema-instance"␣
,→xsi:schemaLocation="http://www.opengis.net/wfs http://schemas.opengis.net/wfs/1.1.0/
,→wfs.xsd http://www.qgis.org/gml http://192.168.1.15/qgisserver?SERVICE=WFS&
,→VERSION=1.1.0&REQUEST=DescribeFeatureType&TYPENAME=countries,places&
,→OUTPUTFORMAT=text/xml; subtype%3Dgml/3.1.1">
 <gml:boundedBy>
    ...
 </gml:boundedBy>
 <gml:featureMember>
    <qgs:countries gml:id="countries.1">
      ...
    </qgs:countries>
 </gml:featureMember>
 <gml:featureMember>
    <qgs:places gml:id="places.1">
      ...
    </qgs:places>
                                                                         (
```
(and  $($ 

</gml:featureMember>

</wfs:FeatureCollection>

#### <span id="page-78-0"></span>**OUTPUTFORMAT**

VERSION 1.1.0  $GML3$   $GML2$ 利用可能な値は次の通り: • gml2 • text/xml; subtype=gml/2.1.2 • gml3 • text/xml; subtype=gml/3.1.1

- geojson
- application/vnd.geo+json,
- application/vnd.geo json
- application/geo+json
- application/geo json
- application/json

URL :

http://localhost/qgisserver? SERVICE=WFS &REQUEST=GetFeature &FEATUREID=countries.0 &OUTPUTFORMAT=geojson

GeoJSON :

```
{
   "type":"FeatureCollection",
    "bbox":[
       -180,-90,180,
       83.6236
   ],
   "features":[
        {
```
 $($ 

```
"bbox":[
                 -61.891113,
                16.989719,
                 -61.666389,
                17.724998
             ],
             "geometry":{
                 "coordinates":[
                     \frac{1}{n} ..."
                 ],
                 "type":"MultiPolygon"
            },
             "id":"countries.1",
             "properties":{
                 "id":1,
                 "name": "Antigua and Barbuda"
            },
             "type": "Feature"
        }
    ]
}
```
このパラメータを使って、返す結果の種類を指定することができます。

#### <span id="page-79-0"></span>**RESULTTYPE**

- results:
- hits:

URL :

```
http://localhost/qgisserver?
SERVICE=WFS
&VERSION=1.1.0
&REQUEST=GetFeature
&RESULTTYPE=hits
&...
```
(and  $($ 

#### <span id="page-80-0"></span>**PROPERTYNAME**

または FEATUREID と共にマッピングされている必要があります:

URL :

http://localhost/qgisserver? SERVICE=WFS &REQUEST=GetFeature &PROPERTYNAME=name &TYPENAME=places

 $\begin{array}{ccc} \text{URL} & & \vdots & \ddots & \ddots \\ \end{array}$ 

http://localhost/qgisserver? SERVICE=WFS &REQUEST=GetFeature &PROPERTYNAME=name &TYPENAME=places,countries

<ServiceExceptionReport xmlns="http://www.opengis.net/ogc" version="1.2.0">

<ServiceException code="RequestNotWellFormed">There has to be a 1:1 mapping␣ *,→*between each element in a TYPENAME and the PROPERTYNAME list</ServiceException> </ServiceExceptionReport>

注釈**:** このパラメータは、下層のベクタレイヤが重い場合にパフォーマンスを向上させるのに有効な場合

#### <span id="page-80-1"></span>**MAXFEATURES**

URL :

http://localhost/qgisserver? SERVICE=WFS &REQUEST=GetFeature &TYPENAME=places &MAXFEATURES=1000

#### **SRSNAME**

<span id="page-81-0"></span>BBOX CRS <sub>2</sub>

EPSG:XXXX

URL :

http://localhost/qgisserver? SERVICE=WFS &REQUEST=GetFeature &TYPENAME=places &SRSNAME=EPSG:32620

#### **FILTER**

**CGC Filter Encoding standard Filter Encoding** 

型名が複数ある場合、フィルターは括弧で囲む必要があります:

ポリゴンと交差する地物をフィルタする:

<span id="page-81-1"></span>スタークすることができます。

http://localhost/qgisserver? SERVICE=WFS& REQUEST=GetFeature& TYPENAME=places& FILTER=<Filter><PropertyIsEqualTo><PropertyName>name</PropertyName><Literal>Paris</ *,→*Literal></PropertyIsEqualTo></Filter>

http://localhost/qgisserver? SERVICE=WFS &REQUEST=GetFeature &TYPENAME=places,countries &FILTER=(<Filter><PropertyIsEqualTo><PropertyName>name</PropertyName><Literal>Paris</ *,→*Literal></PropertyIsEqualTo></Filter>)(<Filter><PropertyIsEqualTo><PropertyName>name *,→*</PropertyName><Literal>France</Literal></PropertyIsEqualTo></Filter>)

# http://localhost/qgisserver? SERVICE=WFS &REQUEST=GetFeature &VERSION=1.1.0 &TYPENAME=places &FILTER=<Filter xmlns="http://www.opengis.net/ogc"> <Intersects> <PropertyName>geometry</PropertyName> <Polygon xmlns="http://www.opengis.net/gml" srsName="EPSG:4326">

 $($ 

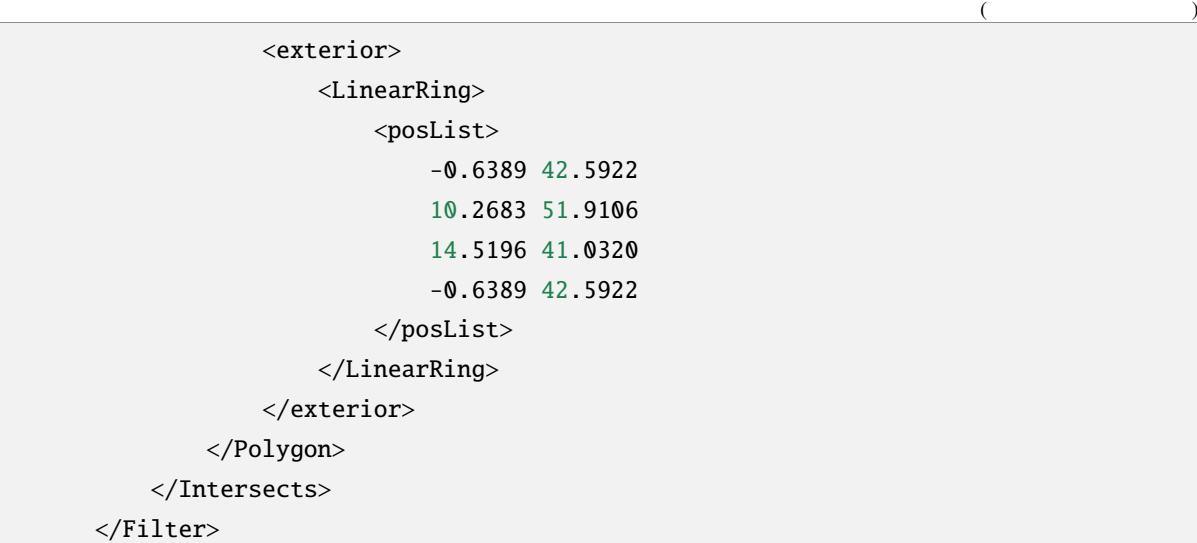

#### <span id="page-82-0"></span>**BBOX**

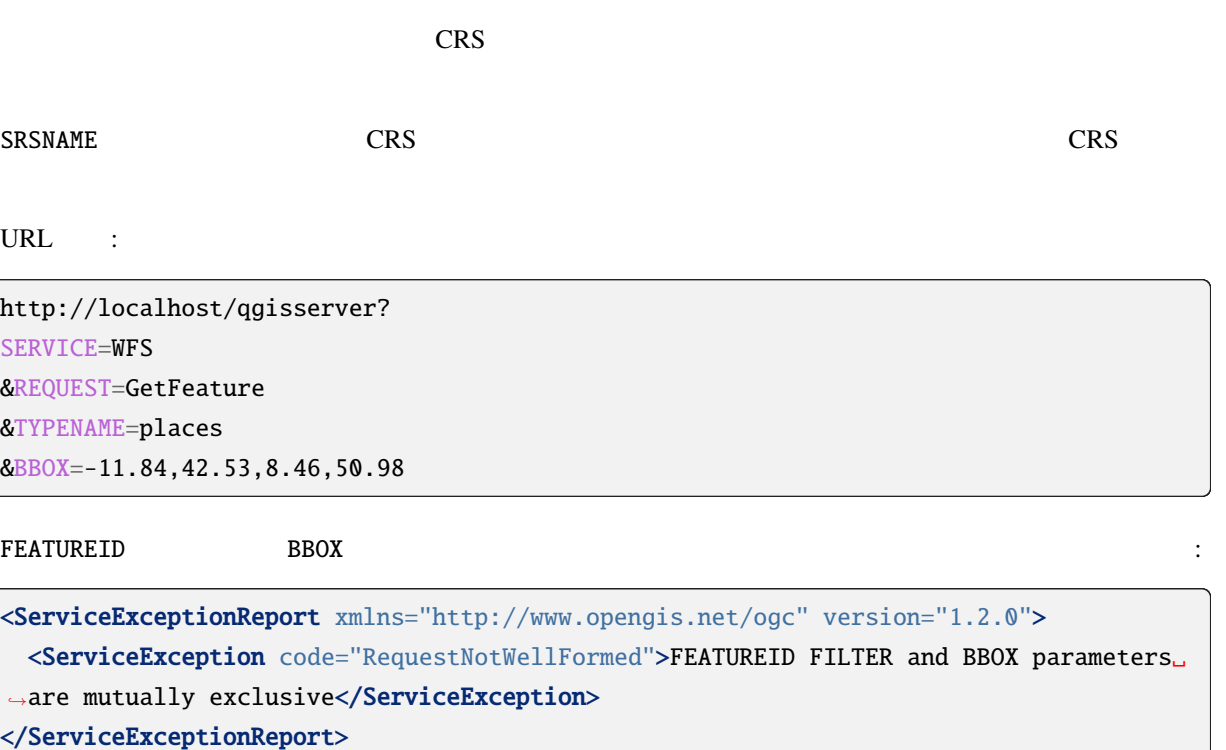

#### **SORTBY**

propertyname SORTRULE

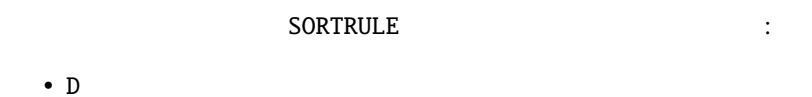

- 
- $\bullet$  +D
- DESC
- +DESC

 $SORTRUE$ 

- A
- $\bullet$  +A
- ASC
- $+ ASC$

対応する結果です:

#### URL

http://localhost/qgisserver? SERVICE=WFS &REQUEST=GetFeature &TYPENAME=places &PROPERTYNAME=name &MAXFEATURES=3 &SORTBY=name DESC

```
<wfs:FeatureCollection xmlns:wfs="http://www.opengis.net/wfs" xmlns:ogc="http://www.
,→opengis.net/ogc" xmlns:gml="http://www.opengis.net/gml" xmlns:ows="http://www.
,→opengis.net/ows" xmlns:xlink="http://www.w3.org/1999/xlink" xmlns:qgs="http://www.
,→qgis.org/gml" xmlns:xsi="http://www.w3.org/2001/XMLSchema-instance"␣
,→xsi:schemaLocation="http://www.opengis.net/wfs http://schemas.opengis.net/wfs/1.1.0/
,→wfs.xsd http://www.qgis.org/gml http://192.168.1.15/qgisserver?SERVICE=WFS&
,→VERSION=1.1.0&REQUEST=DescribeFeatureType&TYPENAME=places&OUTPUTFORMAT=text/xml;␣
,→subtype%3Dgml/3.1.1">
   <gml:boundedBy>
        ...
   </gml:boundedBy>
    <gml:featureMember>
       <qgs:places gml:id="places.90">
           <qgs:name>Zagreb</qgs:name>
       </qgs:places>
                                                                         (
```
(as a contract of  $($ 

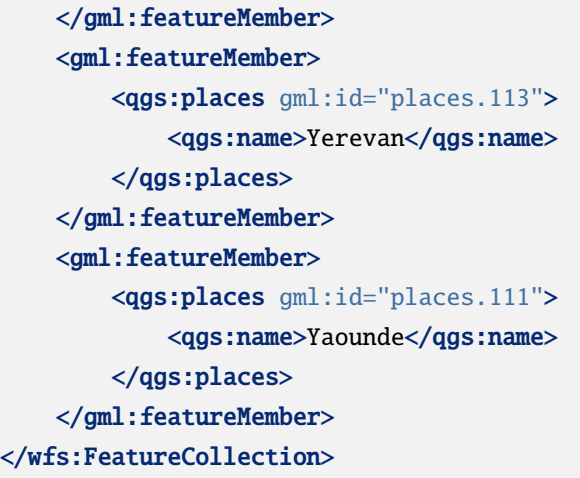

#### **GEOMETRYNAME**

- extent
- centroid
- none

URL :

http://localhost/qgisserver? SERVICE=WFS &VERSION=1.1.0 &REQUEST=GetFeature &GEOMETRYNAME=centroid &...

#### **STARTINDEX**

WFS  $2.0$  WFS  $1.0.0$ 

**MAXFEATURES** 

URL :

http://localhost/qgisserver? SERVICE=WFS &VERSION=1.1.0

 $($ 

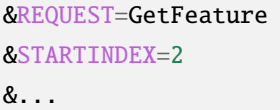

### **EXP\_FILTER**

<span id="page-85-0"></span>このパラメータを使用すると、QGIS 式でレスポンスをフィルタすることができます。型名が複数ある場  $\mathcal{L}(\mathcal{L})$ 

URL :

http://localhost/qgisserver? SERVICE=WFS &REQUEST=GetFeature &TYPENAME=places,countries &EXP\_FILTER="name"='Paris';"name"='France'

# **3.3.3 DescribeFeatureType**

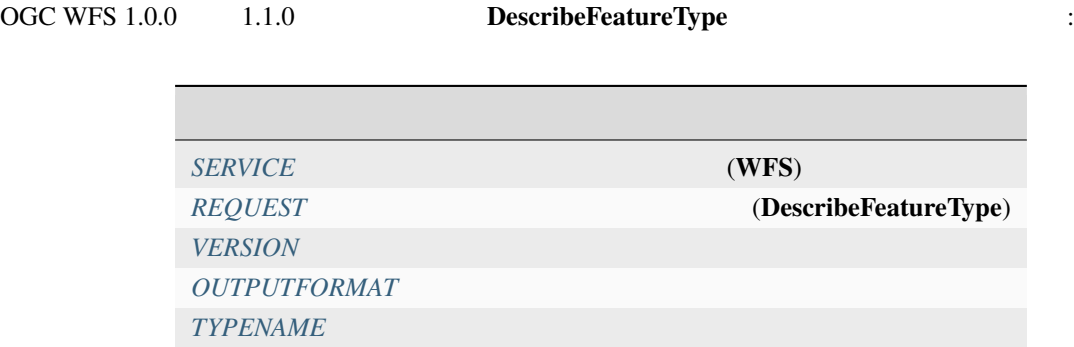

 $QGIS$ 

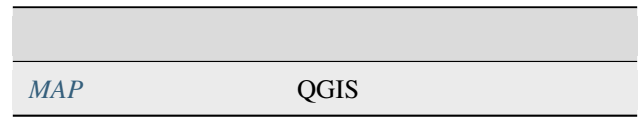

URL :

http://localhost/qgisserver? SERVICE=WFS &VERSION=1.1.0 &REQUEST=DescribeFeatureType &TYPENAME=countries

 $($ 

```
<schema xmlns:ogc="http://www.opengis.net/ogc" xmlns:xsd="http://www.w3.org/2001/
,→XMLSchema" xmlns="http://www.w3.org/2001/XMLSchema" xmlns:qgs="http://www.qgis.org/
,→gml" xmlns:gml="http://www.opengis.net/gml" targetNamespace="http://www.qgis.org/gml
,→" version="1.0" elementFormDefault="qualified">
 <import schemaLocation="http://schemas.opengis.net/gml/3.1.1/base/gml.xsd"␣
,→namespace="http://www.opengis.net/gml"/>
 <element type="qgs:countriesType" substitutionGroup="gml:_Feature" name="countries"/
,→>
 <complexType name="countriesType">
   <complexContent>
     <extension base="gml:AbstractFeatureType">
       <sequence>
         <element minOccurs="0" type="gml:MultiPolygonPropertyType" maxOccurs="1"␣
,→name="geometry"/>
         <element type="long" name="id"/>
         <element nillable="true" type="string" name="name"/>
       </sequence>
     </extension>
   </complexContent>
 </complexType>
</schema>
```
### **3.3.4 Transaction**

出力レスポンス:

<span id="page-86-0"></span>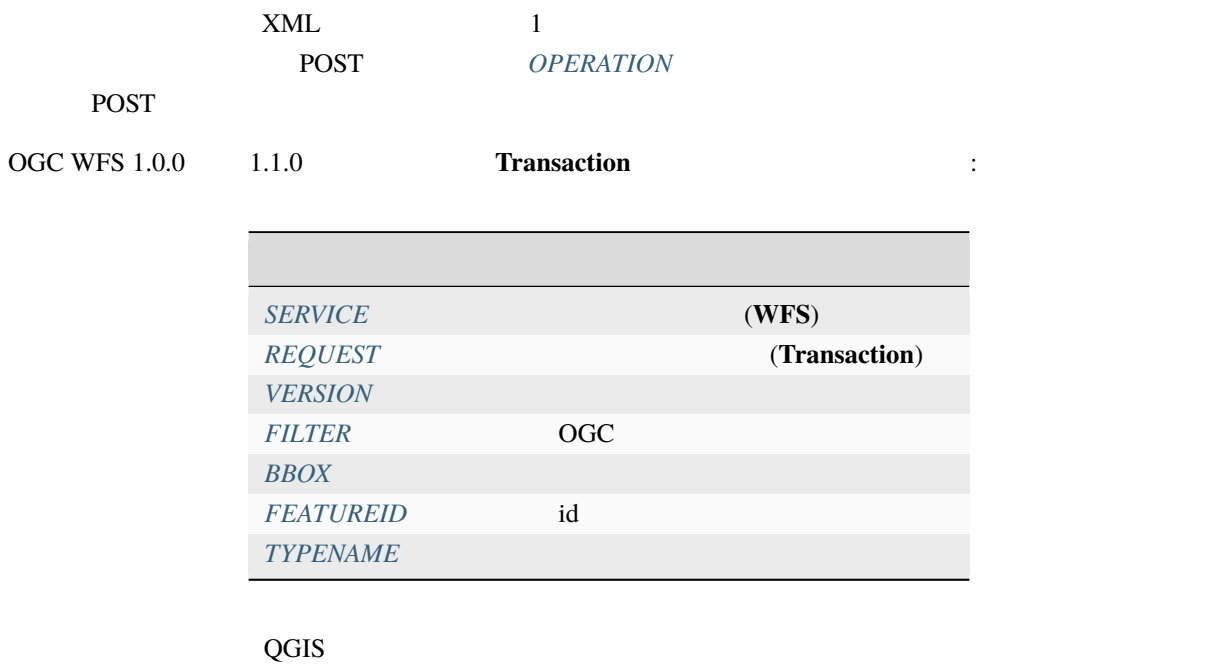

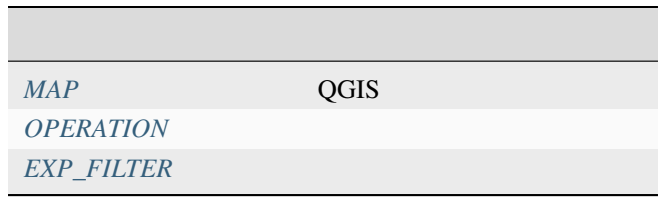

#### **OPERATION**

 $XML$  POST

URL :

http://localhost/qgisserver? SERVICE=WFS &VERSION=1.1.0 &REQUEST=Transaction &OPERATION=DELETE &FEATUREID=24

: FEATUREID BBOX FILTER

POST :

wget --post-file=add.xml "http://localhost/qgisserver?SERVICE=WFS&REQUEST=Transaction"

add.xml :

```
<?xml version="1.0" encoding="UTF-8"?>
<wfs:Transaction service="WFS" version="1.0.0" xmlns:wfs="http://www.opengis.net/wfs"␣
,→xmlns:xsi="http://www.w3.org/2001/XMLSchema-instance" xmlns:ogc="http://www.opengis.
,→net/ogc" xmlns="http://www.opengis.net/wfs" updateSequence="0" xmlns:xlink="http://
,→www.w3.org/1999/xlink" xsi:schemaLocation="http://www.opengis.net/wfs http://
,→schemas.opengis.net/wfs/1.0.0/WFS-capabilities.xsd" xmlns:gml="http://www.opengis.
,→net/gml" xmlns:ows="http://www.opengis.net/ows">
 <wfs:Insert idgen="GenerateNew">
   <qgs:places>
     <qgs:geometry>
       <gml:Point srsDimension="2" srsName="http://www.opengis.net/def/crs/EPSG/0/
,→4326">
                                                                        (
```
(and  $($ 

<gml:coordinates decimal="." cs="," ts=" ">-4.6167,48.3833</gml:coordinates> </gml:Point> </qgs:geometry> <qgs:name>Locmaria-Plouzané</qgs:name> </qgs:places> </wfs:Insert> </wfs:Transaction>

POST :

```
wget --post-file=update.xml "http://localhost/qgisserver?SERVICE=WFS&
,→REQUEST=Transaction"
```
*update.xml* :

```
<?xml version="1.0" encoding="UTF-8"?>
<wfs:Transaction service="WFS" version="1.0.0" xmlns:wfs="http://www.opengis.net/wfs"␣
,→xmlns:xsi="http://www.w3.org/2001/XMLSchema-instance" xmlns:ogc="http://www.opengis.
,→net/ogc" xmlns="http://www.opengis.net/wfs" updateSequence="0" xmlns:xlink="http://
,→www.w3.org/1999/xlink" xsi:schemaLocation="http://www.opengis.net/wfs http://
,→schemas.opengis.net/wfs/1.0.0/WFS-capabilities.xsd" xmlns:gml="http://www.opengis.
,→net/gml" xmlns:ows="http://www.opengis.net/ows">
   <wfs:Update typeName="places">
     <wfs:Property>
          <wfs:Name>name</wfs:Name>
          <wfs:Value>Lutece</wfs:Value>
     </wfs:Property>
     <ogc:Filter>
          <ogc:FeatureId fid="24"/>
     </ogc:Filter>
    </wfs:Update>
</wfs:Transaction>
```
POST :

```
wget --post-file=delete.xml "http://localhost/qgisserver?SERVICE=WFS&
,→REQUEST=Transaction"
```
delete.xml

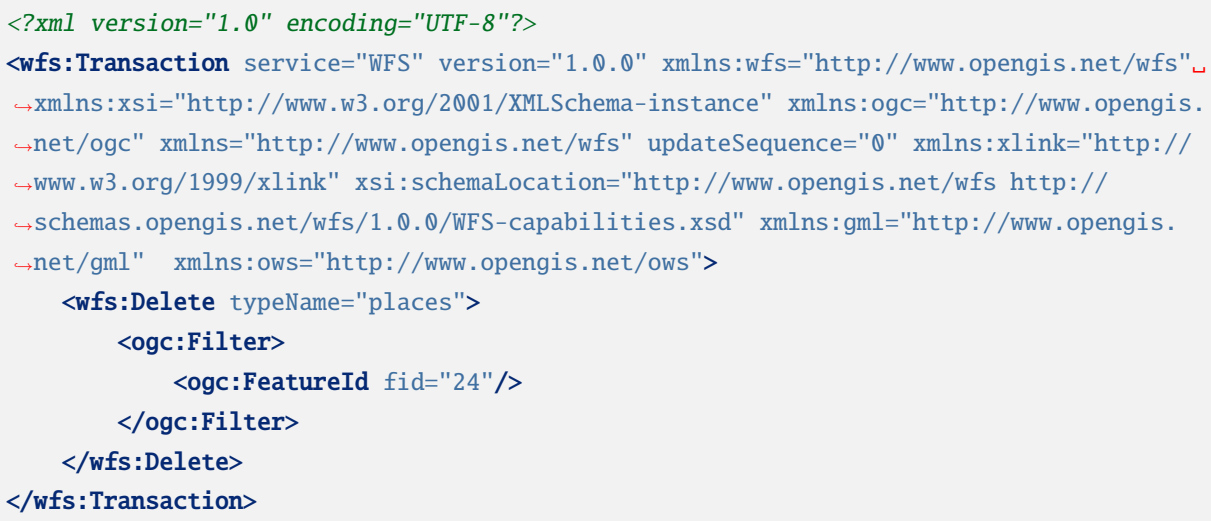

# **3.4 Web Coverage Service (WCS)**

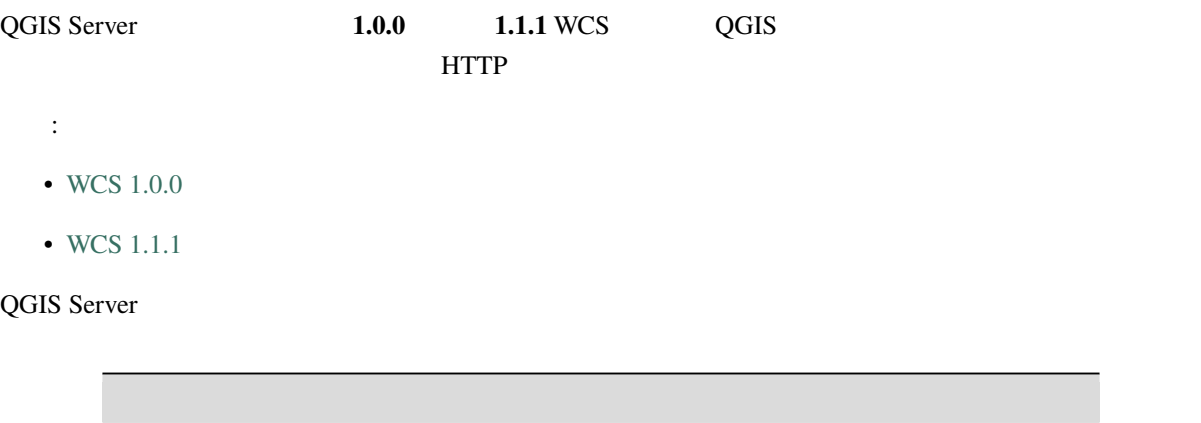

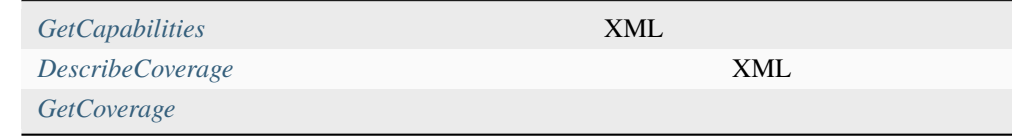

# **3.4.1 G[etCapabili](#page-93-0)ties**

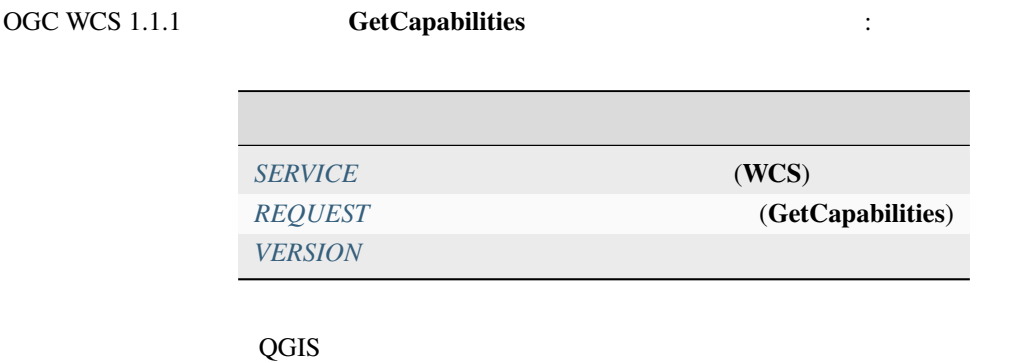

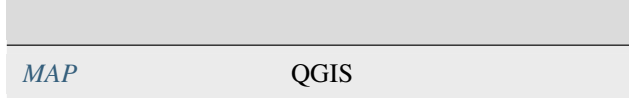

#### URL :

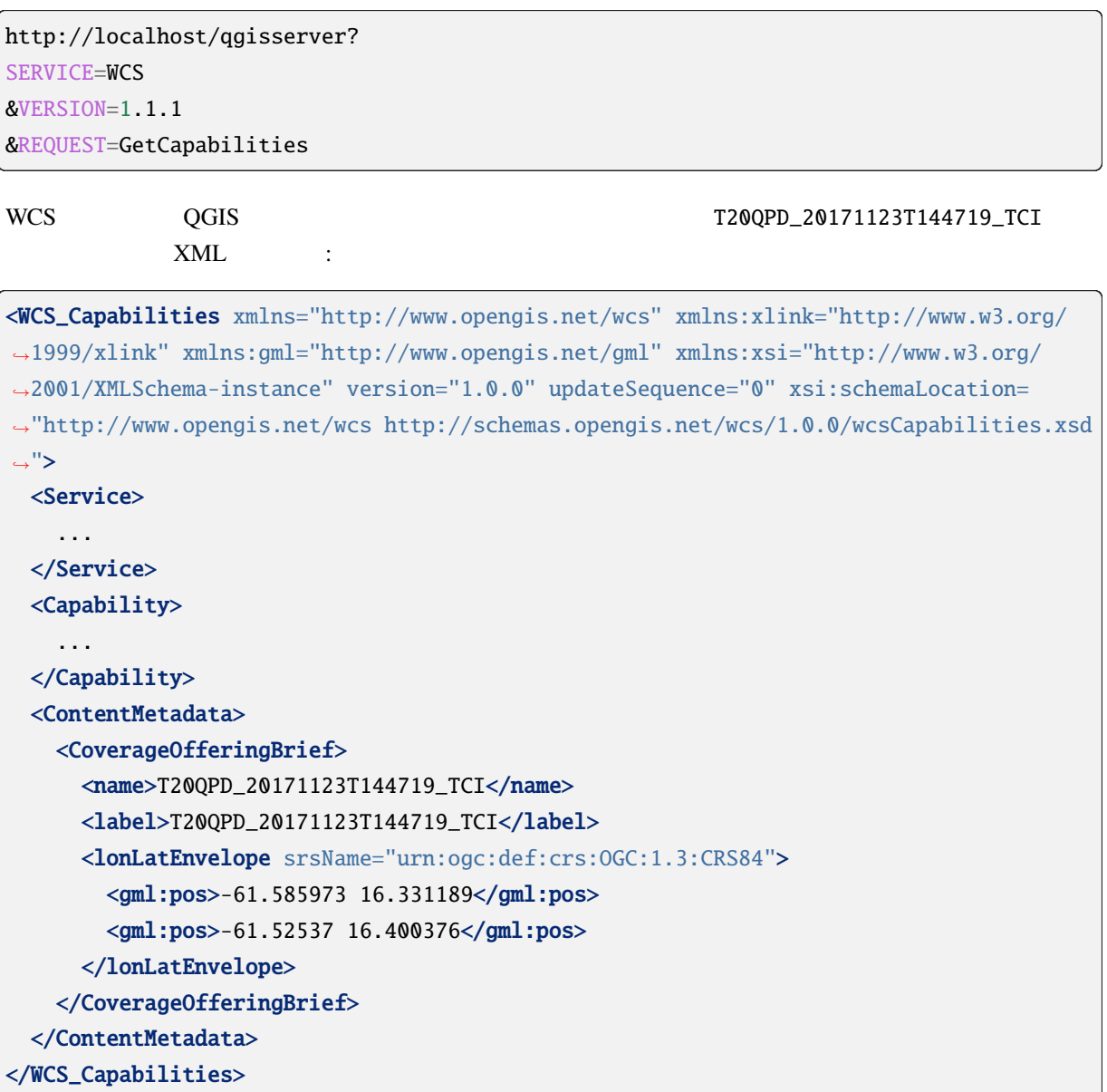

#### **VERSION**

<span id="page-91-0"></span> $1.1.1$ 

#### **3.4.2 DescribeCoverage**

OGC WCS 1.1.1 **DescribeCoverage** 

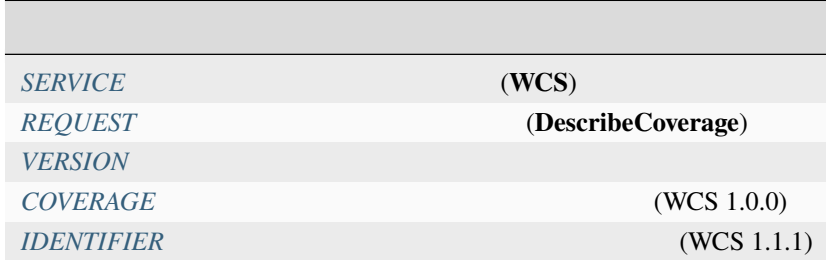

 $QGIS$ 

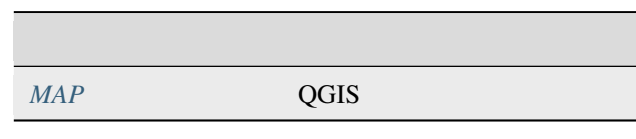

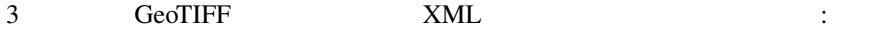

<CoverageDescription xmlns:xlink="http://www.w3.org/1999/xlink" xmlns="http://www. *,→*opengis.net/wcs" xmlns:gml="http://www.opengis.net/gml" xmlns:xsi="http://www.w3. *,→*org/2001/XMLSchema-instance" updateSequence="0" version="1.0.0" xsi:schemaLocation= *,→*"http://www.opengis.net/wcs http://schemas.opengis.net/wcs/1.0.0/describeCoverage. *,→*xsd"> <CoverageOffering> <name>T20QPD\_20171123T144719\_TCI</name> <label>T20QPD\_20171123T144719\_TCI</label> <lonLatEnvelope srsName="urn:ogc:def:crs:OGC:1.3:CRS84"> ... </lonLatEnvelope> <domainSet> ... </domainSet> <rangeSet> <RangeSet> <name>Bands</name> <label>Bands</label>

(and  $($ 

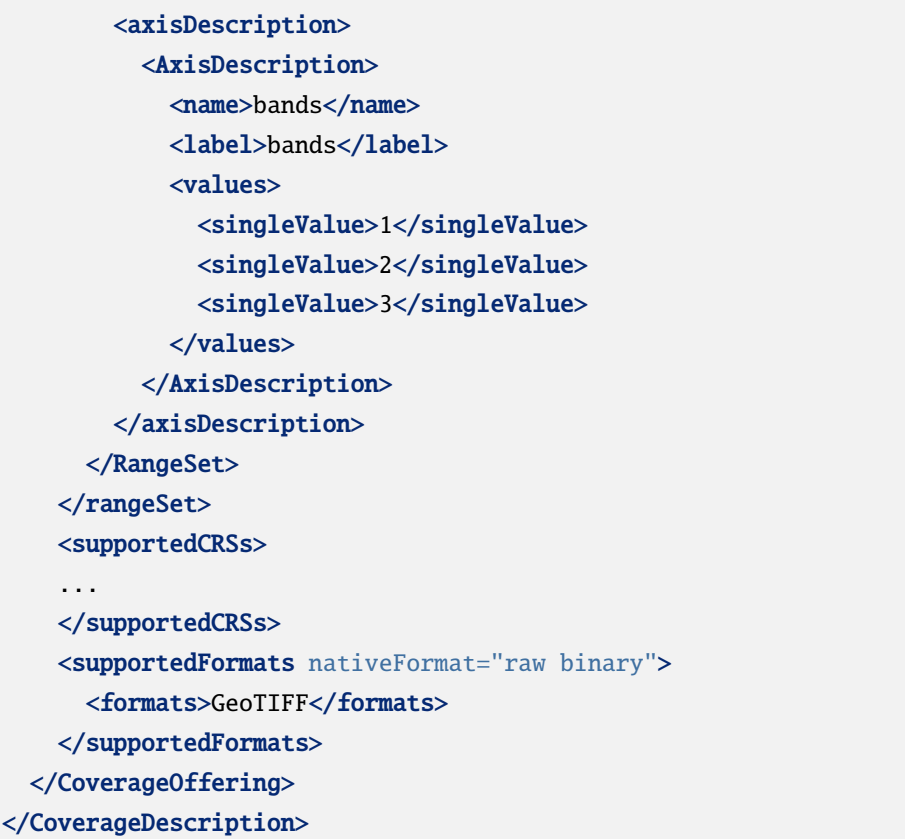

#### <span id="page-92-0"></span>**COVERAGE**

WCS 1.0.0

QGIS Server

http://localhost/qgisserver? SERVICE=WCS &REQUEST=DescribeCoverage &COVERAGE=mylayer1name,mylayer2shortname

る場合、それがレイヤ名の代わりにデフォルトで使用されます:

: IDENTIFIER COVERAGE

# **IDENTIFIER**

<span id="page-93-1"></span>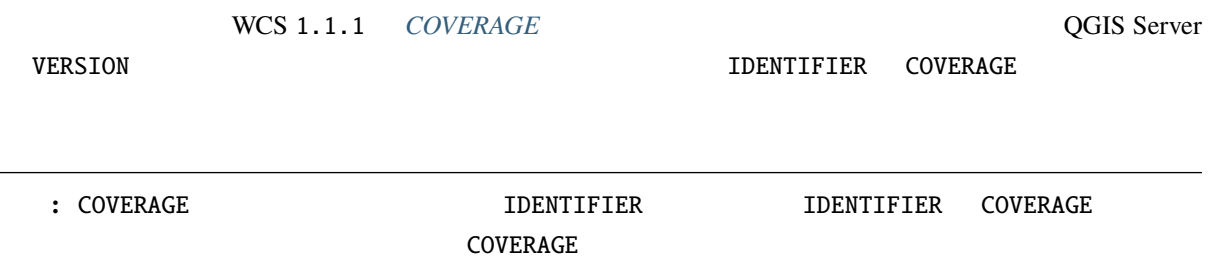

# **3.4.3 GetCoverage**

<span id="page-93-0"></span>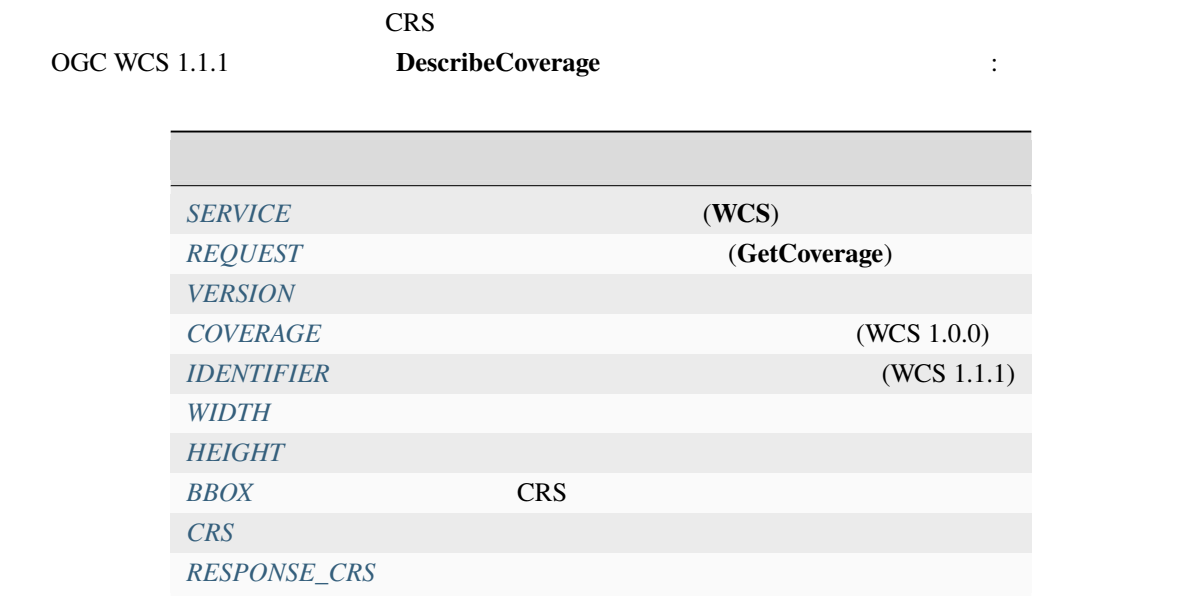

 $QGIS$ 

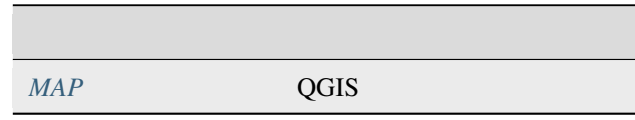

#### **BBOX**

 $CRS$ BBOX minx,miny,maxx,maxy

# URL :

http://localhost/qgisserver? SERVICE=WCS &REQUEST=GetCoverage

 $($ 

(and  $($ 

&IDENTIFIER=T20QPD\_20171123T144719\_TCI &BBOX=647533,1805950,660987,1813940 &CRS=EPSG:32620

#### <span id="page-94-2"></span>**CRS**

 $\text{BBOX}$  **BBOX**  $\text{EPSG: XXX}$ 

**RESPONSE\_CRS**

# **``EPSG:XXXX`**  $CRS$

<span id="page-94-0"></span>**WIDTH**

#### <span id="page-94-1"></span>**HEIGHT**

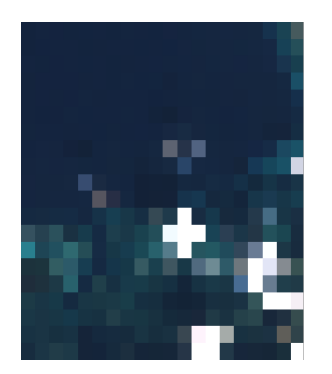

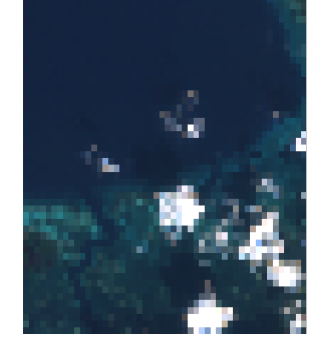

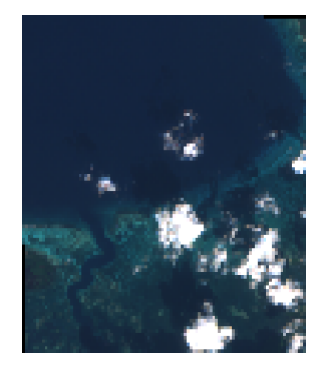

3.22: WIDTH=20&HEIGHT=20 WIDTH=50&HEIGHT=50 WIDTH=100&HEIGHT=100

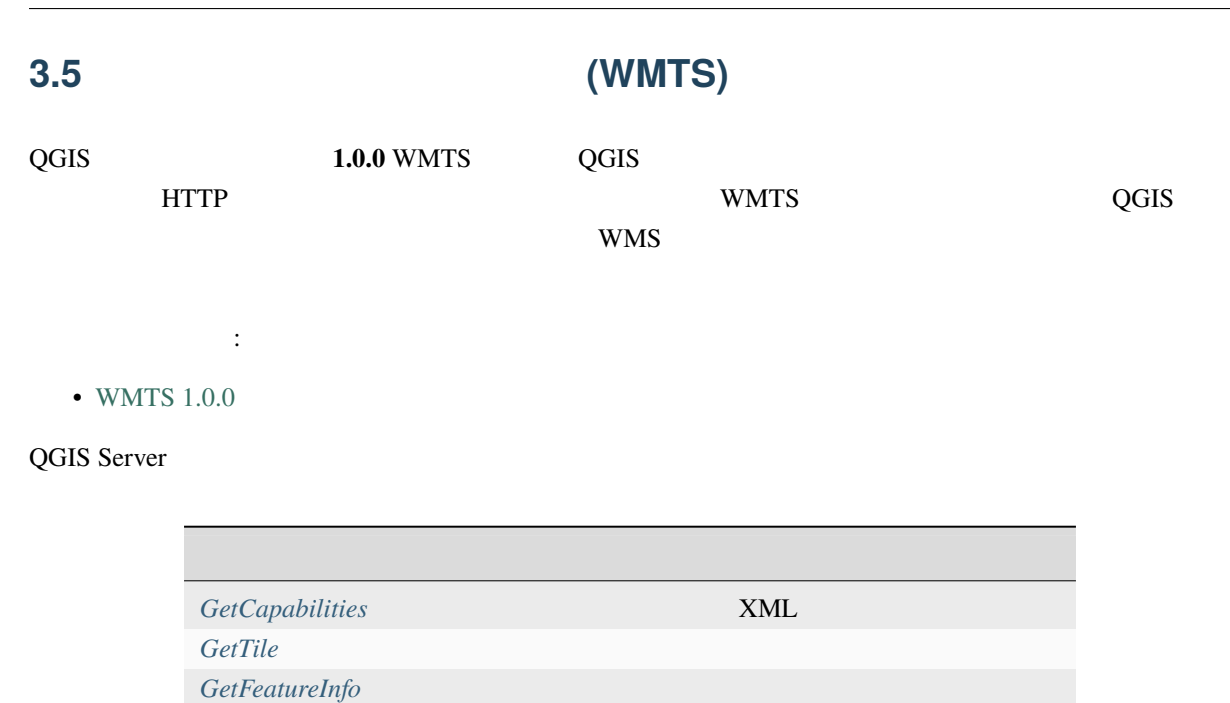

**3.5.1 GetC[apabilities](#page-97-0)**

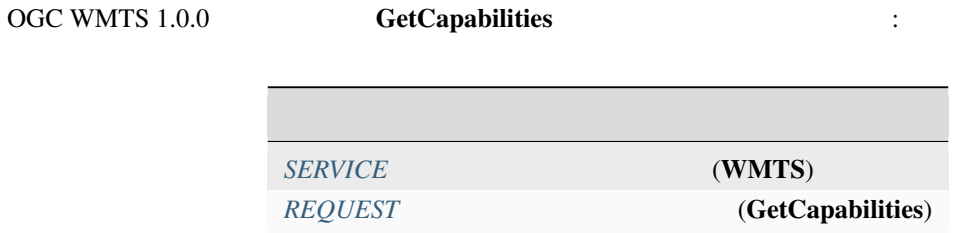

 $QGIS$ 

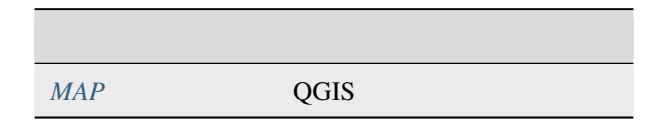

URL :

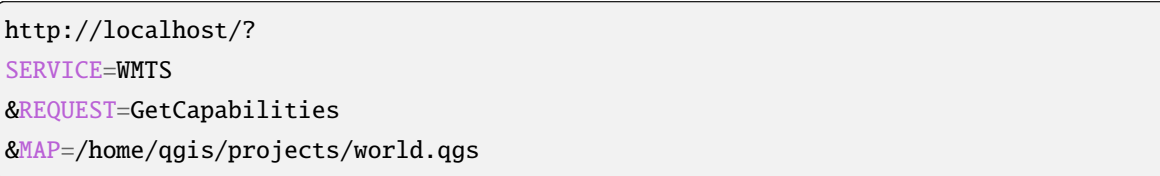

# **3.5.2 GetTile**

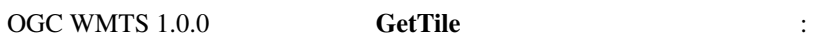

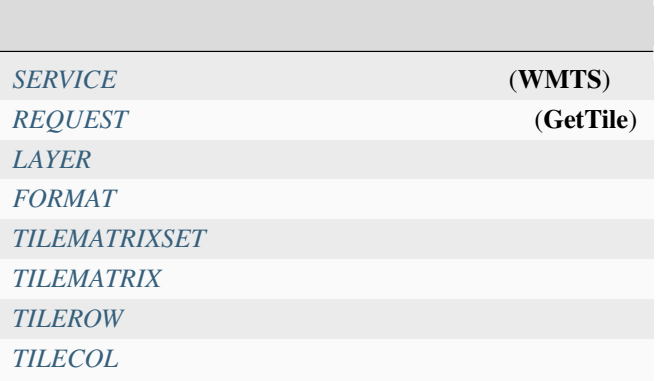

#### $QGIS$

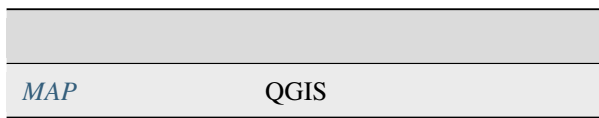

#### URL :

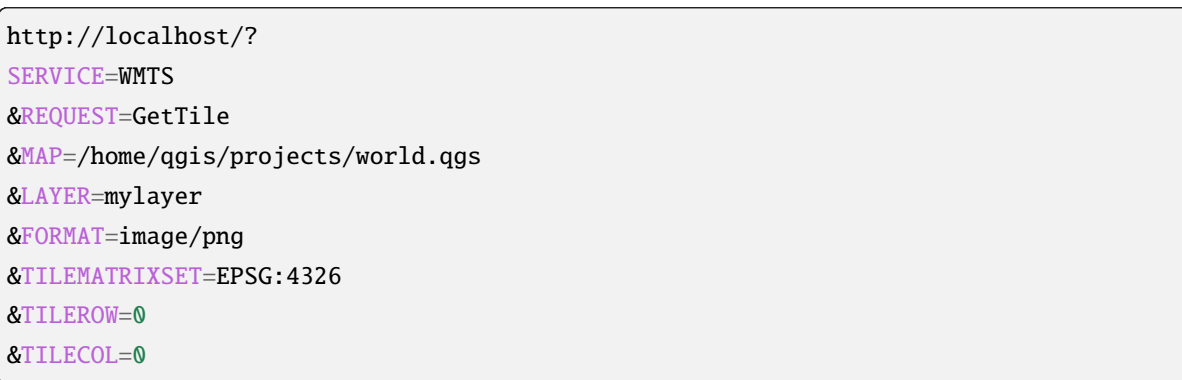

#### **FORMAT**

- <span id="page-96-0"></span>• jpg
- jpeg
- image/jpeg
- image/png

#### FORMAT FORMAT RESERVED ASSESSED AND THE RESERVED OF THE RESERVED BY PNG SERVED ASSESSED.

**QGIS Server 3.28 User Guide**

#### **TILEMATRIXSET**

<span id="page-97-1"></span>EPSG:XXXX

このパラメータは、基礎となるピラミッドを計算するときに使用する CRS を定義します。フォーマット:

**TILEMATRIX**

**TILEROW**

<span id="page-97-2"></span>**TILECOL**

# **3.5.3 GetFeatureInfo**

<span id="page-97-0"></span>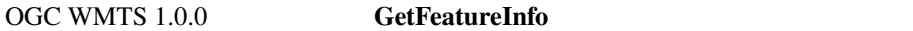

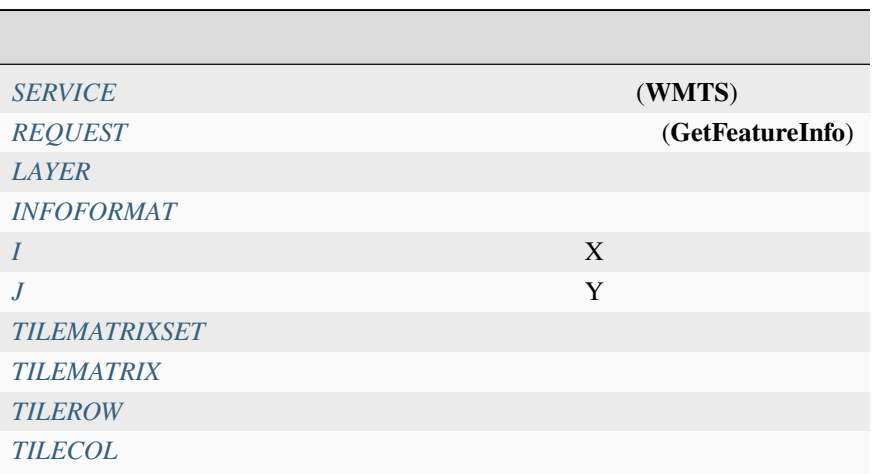

 $QGIS$ 

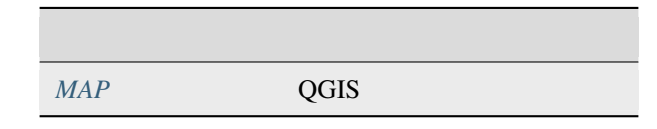

 $URL :$ 

http://localhost/? SERVICE=WMTS &REQUEST=GetFeatureInfo &MAP=/home/qgis/projects/world.qgs &LAYER=mylayer &INFOFORMAT=image/html  $&I=10$  $&J=5$ 

#### **INFOFORMAT**

- <span id="page-98-0"></span>• text/xml
- text/html
- text/plain
- application/vnd.ogc.gml

text/plain

<span id="page-98-1"></span>**I**  $X$ **J**

<span id="page-98-2"></span>このパラメータは、基礎情報を取得したいピクセルの Y 座標を定義します。

# **3.6 OGC API**

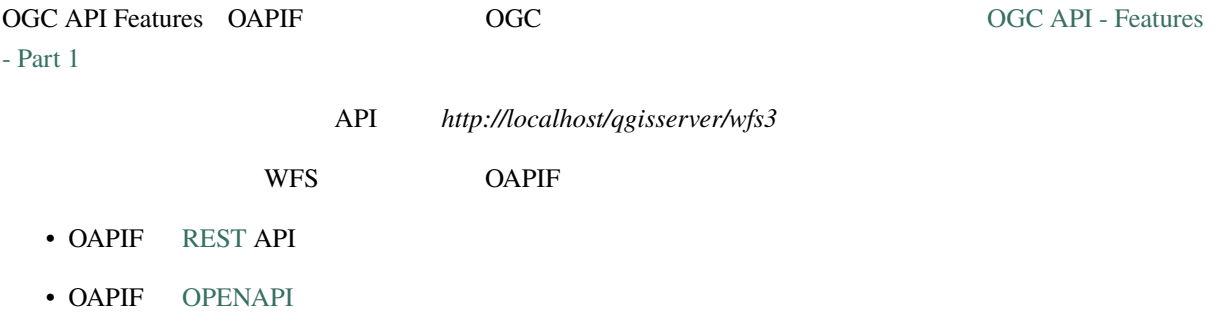

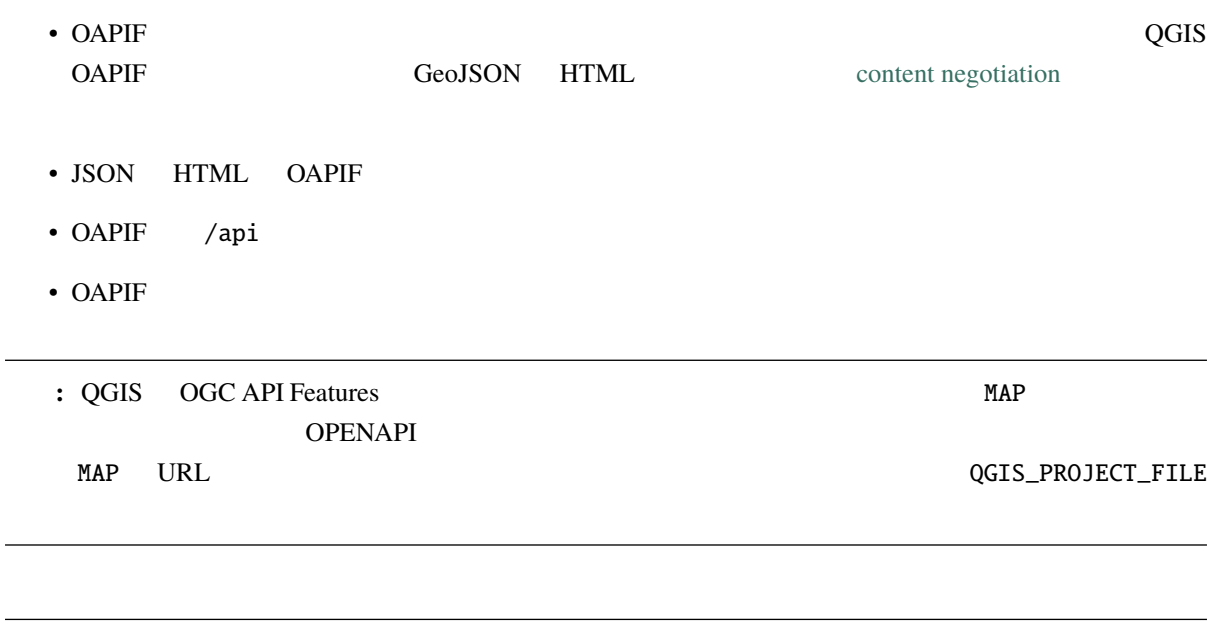

注釈**: API** エンドポイントは、サポートされているすべてのパラメータとサービスの出力形式に関する包

# **3.6.1**

 $\overline{\phantom{0}}$ 

QGIS Server OGC API Features

- HTML
- JSON
- .json
- .html

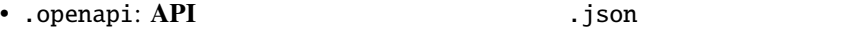

• .geojson: Features Feature **Feature** .json

# **3.6.2** エンドポイント

 $API$ 

#### QGIS QGIS

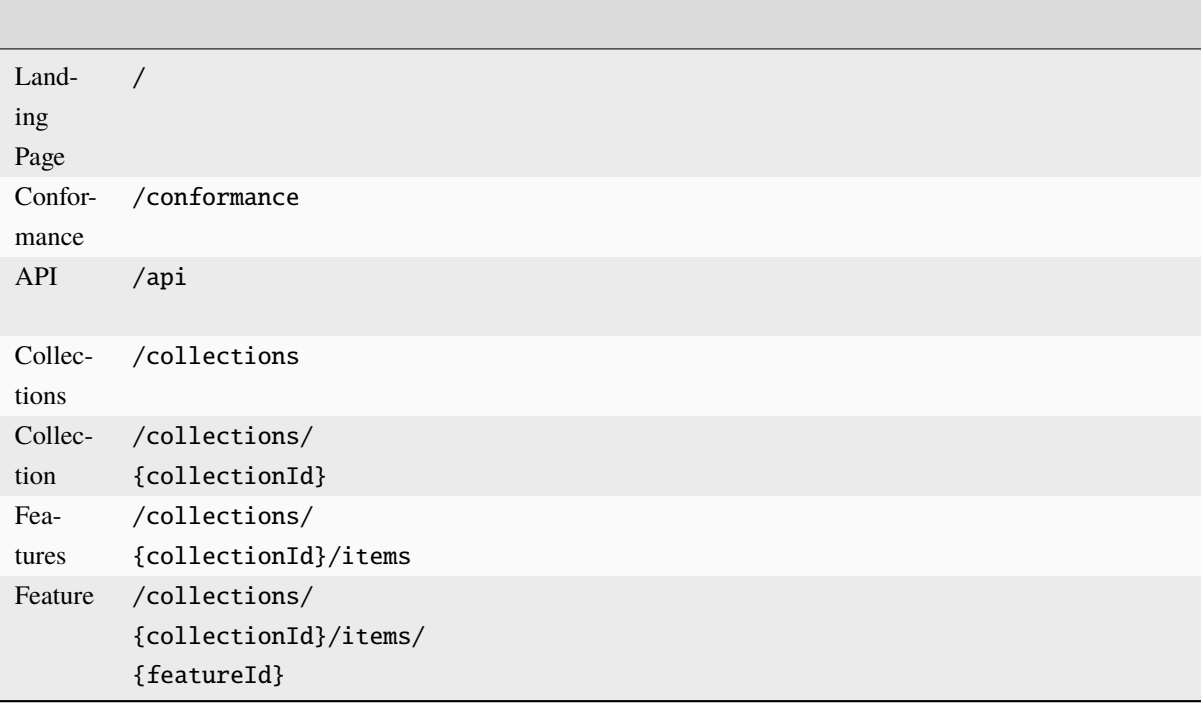

WFS-T (transactional Web Feature Service) (CRUD) "/api"

# **Landing Page**

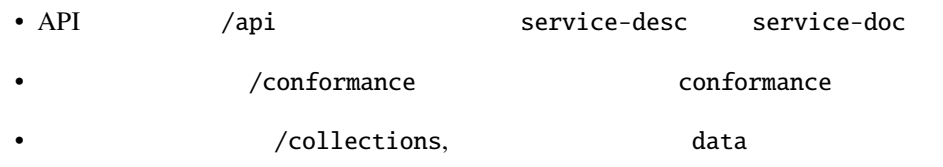

Landing page

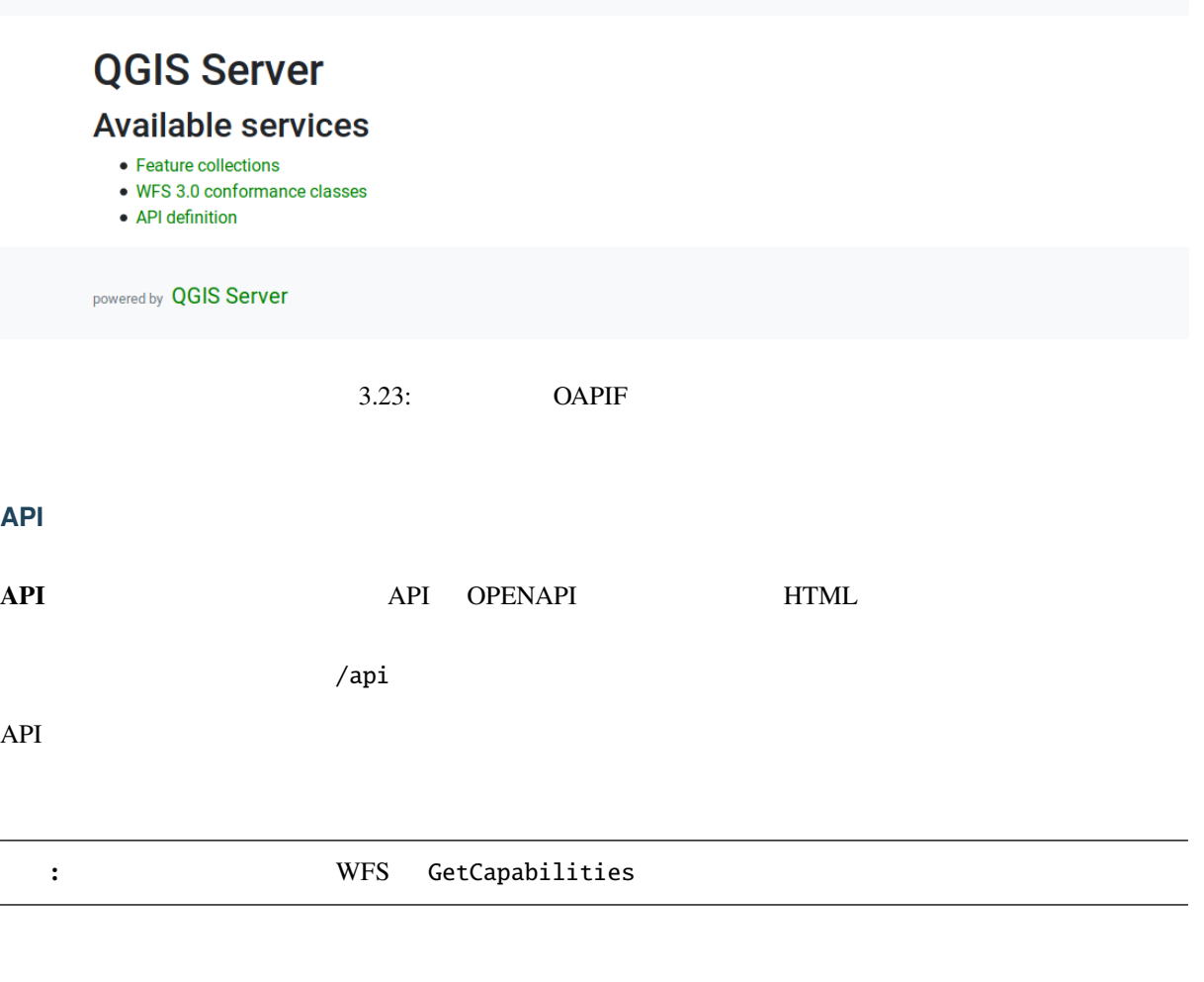

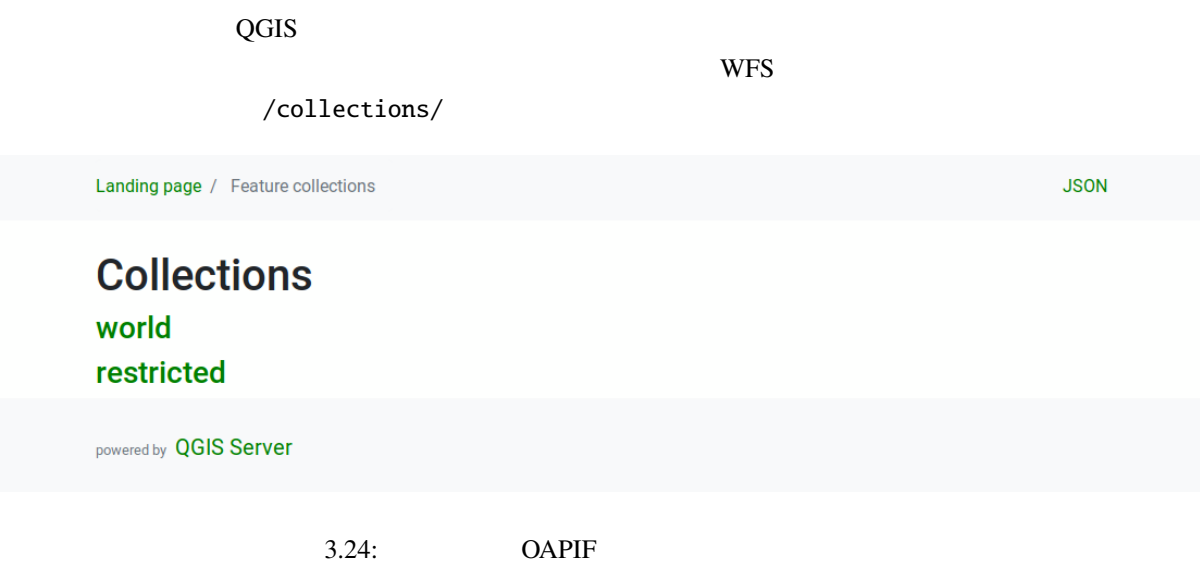

**JSON** 

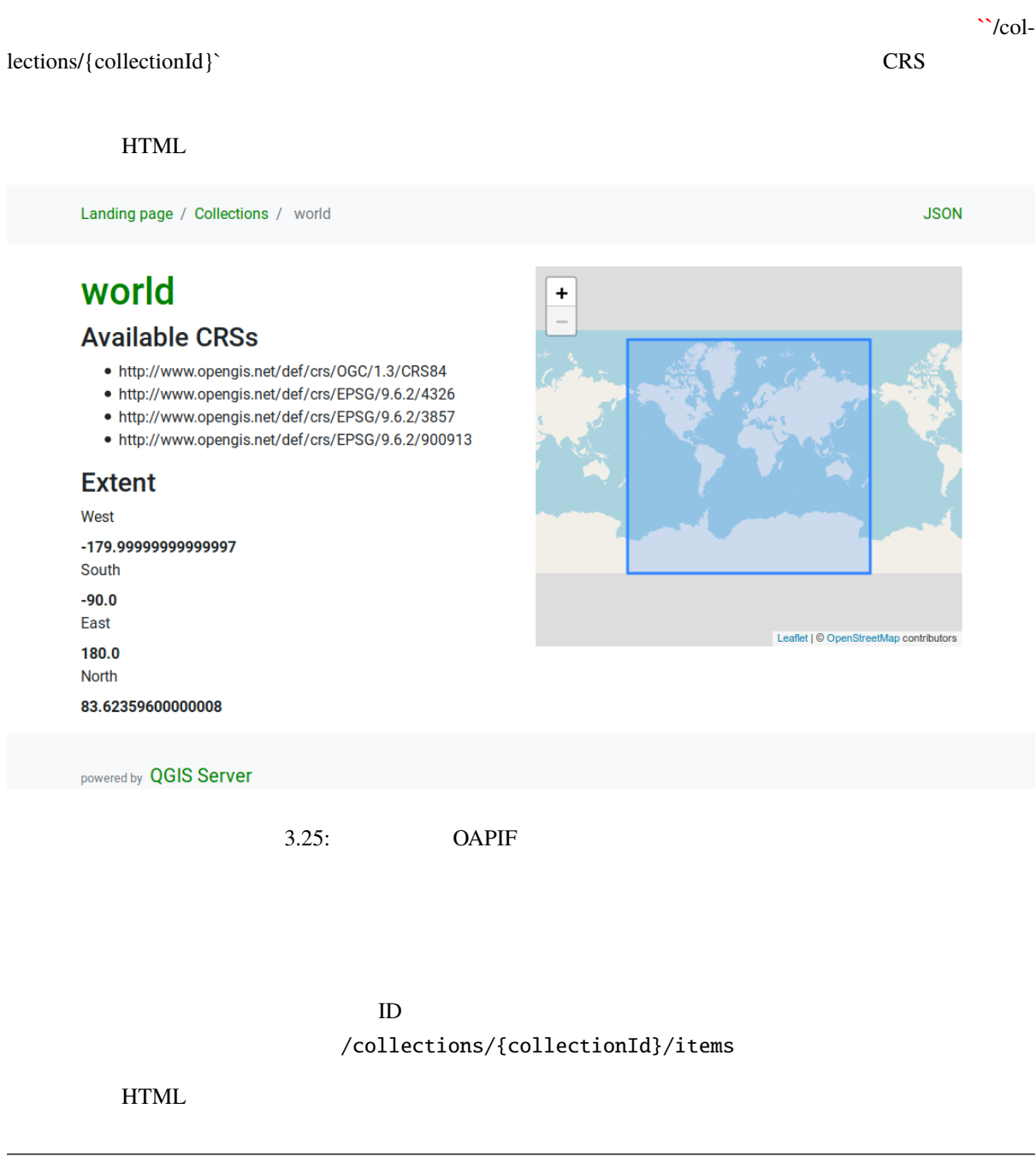

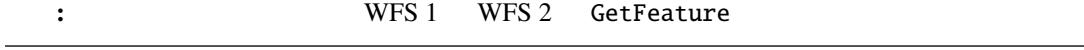

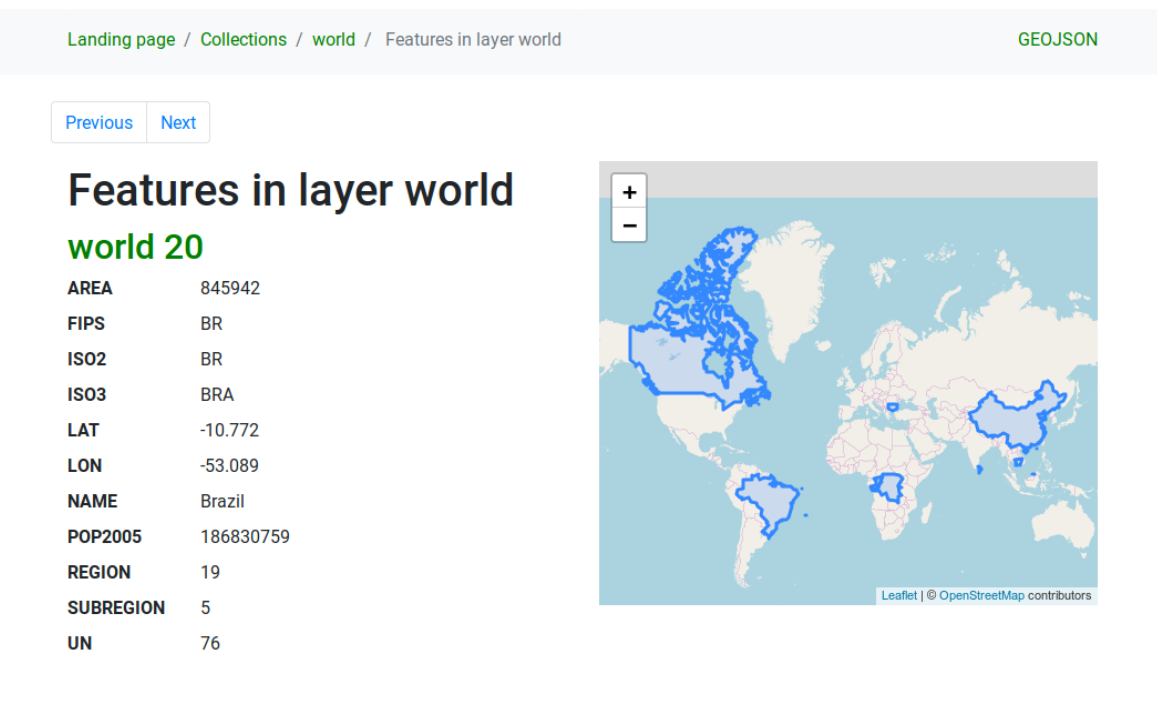

3.26: **OAPIF** 

 $\frac{1}{\sqrt{2\pi}}$ /collections/{collectionId}/items/{itemId}

#### $HTML$

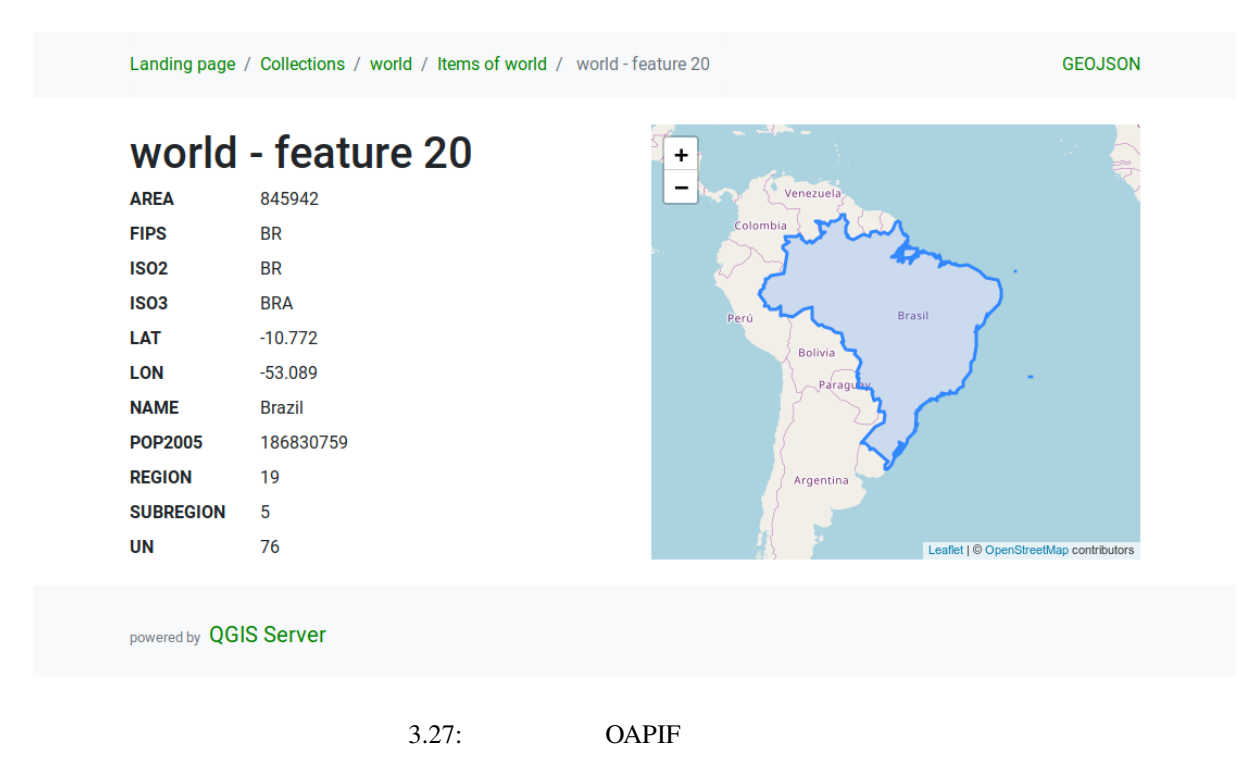

3.6.3

#### OGC API next prev QGIS limit offset

#### URL :

http://localhost/qgisserver/wfs3/collection\_one/items.json?offset=10&limit=10

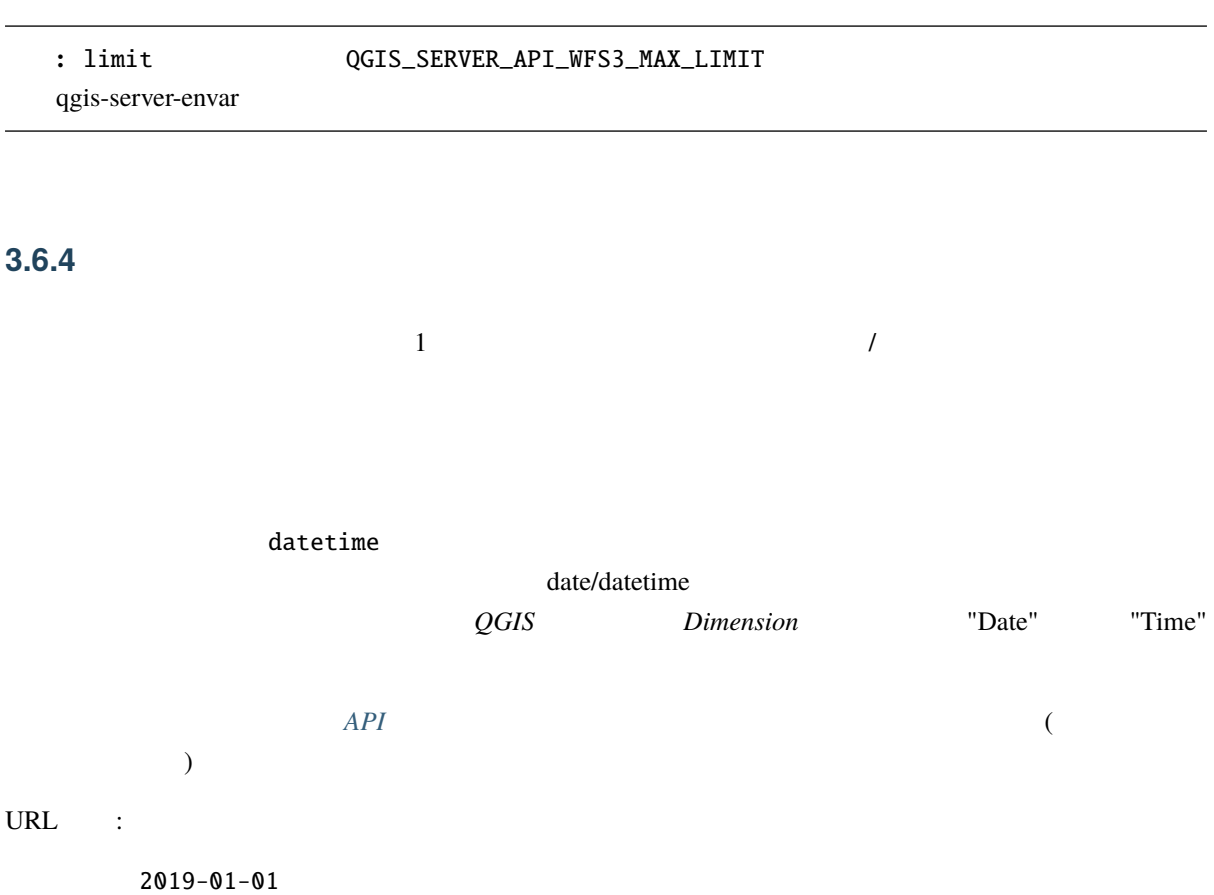

http://localhost/qgisserver/wfs3/collection\_one/items.json?datetime=2019-01-01

2019-01-01T01:01:01

http://localhost/qgisserver/wfs3/collection\_one/items.json?datetime=2019-01- *,→*01T01:01:01

 $2019-01-01T01:01:01 - 2019-01-01T12:00:00$ 

http://localhost/qgisserver/wfs3/collection\_one/items.json?datetime=2019-01- *,→*01T01:01:01/2019-01-01T12:00:00

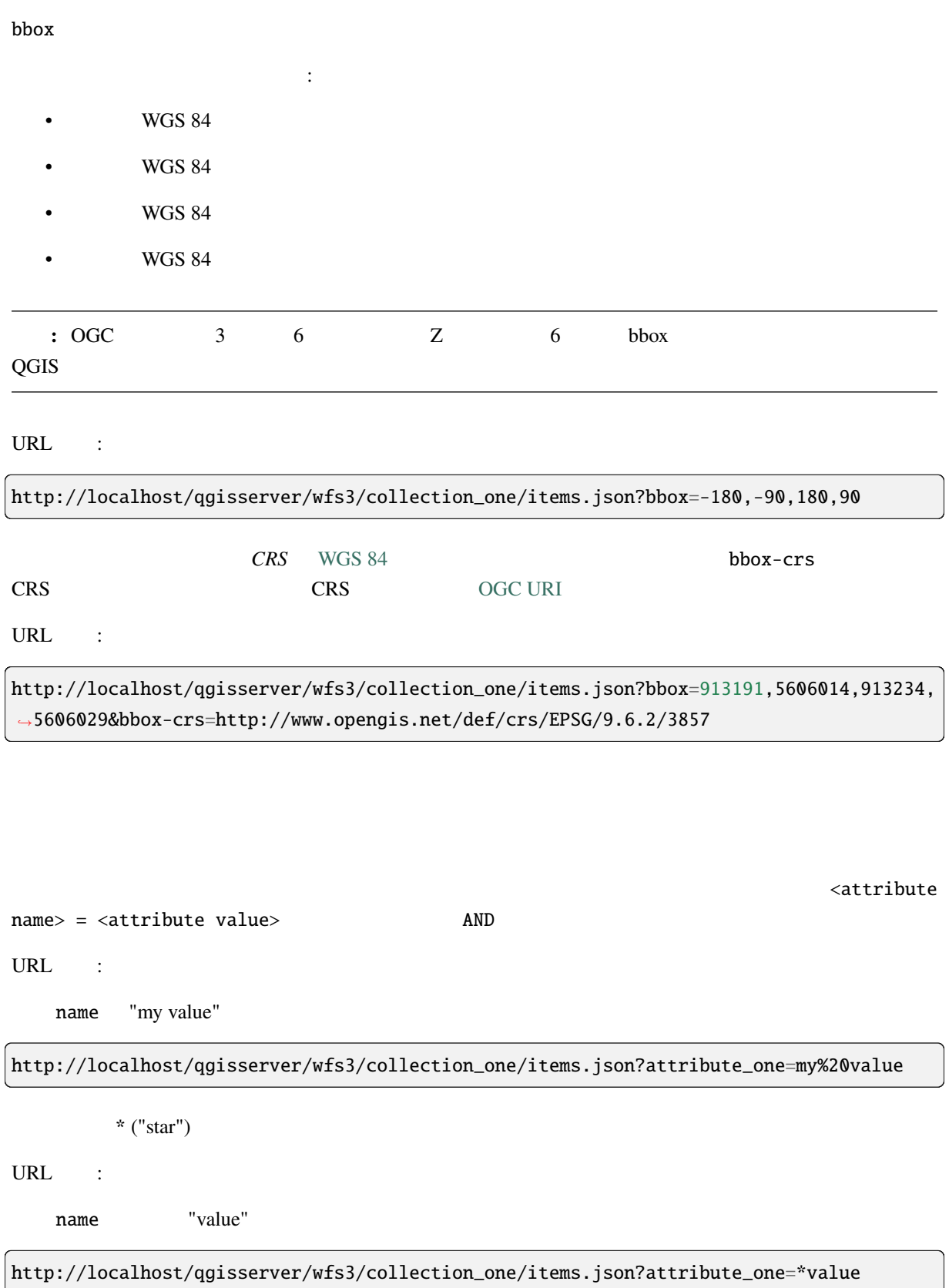

# $3.6.5$

 $\mathop{\rm sortby}\nolimits$ 

(sortdesc)

http://localhost/qgisserver/wfs3/collection\_one/items.json?sortby=name&sortdesc=1

# **3.6.6** 属性の選択

properties

URL :

name

http://localhost/qgisserver/wfs3/collection\_one/items.json?properties=name

# **3.6.7 HTML**

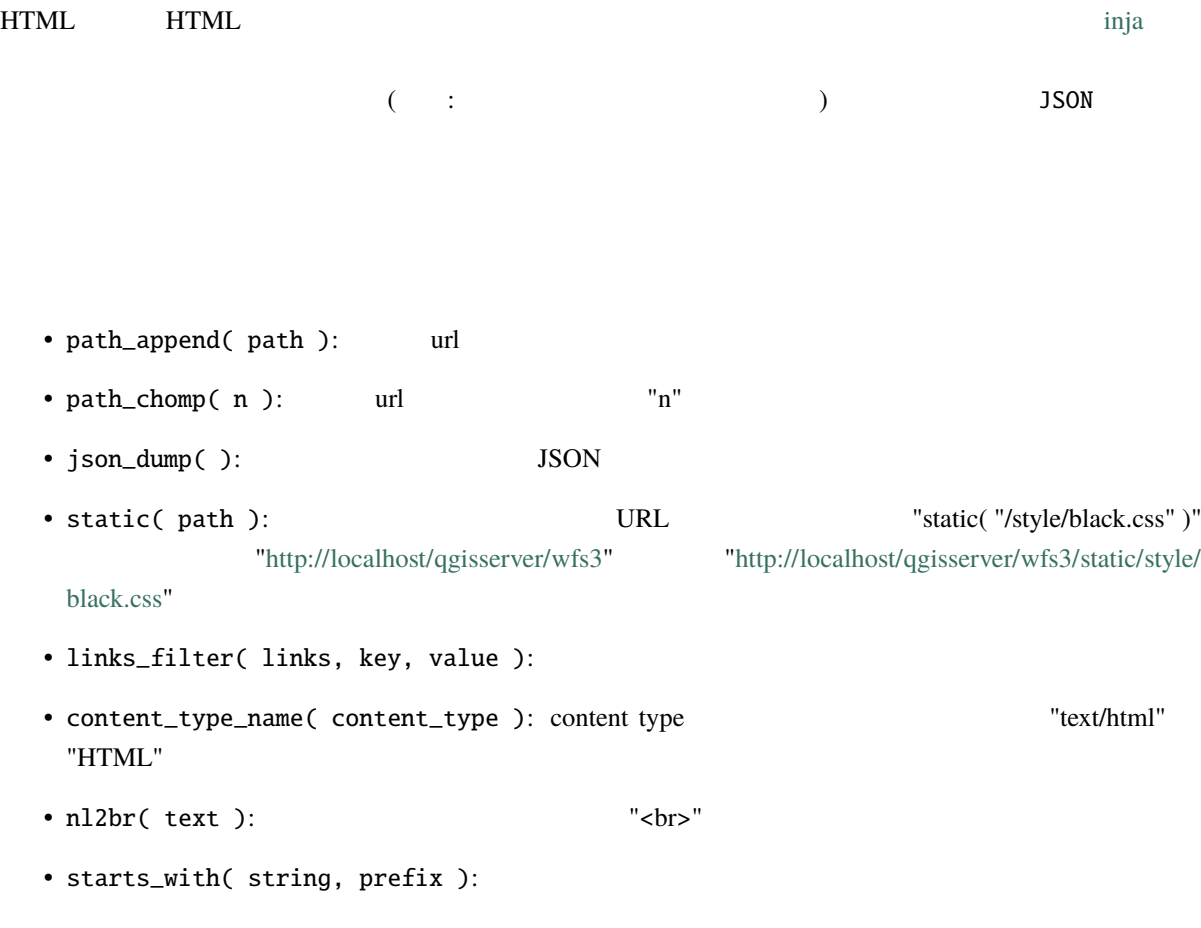

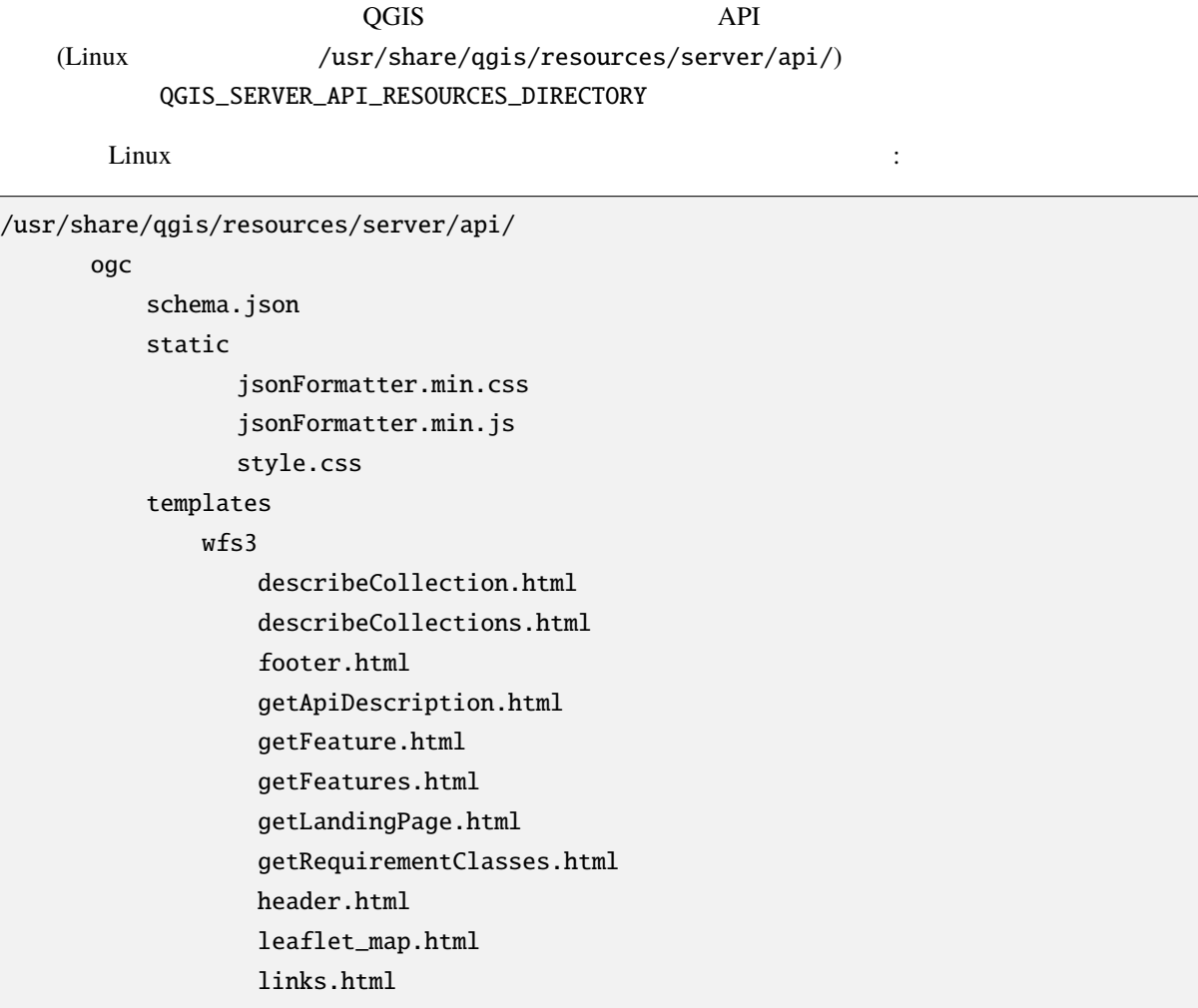

QGIS\_SERVER\_API\_RESOURCES\_DIRECTORY
QGIS Server **QGIS Server QGIS Server QGIS**  $QGIS$ 

QGIS Server  $QGIS\_SERVER\_LANDING\_PAGE\_PROJECTS\_DIRECTORIES$ QGIS\_SERVER\_LANDING\_PAGE\_PROJECTS\_PG\_CONNECTIONS

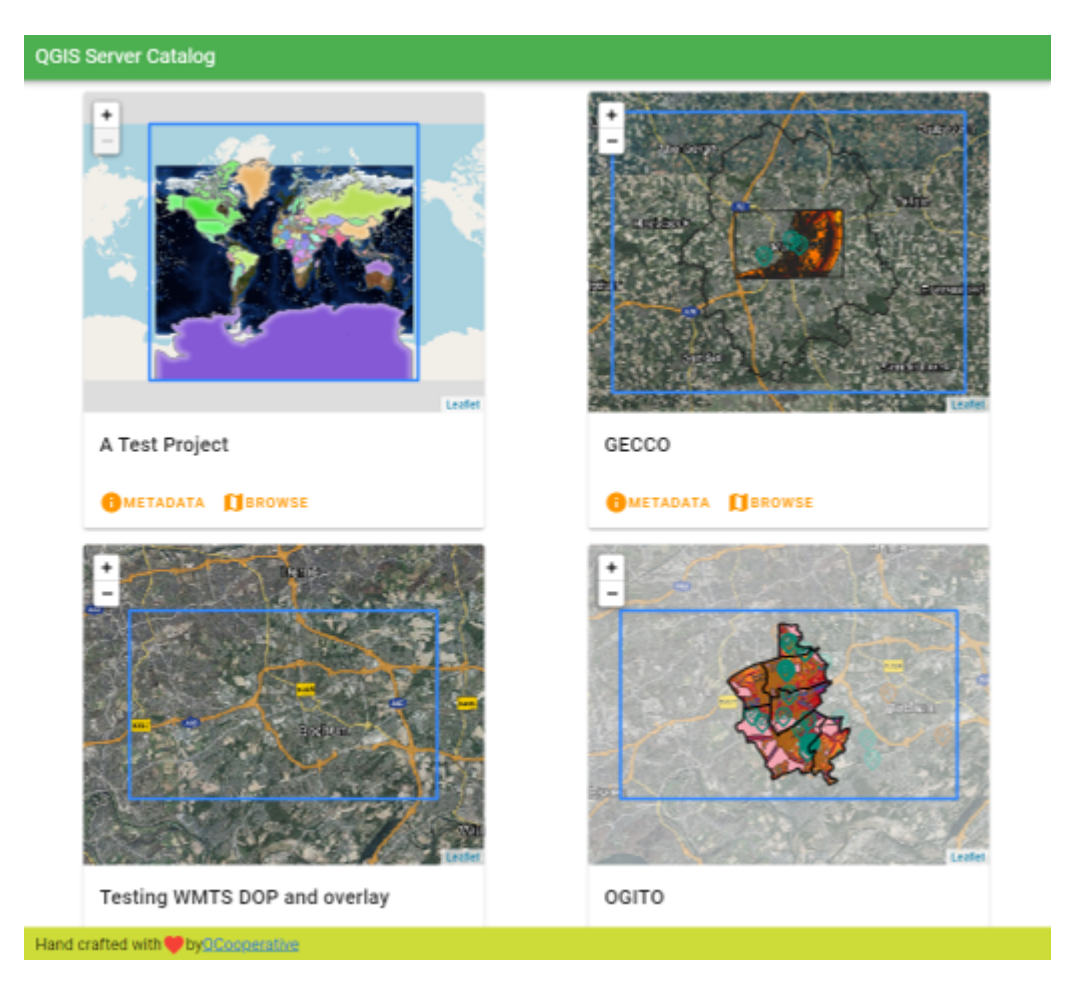

4.1: Server

#### **QGIS Server 3.28 User Guide**

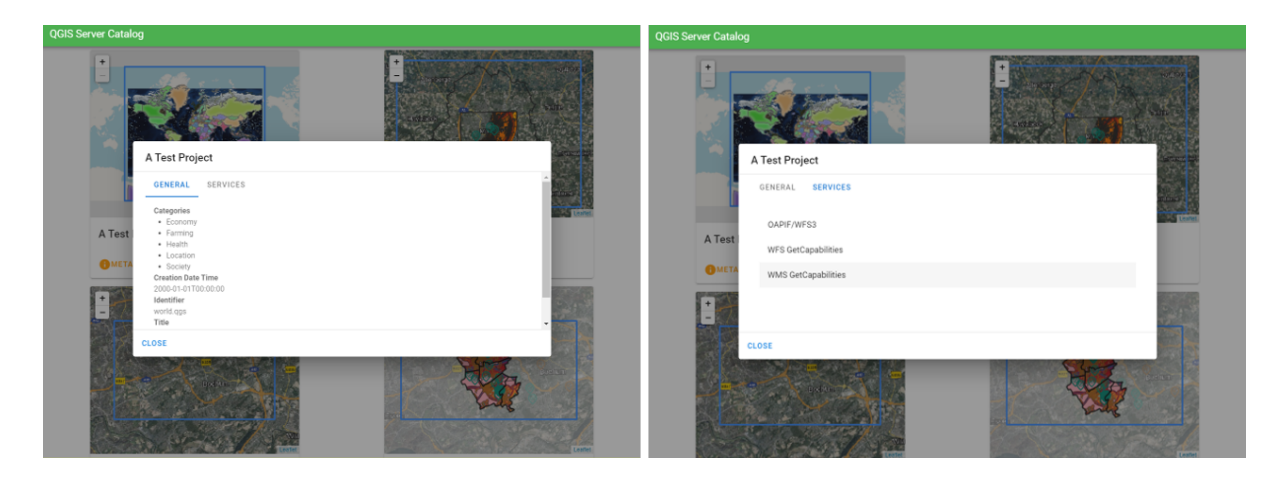

#### 4.2: Server

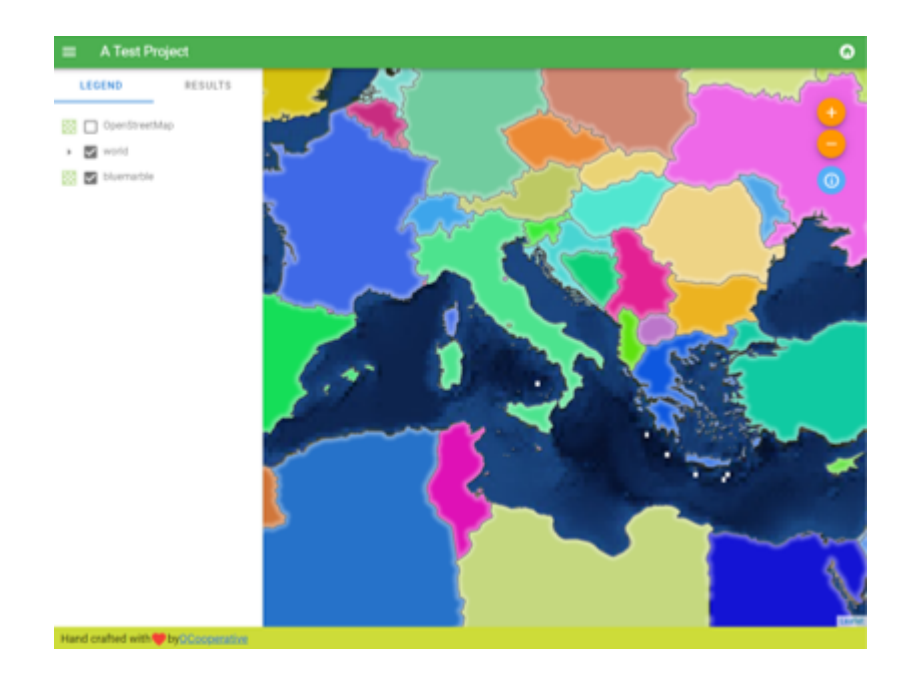

4.3: Server

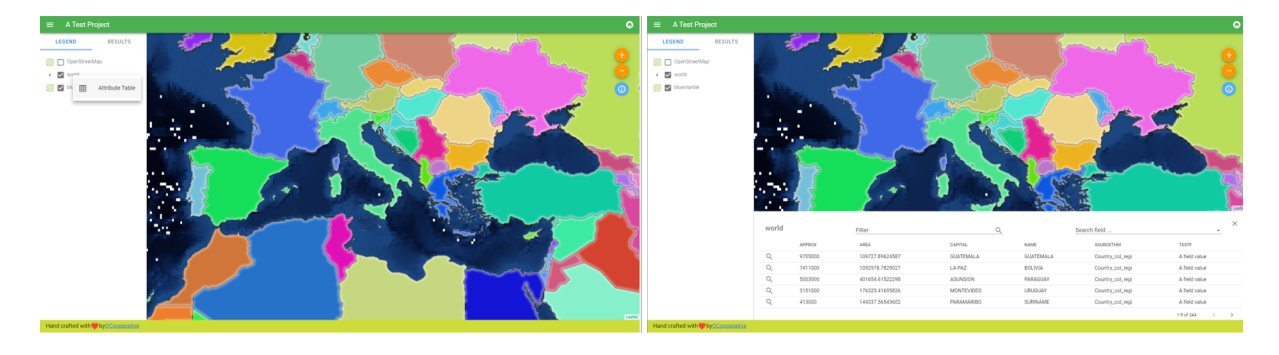

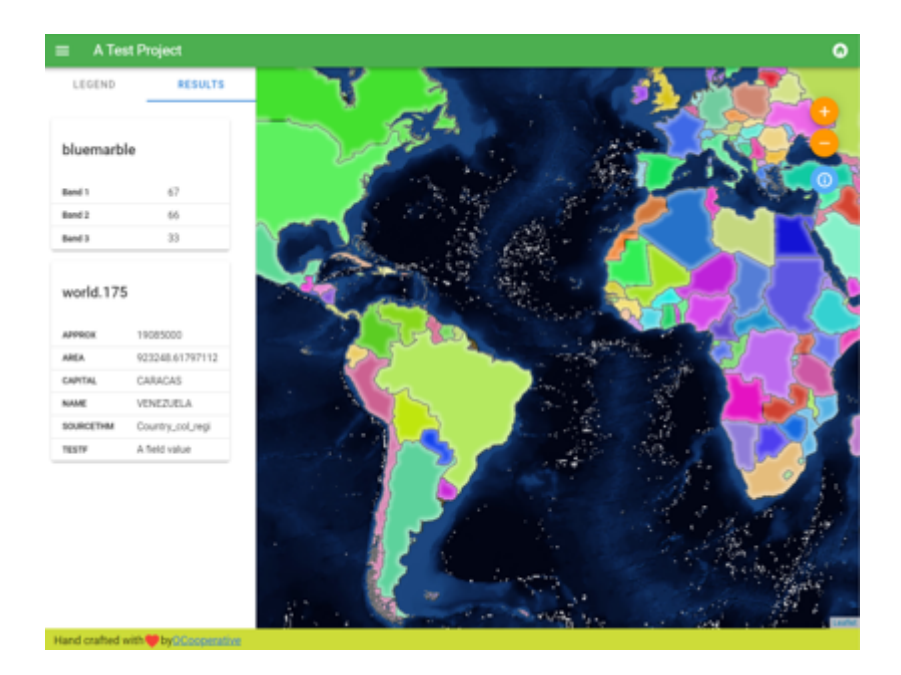

 $4.5:$ 

# $5.1$

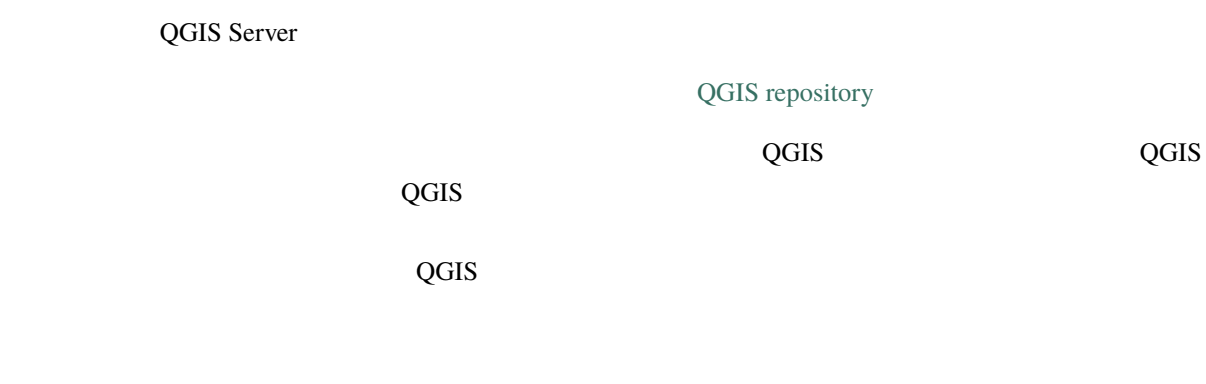

# $5.2$

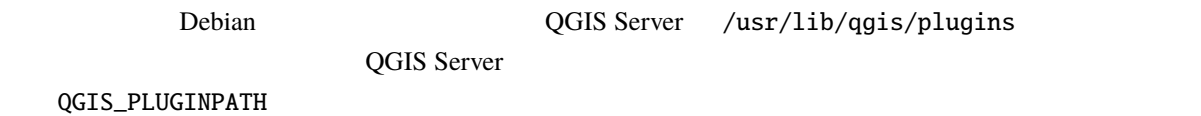

# $5.3$

## **5.3.1 ZIP**

**MelloWorld** The State State State State State State State State State State State State State State State State State State State State State State State State State State State State State State State State State State S

mkdir -p /var/www/qgis-server/plugins cd /var/www/qgis-server/plugins wget https://github.com/elpaso/qgis-helloserver/archive/master.zip unzip master.zip mv qgis-helloserver-master HelloServer

: ThelloServer ThelloServer

# 5.3.2

QGIS マクラグイン・コンリポジトリに保存されているプラグインをインストールしたり、これに保存されているプラグインをインストールしたり、これにアップグレードの定期的に

QGIS-Plugin-Manager

 $\pi$ 

pip3 install qgis-plugin-manager

ツールを更新するには:

pip3 install --upgrade qgis-plugin-manager

qgis-plugin-manager

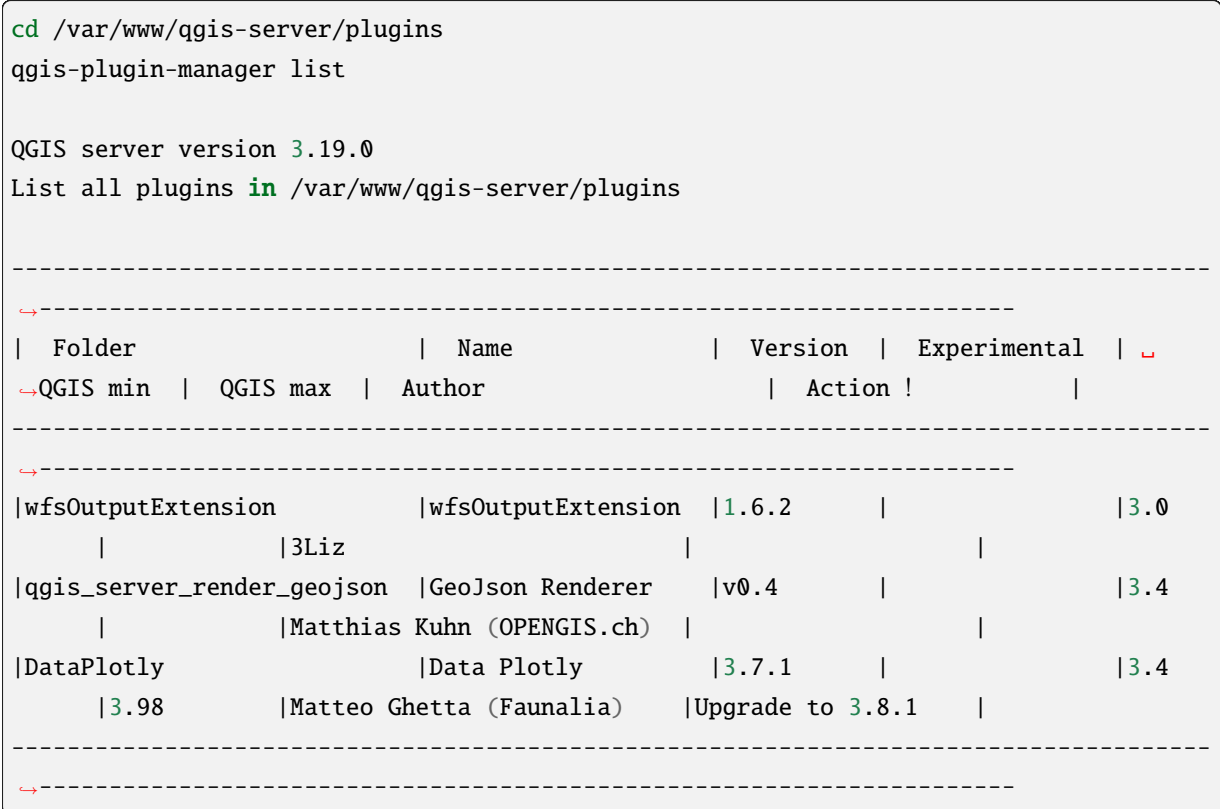

このツールでプラグインをインストールしたりアップグレードしたりする方法については、readme ファイ

## **5.4 HTTP**

## **5.4.1 Apache**

 $FastCGI$ FastCGI QGIS\_PLUGINPATH Apache FcgidInitialEnv QGIS\_PLUGINPATH "/var/www/qgis-server/plugins" <u>Example</u> Structure Hello World The Local Control Hotel HTTP 2014 The HTTP 2014 The HTTP 2014 The HTTP 2014 The H Apache # Needed for QGIS HelloServer plugin HTTP BASIC auth <IfModule mod\_fcgid.c>

RewriteEngine on RewriteCond %{HTTP:Authorization} . RewriteRule .\* - [E=HTTP\_AUTHORIZATION:%{HTTP:Authorization}] </IfModule>

Apache :

systemctl restart apache2

## **5.5** プラグインの使用方法

HelloWorld

```
wget -q -O - "http://localhost/cgi-bin/qgis_mapserv.fcgi?SERVICE=HELLO"
HelloServer!
```
QGIS GetCapabilities

http://localhost/cgi-bin/qgis\_mapserv.fcgi?SERVICE=WMS&VERSION=1.3.0& *,→*REQUEST=GetCapabilities

# 6.1

• *QGIS\_SERVER\_LOG\_STDERR*

- *[QGIS\\_SERVER\\_LOG\\_LEVEL](#page-120-0)*
- *QGIS\_SERVER\_LOG\_PROFILE*

# $6.2$

QGIS Server

HTTP QGIS Server Apache HTTP

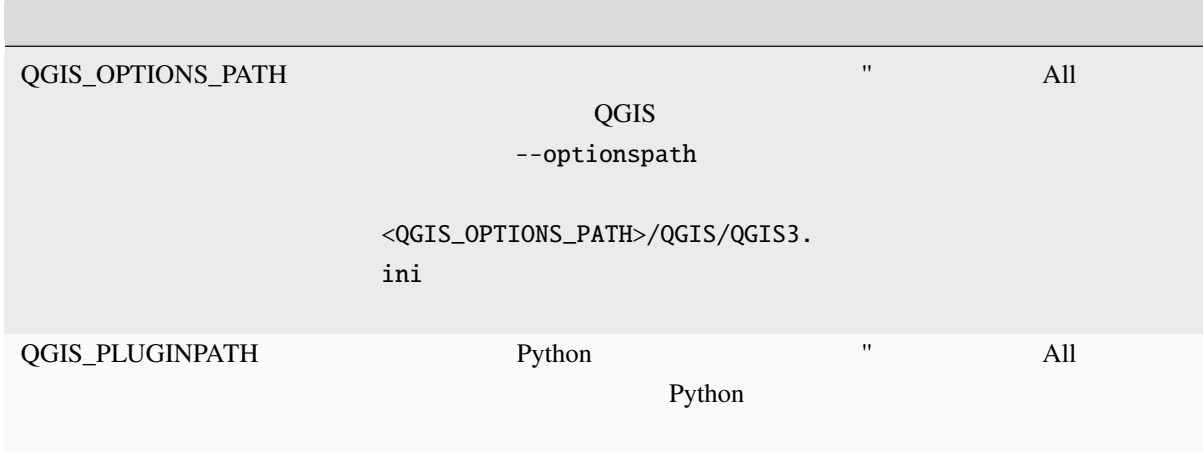

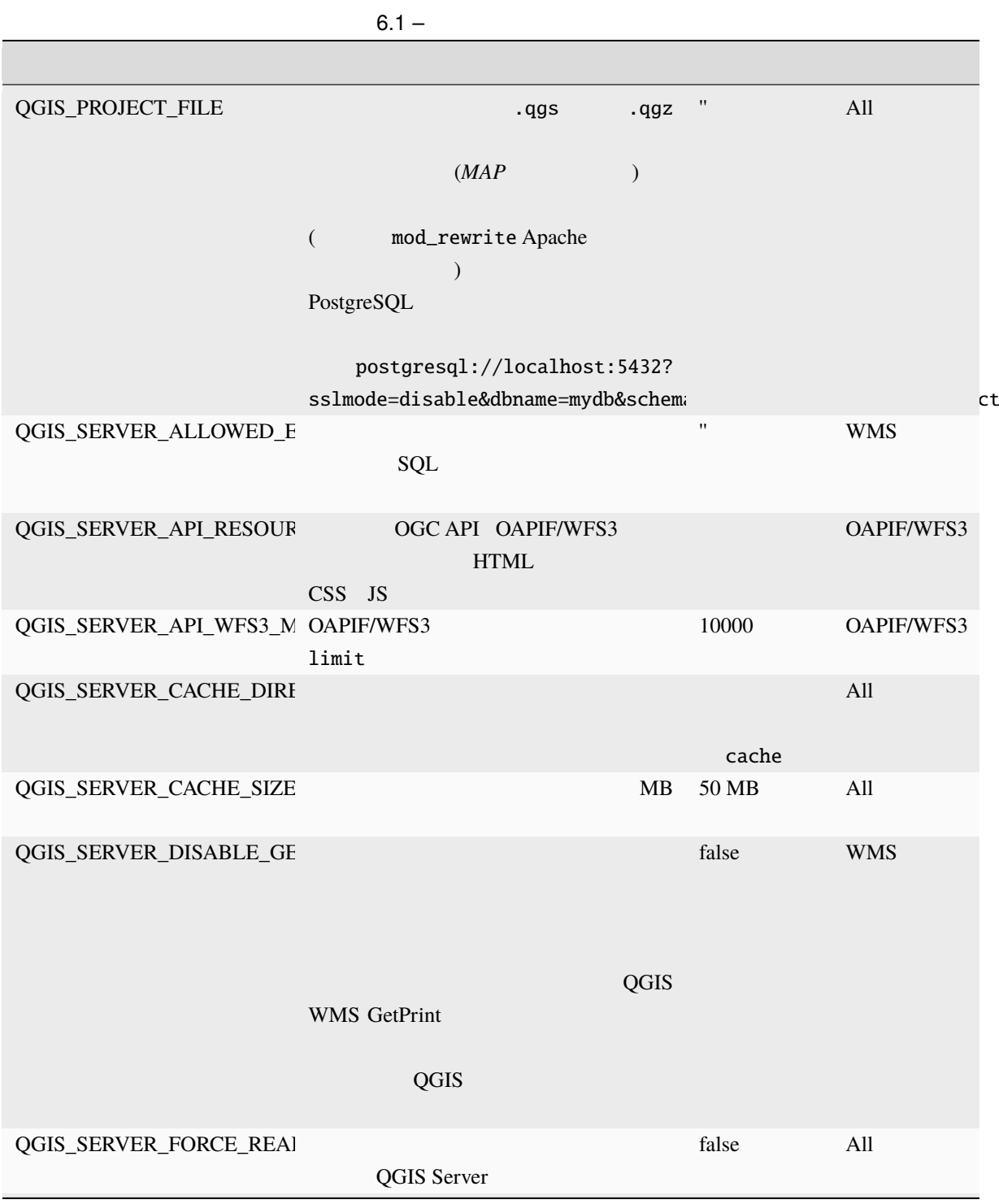

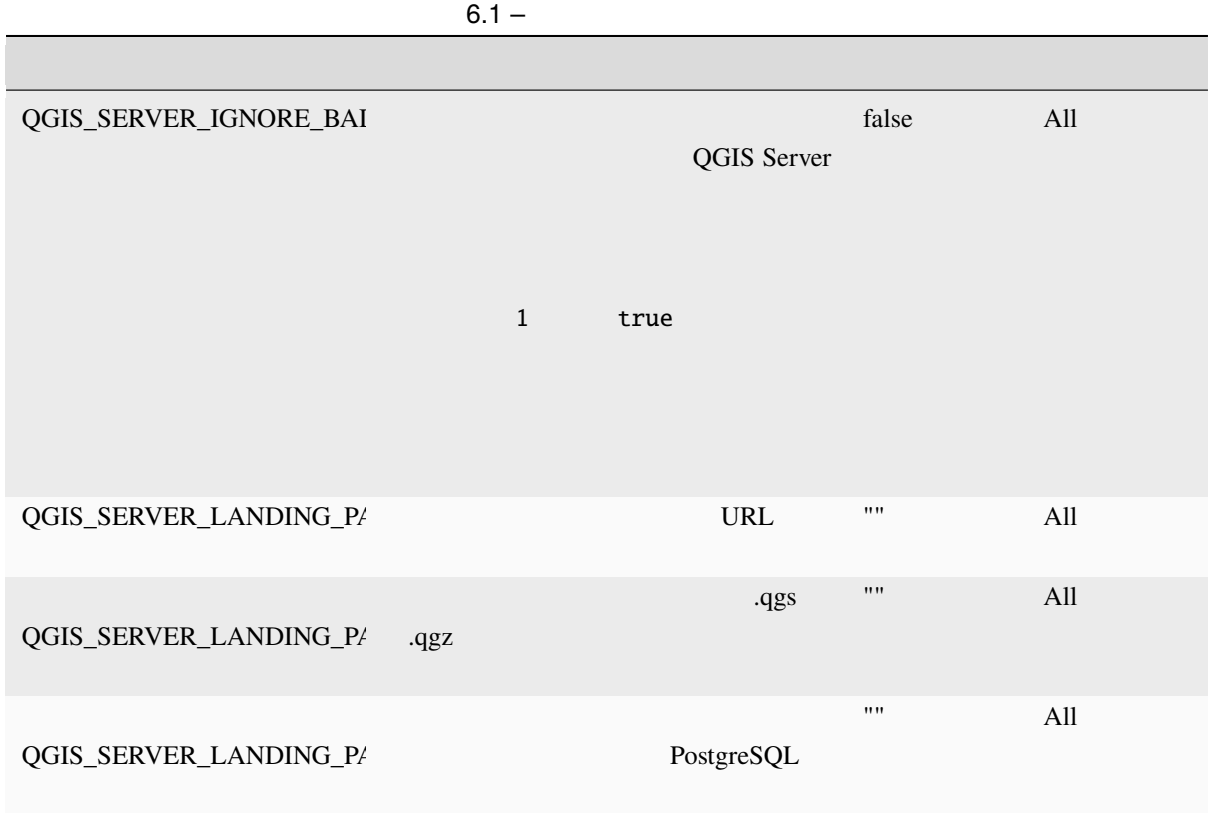

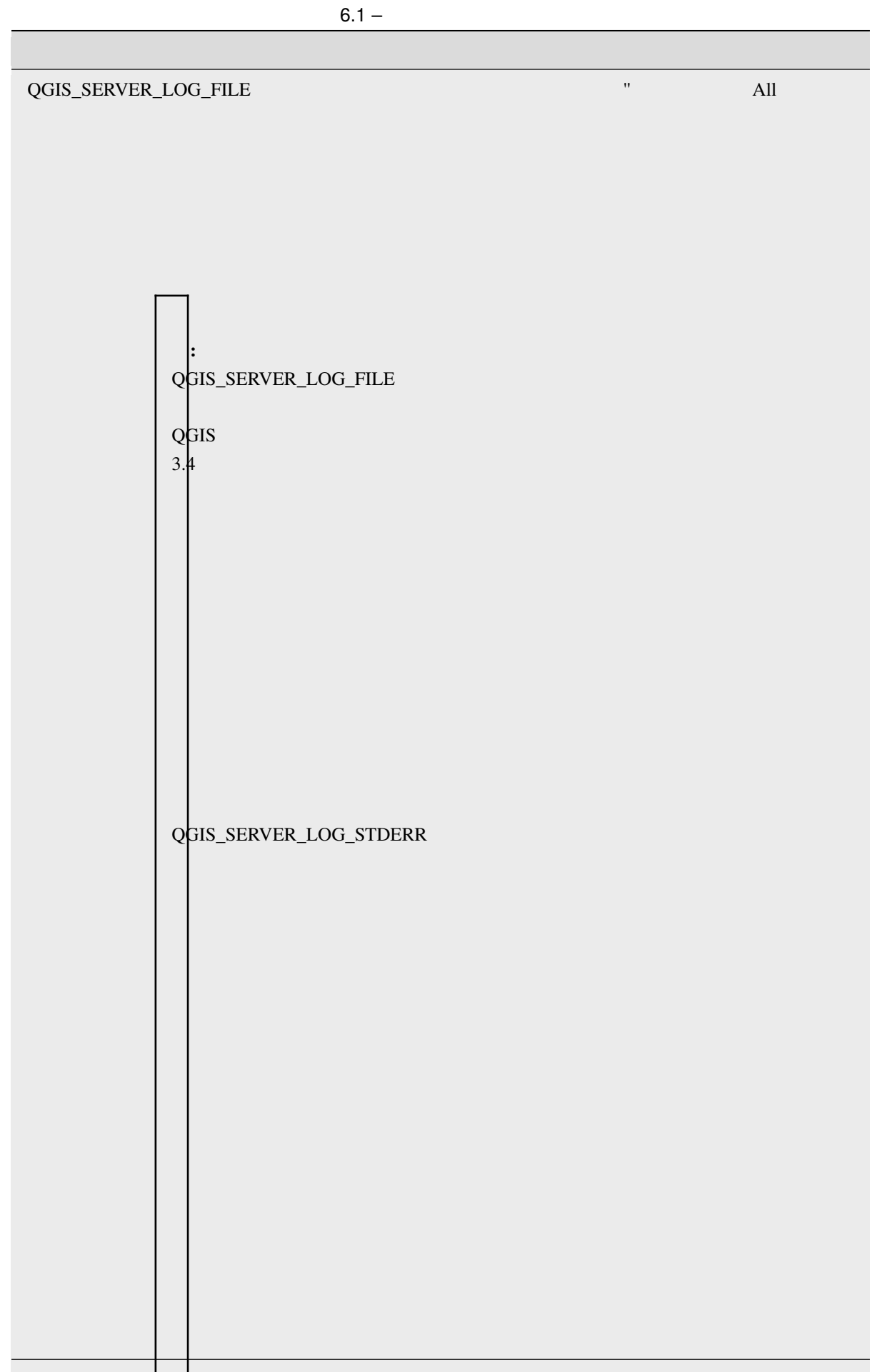

ポー

<span id="page-120-1"></span><span id="page-120-0"></span>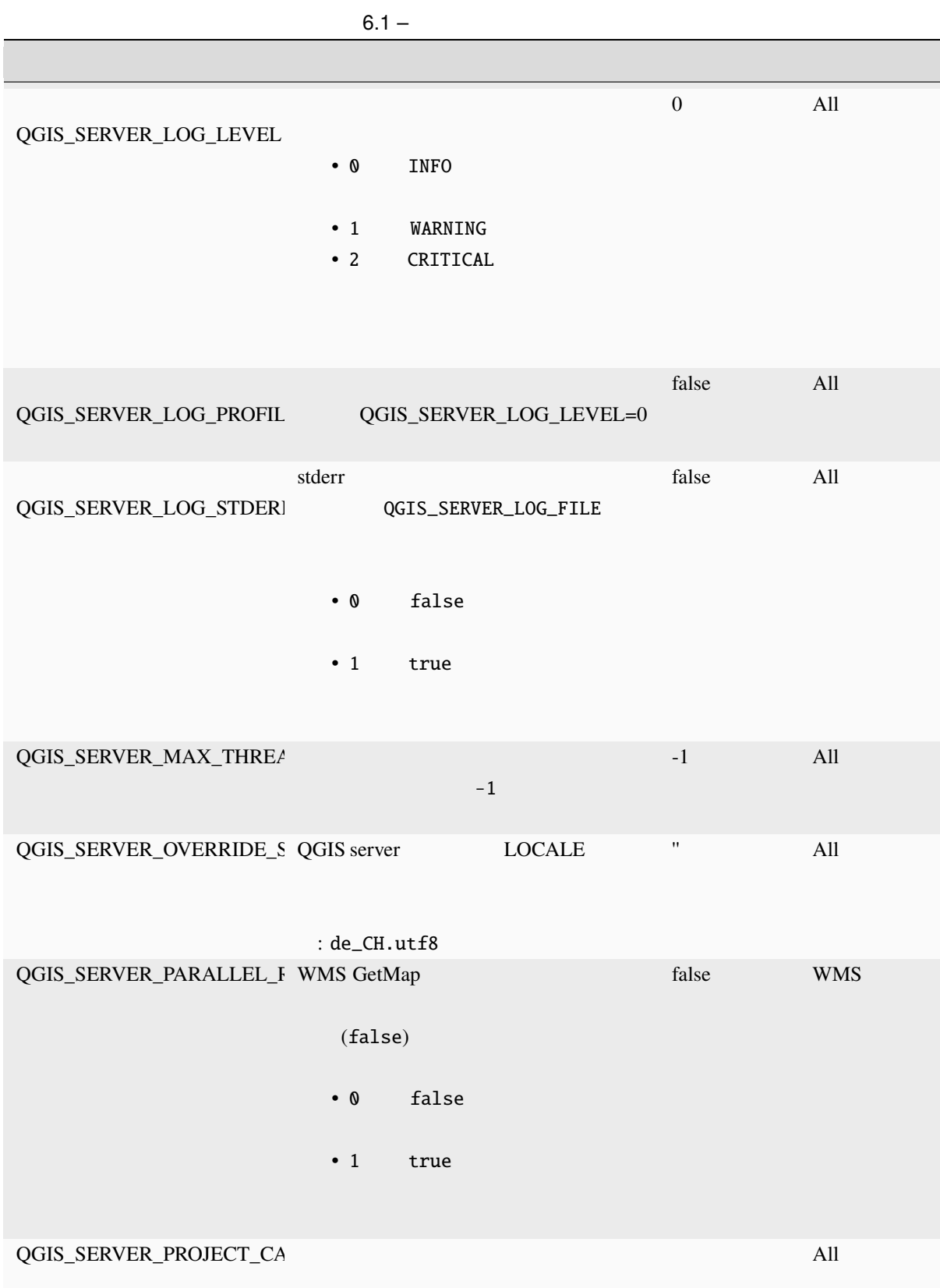

<span id="page-121-0"></span>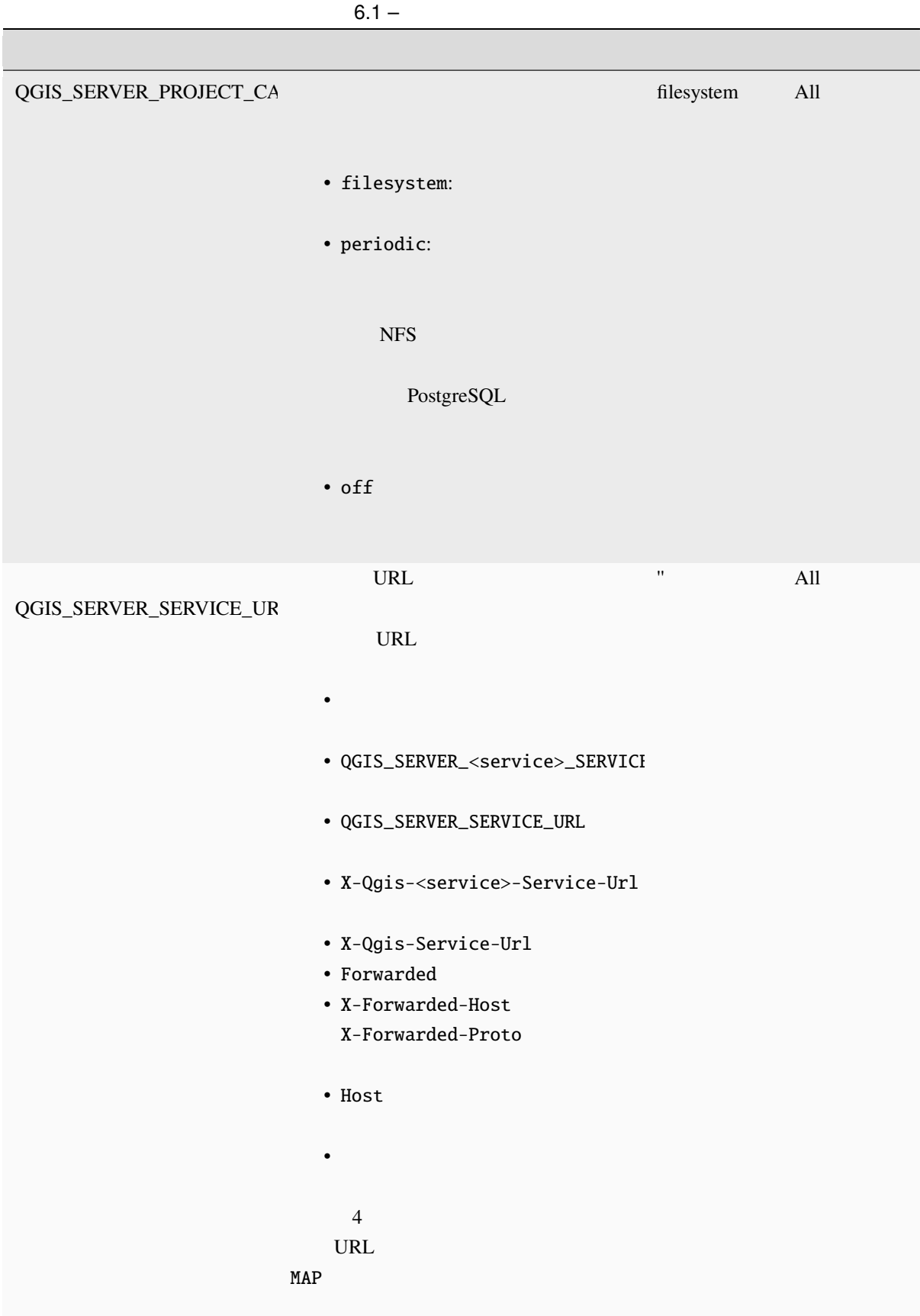

|                                                                | $6.1 -$                                              |                  |         |                    |            |
|----------------------------------------------------------------|------------------------------------------------------|------------------|---------|--------------------|------------|
|                                                                |                                                      |                  |         |                    |            |
| QGIS_SERVER_SHOW_GROU (GetFeatureInfo                          | $\big)$<br>false<br>$\bullet$ 0<br>$\cdot$ 1<br>true | (3)<br>${\bf 0}$ | $\big)$ | false              | <b>WMS</b> |
| QGIS_SERVER_TRUST_LAYI                                         | PostgreSQL/PostGIS<br>$\mathbf 1$                    | true             |         | false              | All        |
|                                                                | greSQL/PostGIS                                       |                  | Post-   |                    |            |
| QGIS_SERVER_WCS_SERVIC                                         | QGIS_SERVER_SERVICE_URL                              | <b>URL</b>       |         | $\pmb{\mathsf{H}}$ | <b>WCS</b> |
| QGIS_SERVER_WFS_SERVIC                                         | QGIS_SERVER_SERVICE_URL                              | <b>URL</b>       |         | 11                 | <b>WFS</b> |
| QGIS_SERVER_WMS_MAX_1 WMS<br>$\prime$<br>QGIS_SERVER_WMS_MAX_' |                                                      | $\prime$<br>$-1$ |         | $-1$               | <b>WMS</b> |

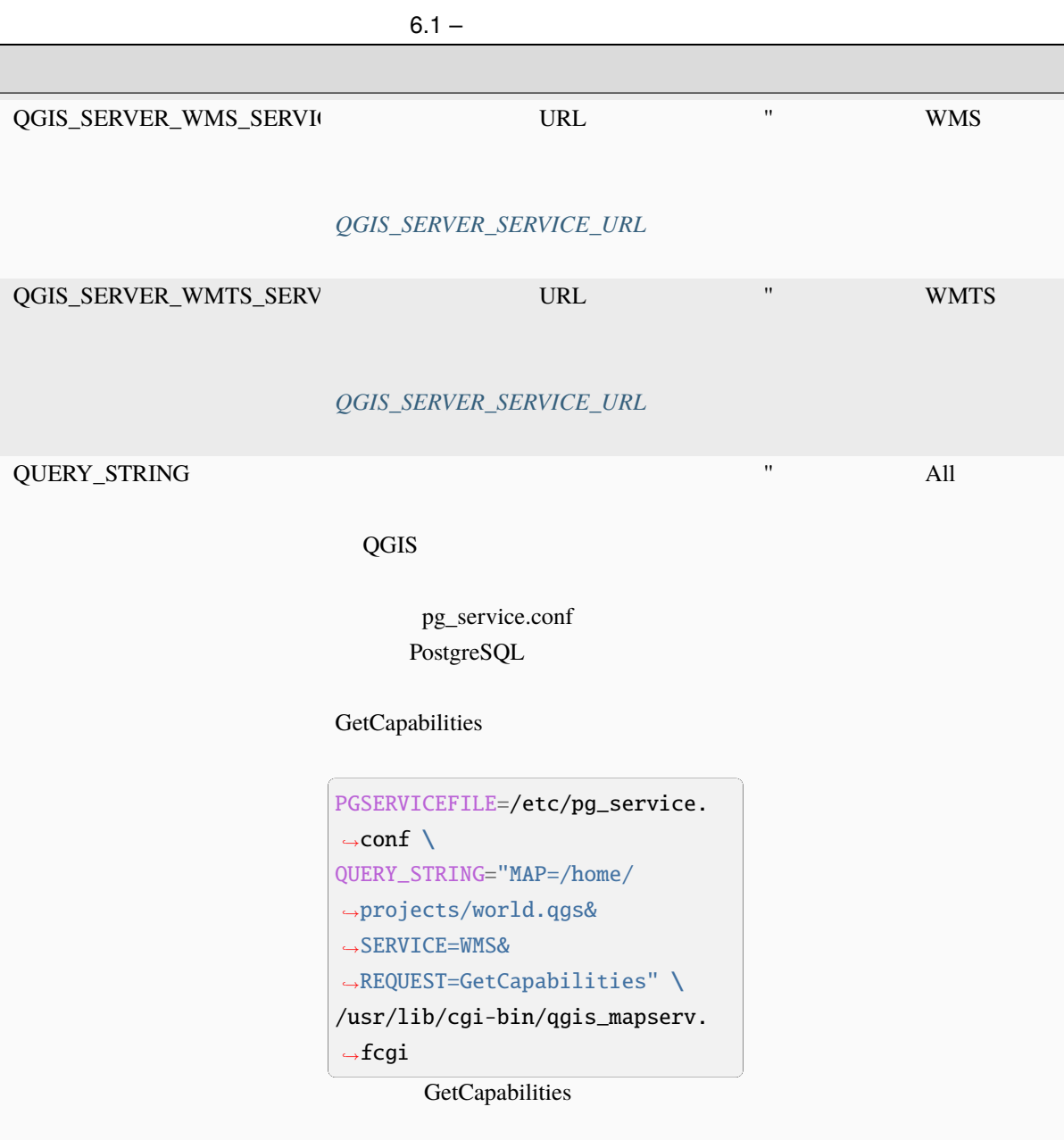

# **6.3** 設定の要約

QGIS Server

spawn-fcgi

```
export QGIS_OPTIONS_PATH=/home/user/.local/share/QGIS/QGIS3/profiles/default/
export QGIS_SERVER_LOG_STDERR=1
export QGIS_SERVER_LOG_LEVEL=2
spawn-fcgi -f /usr/lib/cgi-bin/qgis_mapserv.fcgi -s /tmp/qgisserver.sock -U www-data -
```
 $($ 

(and  $($ 

*,→*G www-data -n

QGIS Server Settings:

- QGIS\_OPTIONS\_PATH / '' (Override the default path for user configuration): '/ *,→*home/user/.local/share/QGIS/QGIS3/profiles/default/' (read from ENVIRONMENT\_ *,→*VARIABLE)

- QGIS\_SERVER\_PARALLEL\_RENDERING / '/qgis/parallel\_rendering' (Activate/Deactivate␣ *,→*parallel rendering for WMS getMap request): 'true' (read from INI\_FILE)

- QGIS\_SERVER\_MAX\_THREADS / '/qgis/max\_threads' (Number of threads to use when␣ *,→*parallel rendering is activated): '4' (read from INI\_FILE)

- QGIS\_SERVER\_LOG\_LEVEL / '' (Log level): '2' (read from ENVIRONMENT\_VARIABLE)

- QGIS\_SERVER\_LOG\_STDERR / '' (Activate/Deactivate logging to stderr): '1' (read␣ *,→*from ENVIRONMENT\_VARIABLE)

- QGIS\_PROJECT\_FILE / '' (QGIS project file): '' (read from DEFAULT\_VALUE)

- MAX\_CACHE\_LAYERS / '' (Specify the maximum number of cached layers): '100' (read␣ *,→*from DEFAULT\_VALUE)

- QGIS\_SERVER\_CACHE\_DIRECTORY / '/cache/directory' (Specify the cache directory): *,→*'/root/.local/share/QGIS/QGIS3/profiles/default/cache' (read from DEFAULT\_VALUE)

- QGIS\_SERVER\_CACHE\_SIZE / '/cache/size' (Specify the cache size): '52428800'␣ *,→*(read from INI\_FILE)

Ini file used to initialize settings: /home/user/.local/share/QGIS/QGIS3/profiles/ *,→*default/QGIS/QGIS3.ini

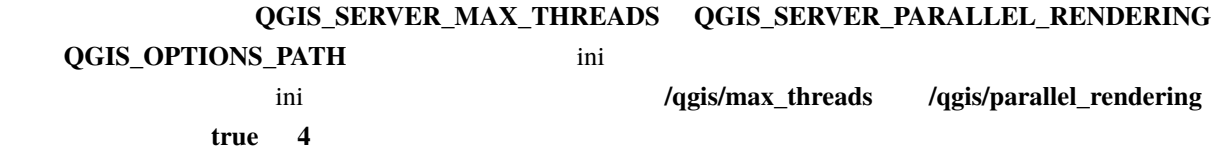

## **6.4 h**

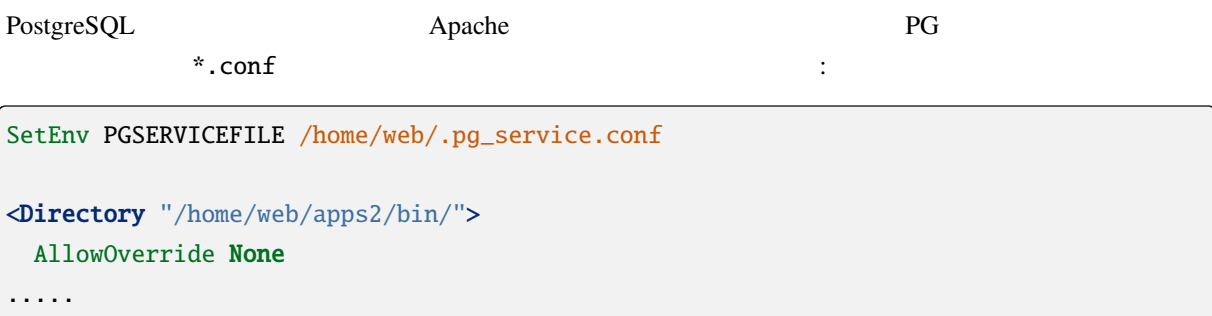

## **6.5 Linux**

 $QGIS$ 

#### $\lim_{x \to \infty}$

• Debian :

#### sudo su

mkdir -p /usr/local/share/fonts/truetype/myfonts && cd /usr/local/share/fonts/ *,→*truetype/myfonts

# copy the fonts from their location

cp /fonts\_location/\* .

chown root \* cd .. && fc-cache -f -v

• Fedora **by** :

```
sudo su
mkdir /usr/share/fonts/myfonts && cd /usr/share/fonts/myfonts
# copy the fonts from their location
cp /fonts_location/* .
chown root *
cd .. && fc-cache -f -v
```
**7**章 開発用サーバ

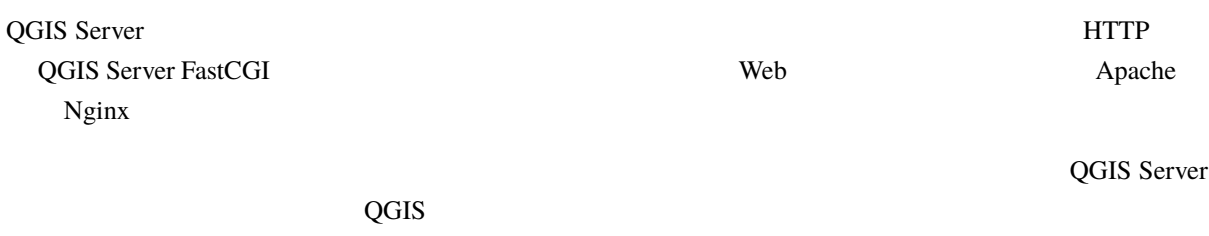

警告**:** スタンドアロン開発用サーバは、実稼働での使用を目的に開発されたものではありません。セ

\$ qgis\_mapserver

サーバを起動するには:

 $8000$ 

```
QGIS Development Server listening on http://localhost:8000
CTRL+C to exit
127.0.0.1 [lun gen 20 15:16:41 2020] 5140 103ms "GET /wfs3/?MAP=/tests/testdata/qgis_
,→server/test_project.qgs HTTP/1.1" 200
127.0.0.1 [lun gen 20 15:16:41 2020] 3298 2ms "GET /wfs3/static/jsonFormatter.min.js␣
,→HTTP/1.1" 200
127.0.0.1 [lun gen 20 15:16:41 2020] 1678 3ms "GET /wfs3/static/jsonFormatter.min.css␣
,→HTTP/1.1" 200
127.0.0.1 [lun gen 20 15:16:41 2020] 1310 5ms "GET /wfs3/static/style.css HTTP/1.1"␣
,→200
127.0.0.1 [lun gen 20 15:16:43 2020] 4285 13ms "GET /wfs3/collections?MAP=/tests/
,→testdata/qgis_server/test_project.qgs HTTP/1.1" 200
```
Usage: qgis\_mapserver [options] [address:port] QGIS Development Server

 $-\mathbf{h}$ 

 $($ 

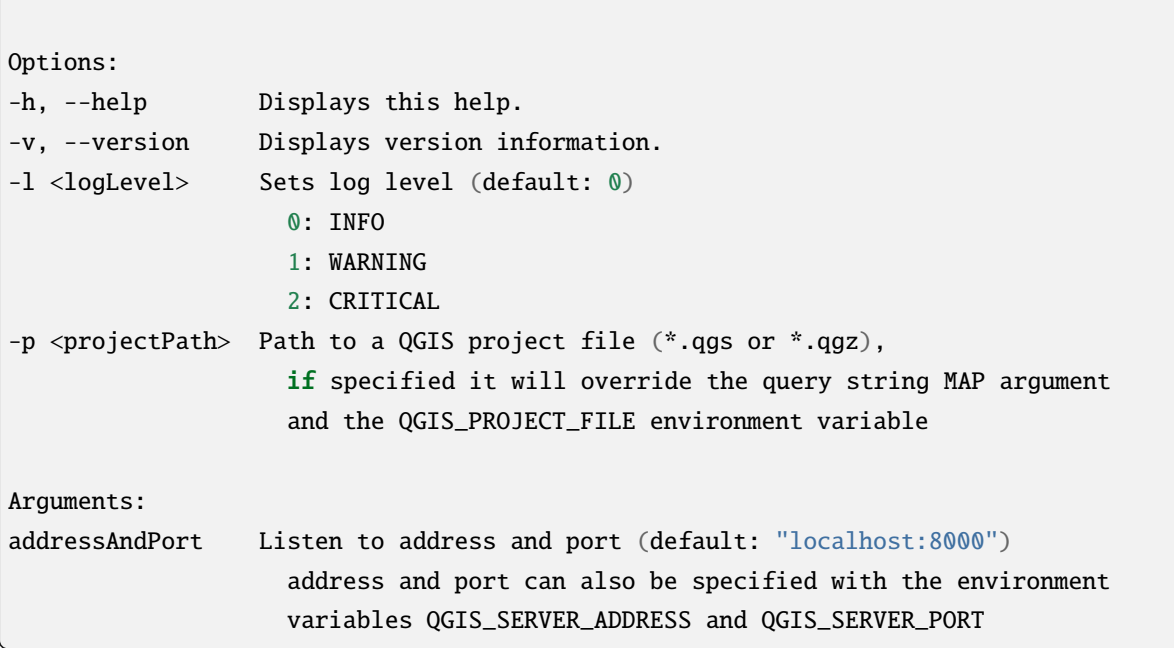

(and  $($ 

 $Doker$ **Kubernetes** the contract of the contract of the contract of the contract of the contract of the contract of the contract of the contract of the contract of the contract of the contract of the contract of the contract of the contract o to booker the set of the set of the set of the set of the set of the set of the set of the set of the set of the set of the set of the set of the set of the set of the set of the set of the set of the set of the set of the Dockerfile **Noter** 1 **:** QGIS Debian-Ubuntu gpg  $ggg$ Dockerfile 8.1 **docker** Docker インジストリックしょうかいため。ビルドする必要があります。ビルドする必要があります。ビルドする必要があります。ビルドする必要があります。ビルドする必要があります。 qgis-server • Dockerfile FROM debian:bullseye-slim ENV LANG=en\_EN.UTF-8

123

 $($ 

<span id="page-128-0"></span>RUN apt-get update \ && apt-get install --no-install-recommends --no-install-suggests --allow- *,→*unauthenticated -y \ gnupg \ ca-certificates \ wget \ locales \

```
(and (&& localedef -i en_US -f UTF-8 en_US.UTF-8 \
    # Add the current key for package downloading
    # Please refer to QGIS install documentation (https://www.qgis.org/fr/site/
,→forusers/alldownloads.html#debian-ubuntu)
    && mkdir -m755 -p /etc/apt/keyrings \
    && wget -O /etc/apt/keyrings/qgis-archive-keyring.gpg https://download.qgis.org/
,→downloads/qgis-archive-keyring.gpg \
    # Add repository for latest version of qgis-server
    # Please refer to QGIS repositories documentation if you want other version␣
,→(https://qgis.org/en/site/forusers/alldownloads.html#repositories)
    && echo "deb [signed-by=/etc/apt/keyrings/qgis-archive-keyring.gpg] https://qgis.
,→org/debian bullseye main" | tee /etc/apt/sources.list.d/qgis.list \
   && apt-get update \
   && apt-get install --no-install-recommends --no-install-suggests --allow-
,→unauthenticated -y \
       qgis-server \
        spawn-fcgi \
       xauth \
        xvfb \
   && apt-get remove --purge -y \
        gnupg \
       wget \
   && rm -rf /var/lib/apt/lists/*
RUN useradd -m qgis
ENV TINI_VERSION v0.19.0
ADD https://github.com/krallin/tini/releases/download/${TINI_VERSION}/tini /tini
RUN chmod +x /tini
ENV QGIS_PREFIX_PATH /usr
ENV QGIS_SERVER_LOG_STDERR 1
ENV QGIS_SERVER_LOG_LEVEL 2
COPY cmd.sh /home/qgis/cmd.sh
RUN chmod -R 777 /home/qgis/cmd.sh
RUN chown qgis:qgis /home/qgis/cmd.sh
USER qgis
WORKDIR /home/qgis
ENTRYPOINT ["/tini", "--"]
CMD ["/home/qgis/cmd.sh"]
```
cmd.sh

#!/bin/bash

[[ \$DEBUG == "1" ]] && env

• イメージを組み立てます:

exec /usr/bin/xvfb-run --auto-servernum --server-num=1 /usr/bin/spawn-fcgi -p 5555 -n. *,→*-d /home/qgis -- /usr/lib/cgi-bin/qgis\_mapserv.fcgi

docker build -f Dockerfile -t qgis-server ./

### **8.1.1** 最初の実行

 $\overline{Q}$ GIS  $\overline{Q}$ 

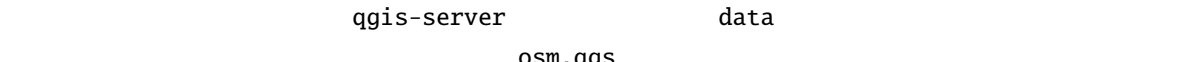

osm.qgs

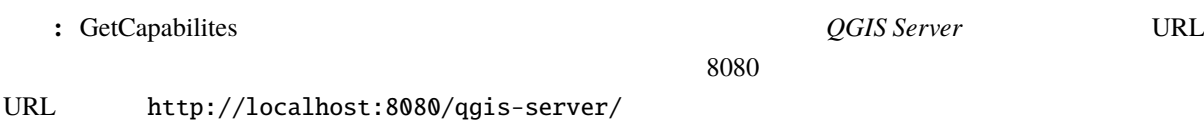

docker network create qgis docker run -d --rm --name qgis-server --net=qgis --hostname=qgis-server \  $-v$  \$(pwd)/data:/data:ro -p 5555:5555 \ -e "QGIS\_PROJECT\_FILE=/data/osm.qgs" \ qgis-server

- **-d**:
- --rm:
- **--name**:

使われたオプション:

- --net:
- **--hostname**:
- $\bullet$  **-v**:
- **-p**:

• **-e**:

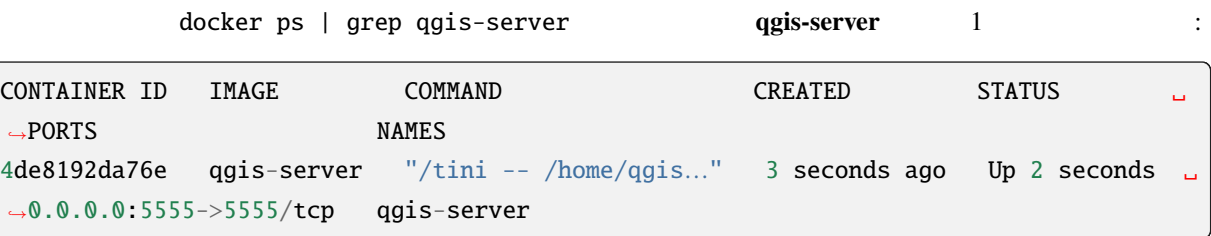

## **8.1.2** 使用可能なサンプル

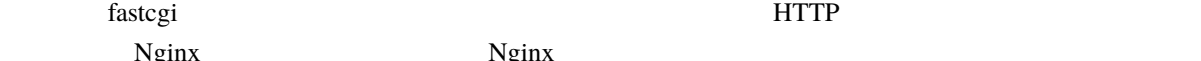

Nginx Nginx Nginx Nginx 2011

nginx.conf

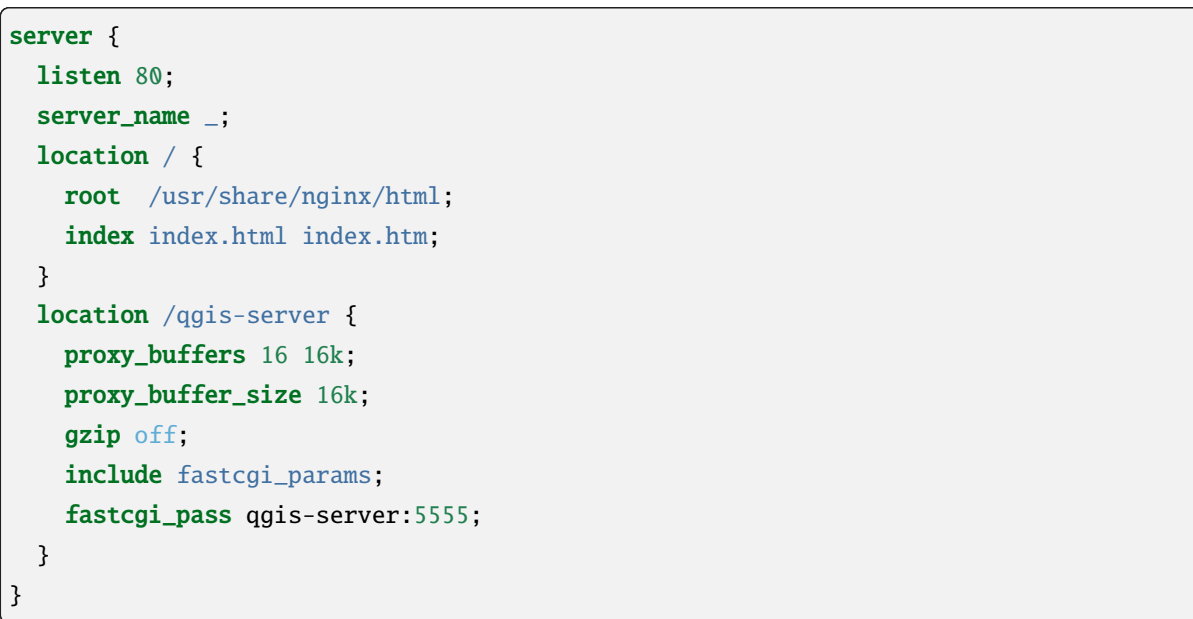

docker run -d --rm --name nginx --net=qgis --hostname=nginx  $\setminus$ -v \$(pwd)/nginx.conf:/etc/nginx/conf.d/default.conf:ro -p 8080:80 \ nginx:1.13

http://localhost:8080/qgis-server/?SERVICE=WMS&VERSION=1.3.

0&REQUEST=GetCapabilities

そしてこのコマンドを入力します:

## **8.1.3** クリーンアップ

docker stop qgis-server nginx

動作中のイメージをクリーンアップするには次を入力します:

# 8.2 Docker

<span id="page-132-0"></span>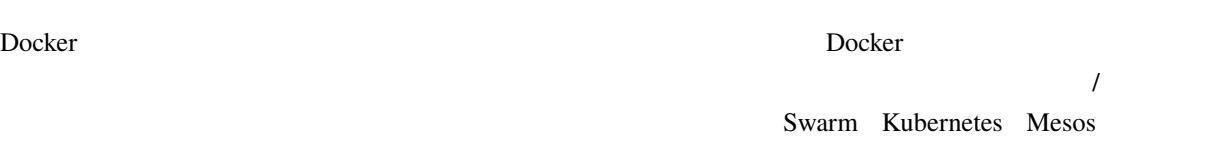

## **8.2.1 Swarm/docker-compose**

- QGIS\_PROJECT\_FILE=/data/osm.qgs

<span id="page-132-1"></span>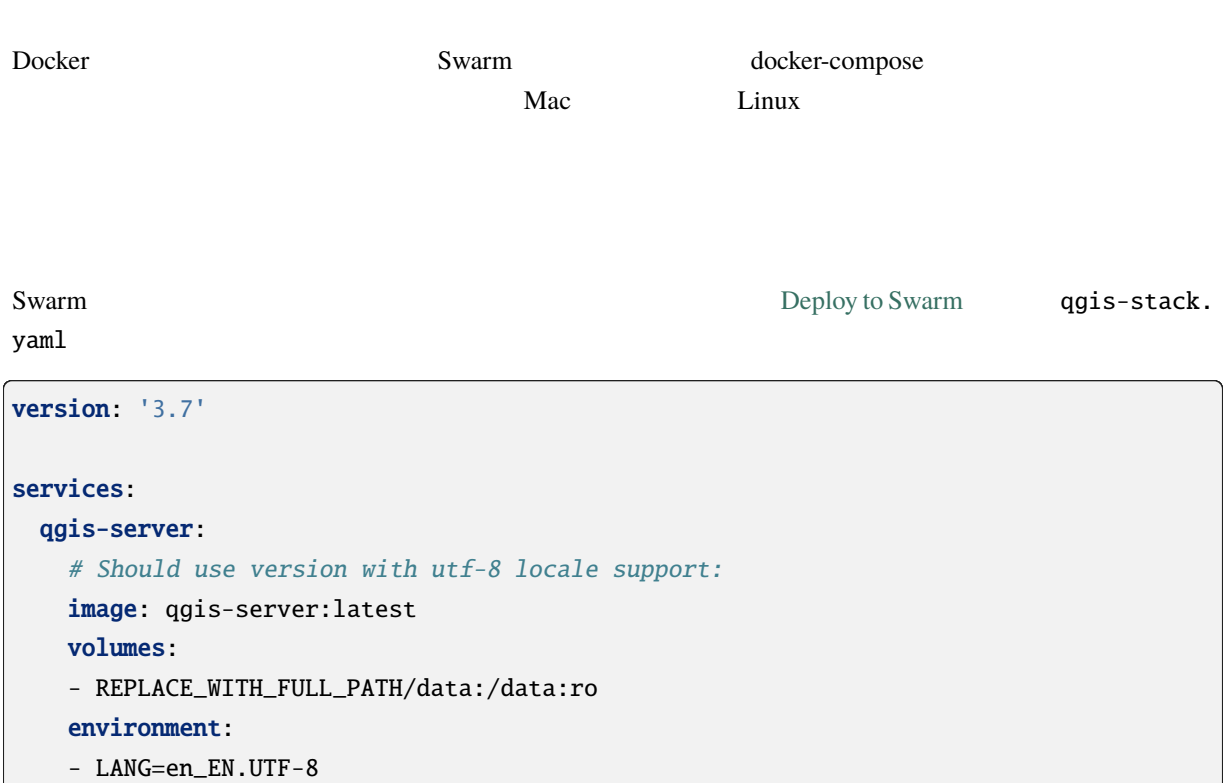

- QGIS\_SERVER\_LOG\_LEVEL=0 # INFO (log all requests) - DEBUG=1 # display env before spawning QGIS Server

#### nginx:

 $($ 

```
image: nginx:1.13
ports:
-8080:80volumes:
- REPLACE_WITH_FULL_PATH/nginx.conf:/etc/nginx/conf.d/default.conf:ro
depends_on:
- qgis-server
```
docker stack deploy -c qgis-stack.yaml qgis-stack

#### **replicas** 1/1

docker stack services qgis-stack

#### 次のようになります:

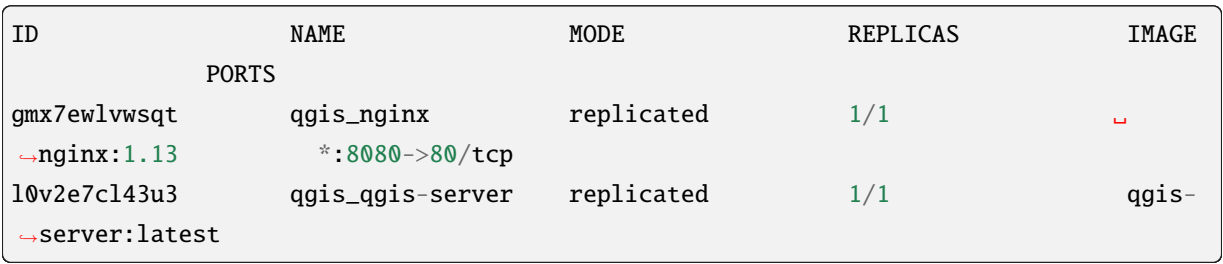

VERSION=1.3.0&REQUEST=GetCapabilities

WMS http://localhost:8080/qgis-server/?SERVICE=WMS&

 $($ 

docker stack rm qgis-stack

クリーンアップには、次を入力します:

## **8.2.2 Kubernetes**

**Docker Desktop Example 20 Kubernetes** (  $\sim$  k8s) : enable k8s minikube tutorial microk8s for Ubuntu

Kubernetes **out also the contract of the set of the set of the set of the set of the set of the set of the set of the set of the set of the set of the set of the set of the set of the set of the set of the set of the set o** 

#### **microk8s**

microk8s では追加の手順が必要です。Kubernetes で作成されたイメージを検出するには、レジストリを有

microk8s enable dashboard dns registry

qgis-server

まずレジストリを有効にします:

docker tag qgis-server 127.0.0.1:32000/qgis-server && docker push 127.0.0.1:32000/ *,→*qgis-server

127.0.0.1:32000 insecure-registries /etc/docker/ daemon.json {

Kubernetes yaml マニフェストにデフェストにデフェストにデフェストにデフェストにデフェストにデフェストにデフェストにデフェストにデフェストにデ

}

 $Doker$ 

deployments.yaml :

"insecure-registries": ["127.0.0.1:32000"]

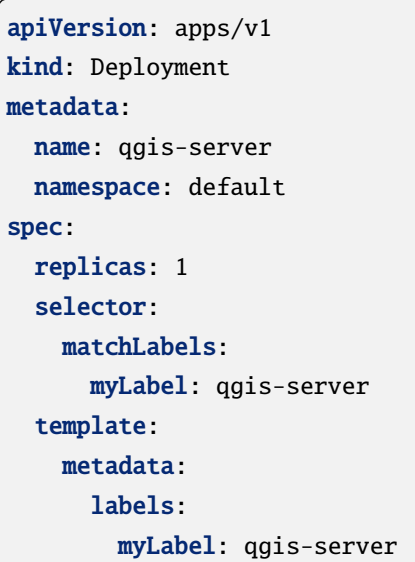

 $($ 

```
spec:
      containers:
        - name: qgis-server
          image: localhost:32000/qgis-server:latest
          imagePullPolicy: IfNotPresent
          env:
            - name: LANG
              value: en_EN.UTF-8
            - name: QGIS_PROJECT_FILE
              value: /data/osm.qgs
            - name: QGIS_SERVER_LOG_LEVEL
              value: "0"
            - name: DEBUG
              value: "1"
          ports:
            - containerPort: 5555
          volumeMounts:
            - name: qgis-data
              mountPath: /data/
      volumes:
        - name: qgis-data
          hostPath:
            path: REPLACE_WITH_FULL_PATH/data
---
apiVersion: apps/v1
kind: Deployment
metadata:
  name: qgis-nginx
  namespace: default
spec:
  replicas: 1
  selector:
    matchLabels:
      myLabel: qgis-nginx
  template:
    metadata:
      labels:
        myLabel: qgis-nginx
    spec:
      containers:
        - name: qgis-nginx
          image: nginx:1.13
          ports:
            - containerPort: 80
```
 $($ 

(and  $($ 

(and  $($ 

```
volumeMounts:
      - name: nginx-conf
       mountPath: /etc/nginx/conf.d/default.conf
volumes:
  - name: nginx-conf
   hostPath:
     path: REPLACE_WITH_FULL_PATH/nginx.conf
```
services.yaml : the services.yaml

```
apiVersion: v1
kind: Service
metadata:
 name: qgis-server
 namespace: default
spec:
 type: ClusterIP
  selector:
   myLabel: qgis-server
 ports:
    - port: 5555
     targetPort: 5555
---
apiVersion: v1
kind: Service
metadata:
 name: qgis-nginx
 namespace: default
spec:
  type: NodePort
  selector:
   myLabel: qgis-nginx
  ports:
    - port: 80
     targetPort: 80
     nodePort: 30080
```
#### Kubernetes **+**

: microk8s microk8s

kubectl apply -k ./

このようになる筈です:

kubectl get pods,services,deployment

現在デプロイされているものを確認する:

マニフェストをデプロイまたは更新する:

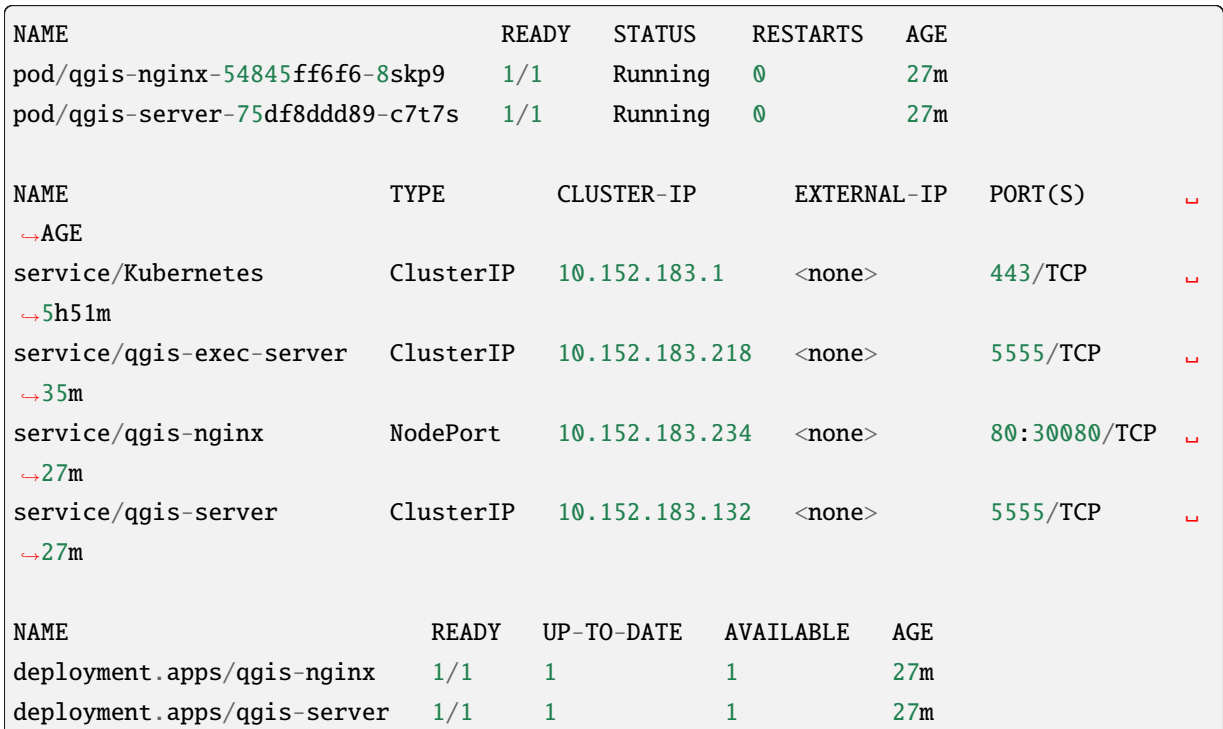

nginx/qgis :

kubectl logs -f POD\_NAME

WMS http://localhost:30080/qgis-server/ ?SERVICE=WMS&VERSION=1.3.0&REQUEST=GetCapabilities

kubectl delete -n default service/qgis-server service/qgis-nginx deployment/qgis- *,→*nginx deployment/qgis-server

# 8.3

*images* stack management

クリーンアップには、次を入力します:

## **[8.3.1](#page-128-0) AWS**

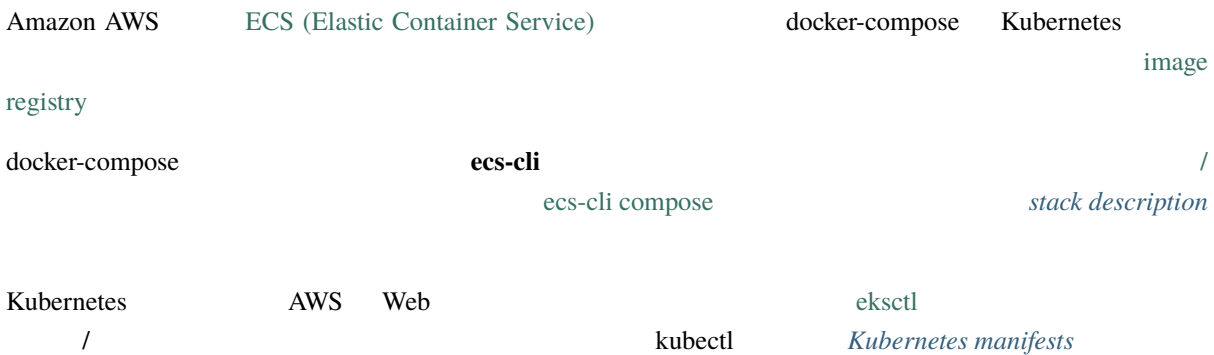

クラウドデプロイメントでは独自のメカニズムを使用することができますが、先に説明した段階(*docker*

• *QGIS Desktop QGIS Server* 

#### QGIS Desktop

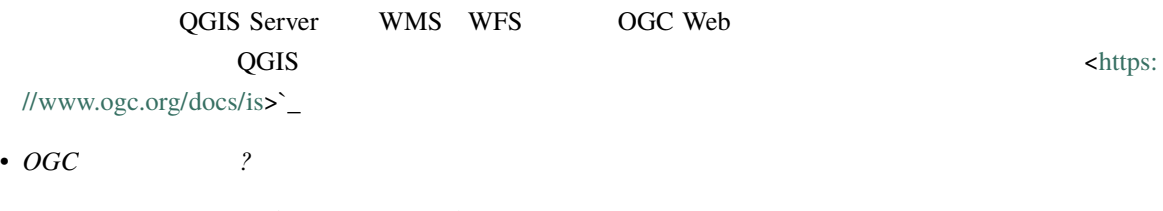

- OGC [Open Geospatia](https://www.ogc.org/docs/is)l Consortium <https://www.ogc.org/>`\_
- $\bullet$

ArcGIS server, Geoserver, Mapserver, [Mapnik](https://www.ogc.org/)

• *QGIS* (2021/01/01)

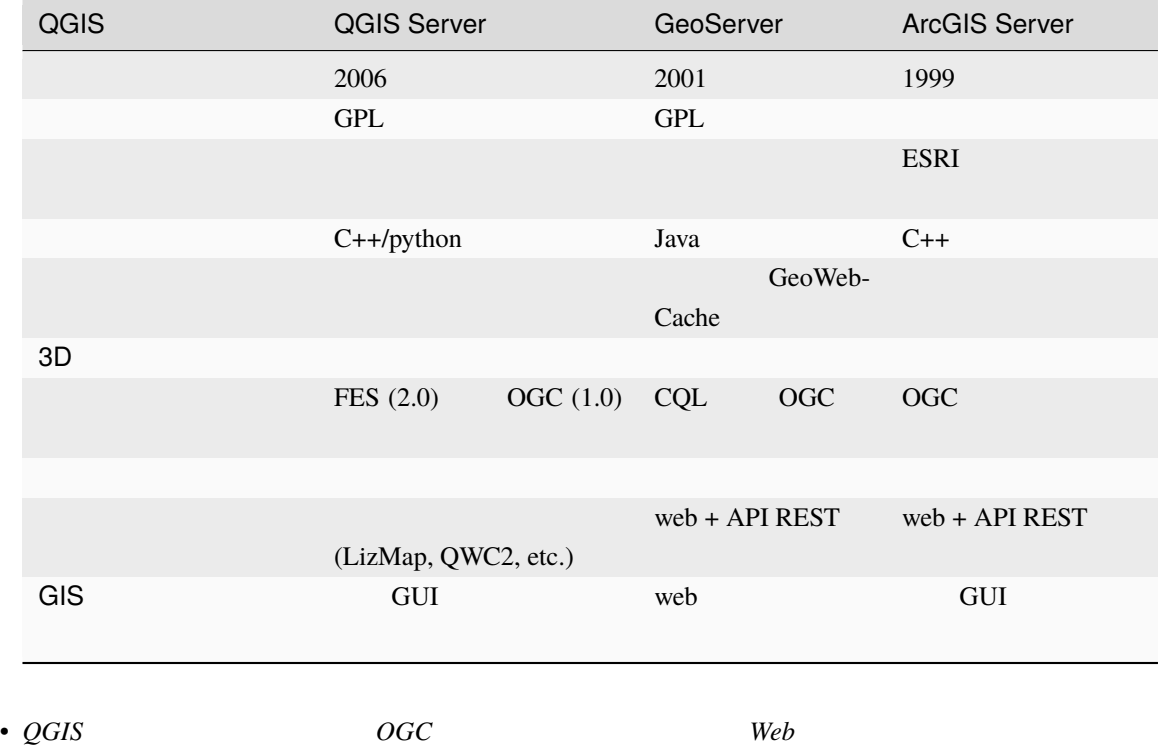

うなっていますか? *(2021/01/01)*

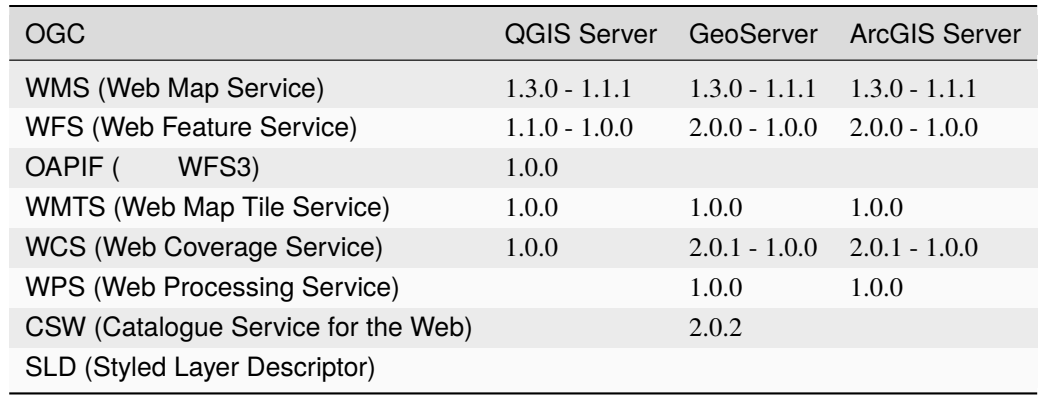

WMS (Web

#### Map Service)

The tile cache optimizes this experience by saving (caching) map images, or tiles, as they are requested, in effect acting as a proxy between client (such as OpenLayers or Google Maps) and server (any WMScompliant server). As new maps and tiles are requested, QGIS server intercepts these calls and returns pre-rendered tiles if stored, or calls the QGIS engine to render new tiles as necessary. Thus, once tiles are stored, the speed of map rendering increases by many times, creating a much improved user experience.

• *PostgreSQL* ?

• *?* 

PostgreSQL QGIS

• *PostGIS* 2

[PostGIS](https://www.postgresql.org/) PostgreSQL

 $SQL$